# Electronic-Key-System EKS

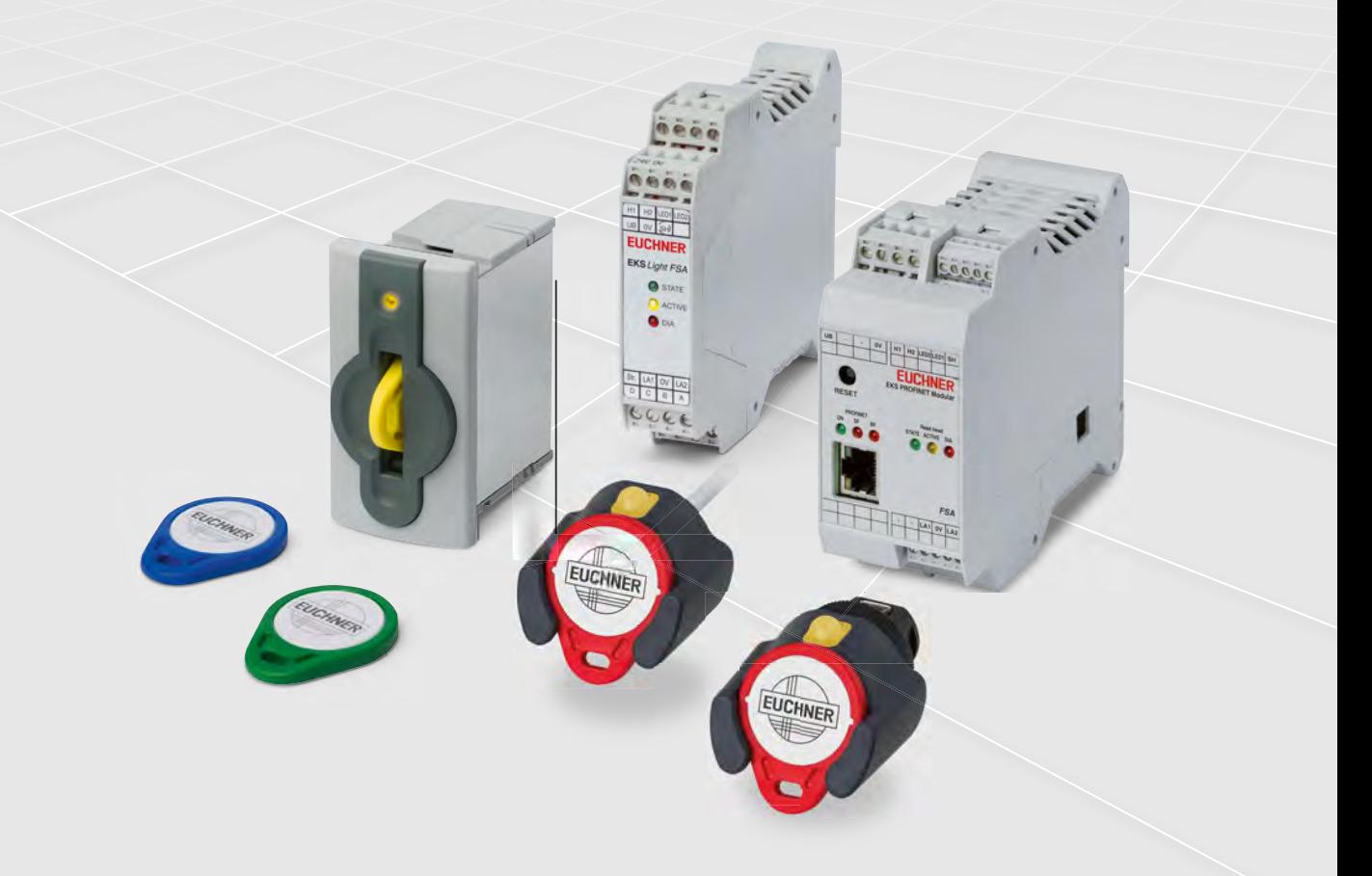

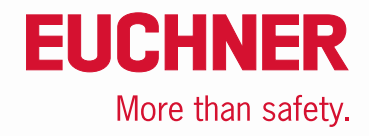

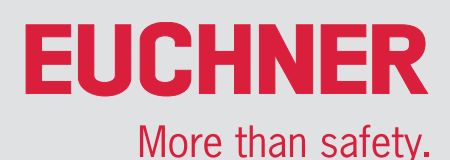

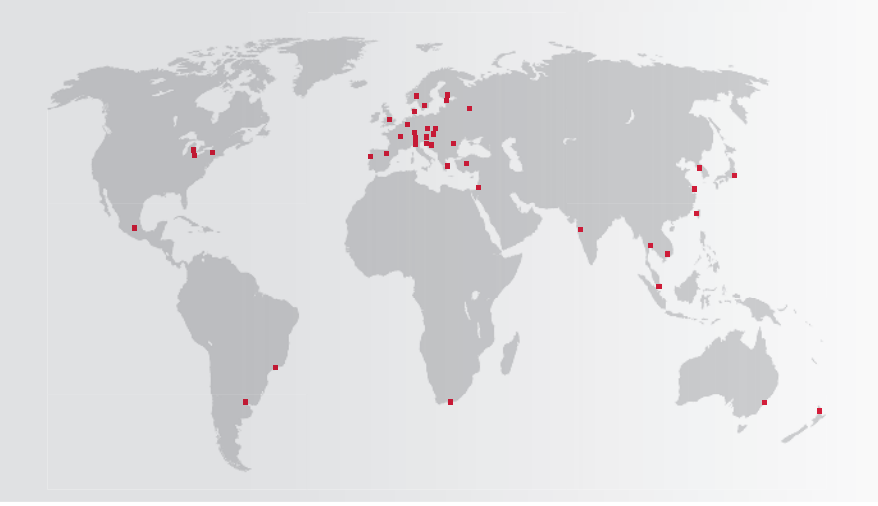

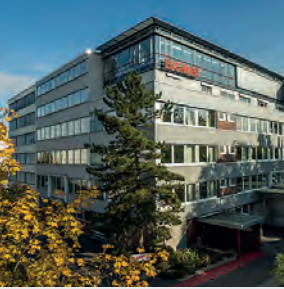

Hauptsitz Leinfelden-Echterdingen

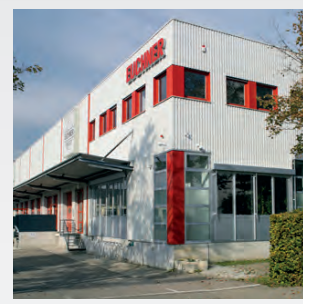

Logistikzentrum Leinfelden-Echterdingen

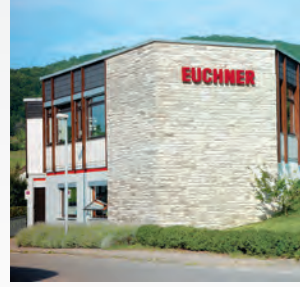

Produktionsstandort Unterböhringen

### International erfolgreich – das Unternehmen EUCHNER

Die EUCHNER GmbH + Co. KG ist ein weltweit führendes Unternehmen im Bereich der industriellen Sicherheitstechnik. Seit über 70 Jahren entwickelt und produziert EUCHNER hochwertige Schaltsysteme für den Maschinen- und Anlagenbau. Das mittelständische Familienunternehmen mit Sitz in Leinfelden beschäftigt rund 900 Mitarbeiter weltweit.

20 Tochterfirmen und weitere Vertriebspartner im In- und Ausland engagieren sich für unsere internationalen Erfolge am Markt.

### Qualität und Innovation – die EUCHNER Produkte

Ein Blick in die Vergangenheit zeigt EUCHNER als Unternehmen mit großem Erfindergeist. Die technischen und ökologischen Herausforderungen der Zukunft nehmen wir als Ansporn für außergewöhnliche Produktentwicklungen.

EUCHNER Sicherheitsschalter überwachen Schutztüren an Maschinen und Anlagen, helfen Gefahren und Risiken zu minimieren und schützen so zuverlässig Menschen und Prozesse. Heute reicht unser Produktspektrum von elektromechanischen und elektronischen Komponenten bis hin zu intelligenten ganzheitlichen Sicherheitslösungen. Sicherheit für Mensch, Maschine und Produktionsgut ist eines unserer wichtigsten Leitmotive.

Mit höchsten Qualitätsstandards und zuverlässiger Technologie definieren wir zukünftige Sicherheitstechnik. Außergewöhnliche Lösungen sichern dabei die hohe Zufriedenheit unserer Kunden. Die Produktbereiche gliedern sich wie folgt:

- ▶ Transpondercodierte Sicherheitsschalter
- Transpondercodierte Sicherheitsschalter mit Zuhaltung
- Multifunctional Gate Box MGB
- ▶ Zugriffsverwaltungssysteme (Electronic-Key-System EKS)
- Elektromechanische Sicherheitsschalter
- Magnetisch codierte Sicherheitsschalter
- ▶ Zustimmtaster
- $\blacktriangleright$  Sicherheitsrelais
- ▶ Not-Halt-Einrichtungen
- Handbediengeräte und Handräder
- ▶ Sicherheitstechnik mit AS-Interface
- ► Einhebel-Befehlsgeräte
- **Positionsschalter**

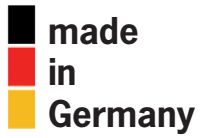

# Electronic-Key-System EKS

# **EUCHNER**

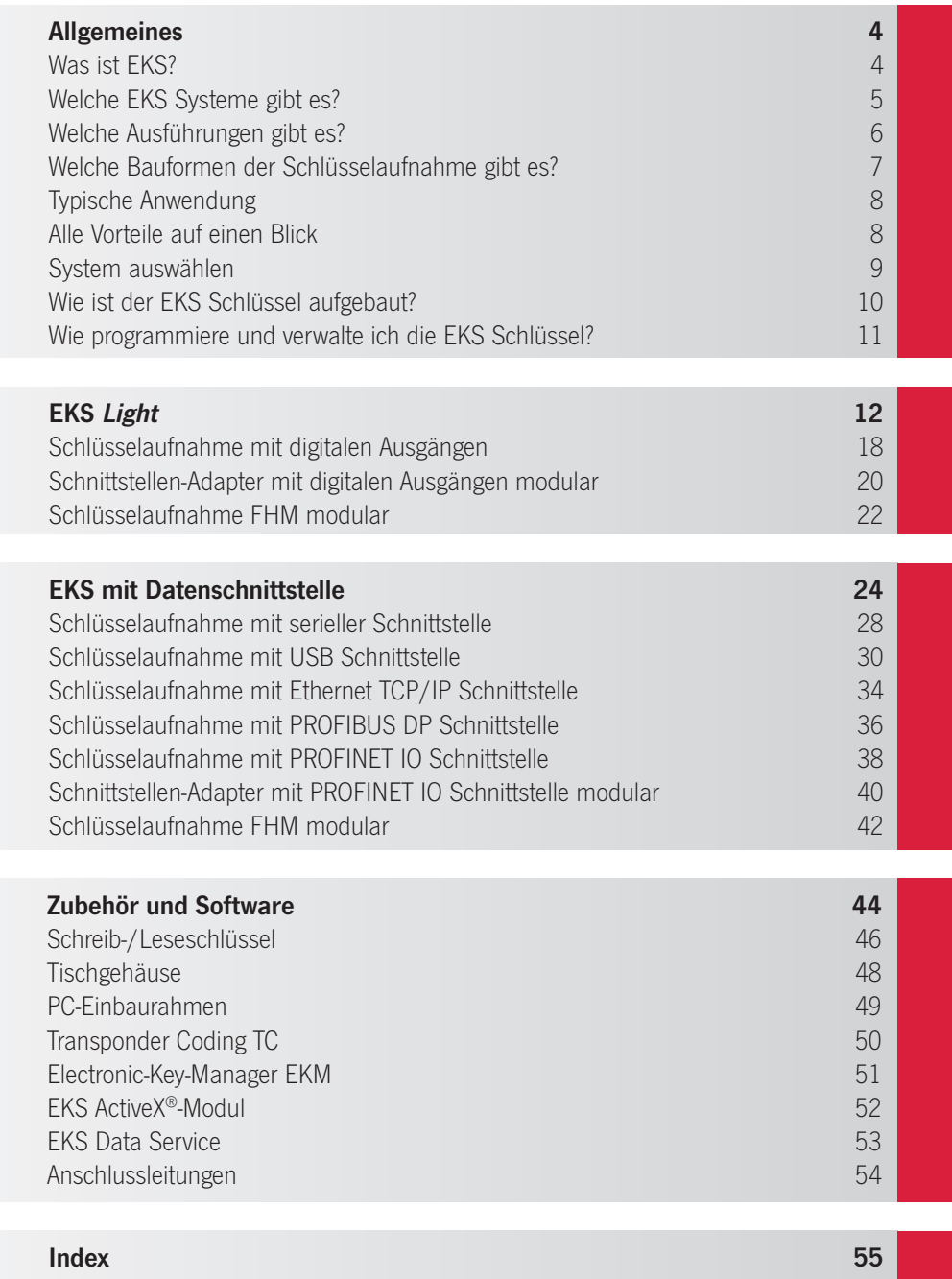

# **FIICHNFR**

# <span id="page-3-0"></span>Was ist EKS?

Das Electronic-Key-System EKS ist ein transponderbasiertes Schreib-/ Lesesystem für den industriellen Einsatz. Es dient in erster Linie der elektronischen Zugriffskontrolle und Zugriffsverwaltung, als Alternative zu den üblichen, passwortbasierten Techniken. Durch die Kombination aus Schlüssel und Informationsspeicher bietet es aber weit mehr als einen Passwortersatz. Als offenes und frei konfigurierbares System mit unterschiedlichen Datenschnittstellen ist EKS sehr universell einsetzbar.

### Woraus besteht das EKS System?

- EKS Schreib-/Lesestation mit Schlüsselaufnahme zum Lesen und Beschreiben der EKS Schlüssel
- EKS Schlüssel (Electronic-Key), der einen Transponder mit Datenspeicher beinhaltet.
- Goftwarekomponenten, die die Integration unterstützen und der Schlüsselparametrierung und Schlüsselverwaltung dienen.

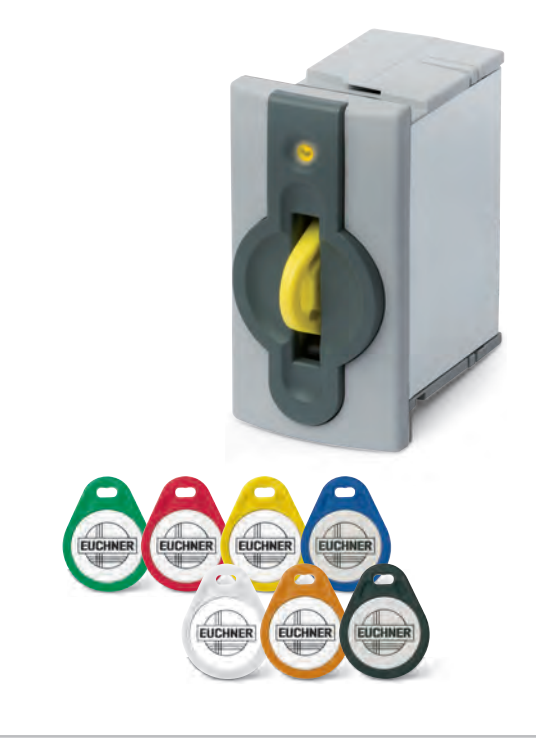

### Wie funktioniert EKS?

Der Electronic-Key wird für den Betrieb in der Schlüsselaufnahme platziert. Die Daten werden kontaktlos zwischen dem Electronic-Key und der Schreib-/Lesestation übertragen. In einem weiteren Schritt erfolgt die Datenübertragung an eine Steuerung. Dabei wird z. B. der Besitzer des Electronic-Key identifiziert und seine Benutzerrechte übermittelt.

Je nach EKS System können auf dem Electronic-Key weitere Informationen gespeichert und übermittelt werden. Diese können z.B. zur Steuerung bestimmter Funktionen dienen oder verschlüsselte Prozessparameter für eine Anlage enthalten.

### Wofür kann man EKS nutzen?

EKS wird in den verschiedensten Branchen im täglichen Betrieb eingesetzt, um

- <sup>Q</sup> für mehr Effizienz in zahlreichen Prozessen zu sorgen.
- Flexibilität bei der Vergabe von Zugriffsrechten zu schaffen.
- für mehr Sicherheit für Mitarbeiter, Anlagen und Prozesse zu sorgen.
- die Qualität von Produkten gewährleisten zu können.
- Transparenz und Nachvollziehbarkeit zu schaffen.

Hierbei übernimmt das EKS beispielsweise folgende Aufgaben:

- <sup>Q</sup> Individuelle Berechtigungen einzelnen Personen zuordnen
- $\blacksquare$  Nachvollziehbarkeit schaffen. Wer hat was und wann gemacht?
- $\blacksquare$  Rezepturen speichern und aufrufen
- Elektronische Signatur
- Ghnelles Umschalten von Benutzerprofilen
- Ergonomiedaten zur individuellen Einrichtung des Arbeitsplatzes übergeben
- Erfassung von Daten in der Warenwirtschaft

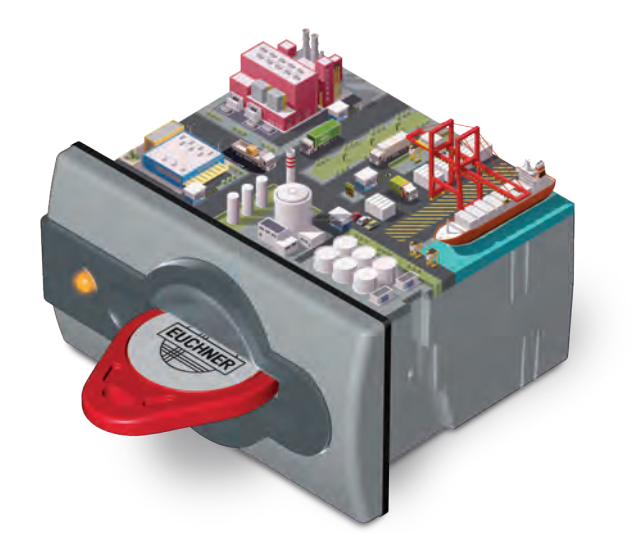

# **FIICHNFR**

## <span id="page-4-0"></span>Welche EKS Systeme gibt es?

### EKS Light

EKS Light ist optimiert für die schnelle und einfache Integration in eine Steuerungsumgebung. Der Schlüssel besitzt hierzu eine bereits vorgegebene Datenstruktur, die direkt von der Nur-Lesestation ausgewertet wird.

Mit EKS Light erwirbt man daher nicht nur die EKS Hardware, sondern eine integrierte Lösung zur Verwaltung von Benutzergruppen (Wer darf wo zugreifen?) und Zugriffsstufen (Was darf der Benutzer?).

Die Datenstruktur auf dem Electronic-Key und die Auswertelogik in der Nur-Lesestation bilden hierfür ein abgeschlossenes System mit Benutzergruppenerkennung und bis zu 16 Zugriffsstufen ab, das für den geeigneten Anwendungsfall direkt übernommen werden kann.

Die komplette Auswertelogik zur Schlüsselerkennung ist bereits im Gerät integriert und muss daher nicht in einer Steuerung programmiert werden. Das Gerät ermittelt zunächst, ob der gelesene Electronic-Key gültig und zum Zugriff auf die Maschine berechtigt ist. Ist das der Fall, wird die Zugriffsstufe ermittelt und über die 4-Bit parallele Schnittstelle an die Steuerung übergeben. Dort muss für jede ermittelte Zugriffsstufe die Berechtigung für eine bestimmte Maschinenfunktion zugeordnet werden, die damit freigeschaltet wird.

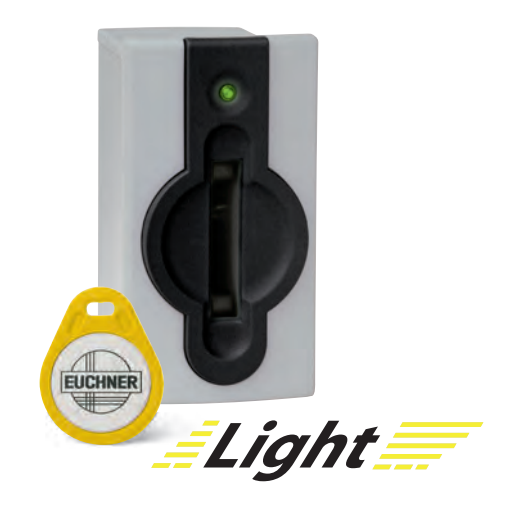

### EKS mit Datenschnittstelle

EKS mit Datenschnittstelle bietet maximale Flexibilität. Als Anwender bestimmen Sie die Datenstruktur auf dem Schlüssel und definieren, wie diese interpretiert werden soll. Hierzu programmieren Sie in der Steuerung die Verarbeitungslogik ganz nach Ihren Ansprüchen. Somit lassen sich eine Vielzahl an möglichen Szenarien abbilden. Beispielsweise:

- $\blacksquare$  Steuerung von bestimmten Maschinenfunktionen
- Speicherung von Prozessparametern
- Nachvollziehbarkeit von Ereignissen
- Ghlüssel mit Ablaufdatum versehen
- <sup>Q</sup> Unterschiedliche Berechtigungsstufen für mehrere Prozesse

Das EKS System liefert mit dem Electronic-Key den Datenspeicher und mit der Schreib-/Lesestation die Datenschnittstelle zur Steuerung. Sie haben die Wahl zwischen insgesamt 5 gängigen Schnittstellen.

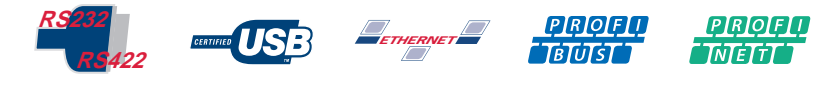

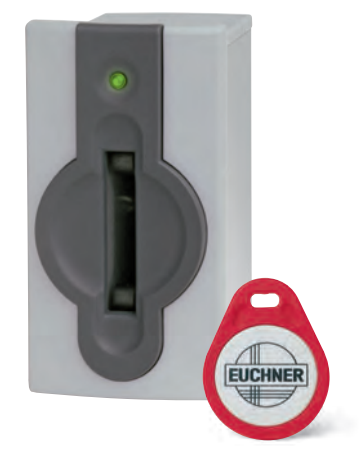

### EKS FSA (For Safety Applications)

Eine weitere Unterscheidung der EKS Systeme ist die optionale Ausführung FSA (For Safety Applications), die sowohl für EKS mit Datenschnittstelle als auch für EKS Light zur Verfügung steht. Die Geräte FSA besitzen einen zweiten Kanal, der in Form eines zusätzlichen Halbleiterschaltkontakts zur

Verfügung steht. Dieser Schaltkontakt wird im Zusammenhang mit funktional sicheren Anwendungen genutzt. Die sicherheitstechnisch auswertbare Funktion besteht darin, sicher zu erkennen, dass kein Schlüssel platziert ist.

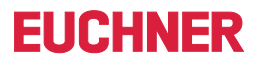

## <span id="page-5-0"></span>Welche Ausführungen gibt es?

### Ausführung kompakt

Bei der kompakten Ausführung sind die Schlüsselaufnahme und die Elektronik in einem Gehäuse untergebracht. Der Schlüssel wird in die Schlüsselaufnahme im Gehäuse G01 gesteckt und von einer Federklammer stabil gehalten. Bei der Front-Hook-Compact (FHC) Schlüsselaufnahme im Gehäuse G30 wird der Schlüssel vorgehalten oder eingehängt. Die kompakte Ausführung zeichnet sich dadurch aus, dass sich die Schnittstelle direkt an der Schlüsselaufnahme befindet. Die kompakte Schlüsselaufnahme im Gehäuse G30 passt in Standard-Montagebohrungen mit Ø 22,5 mm.

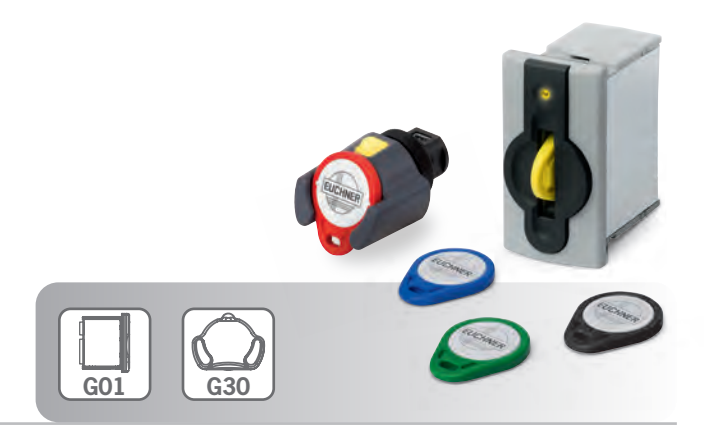

### Ausführung modular

Bei der modularen Ausführung sind die Schlüsselaufnahme und die Elektronik räumlich getrennt montiert. Der Schlüssel wird bei der Front-Hook-Modular (FHM) Schlüsselaufnahme im Gehäuse G30 vorgehalten oder eingehängt. Die Elektronik ist beim modularen Konzept in einem separaten Schnittstellen-Adapter untergebracht, welcher z. B. im Schaltschrank auf einer Tragschiene montiert wird. Durch die Trennung passt die modulare Schlüsselaufnahme im Gehäuse G30 in Standard-Montagebohrungen mit Ø 22,5 mm.

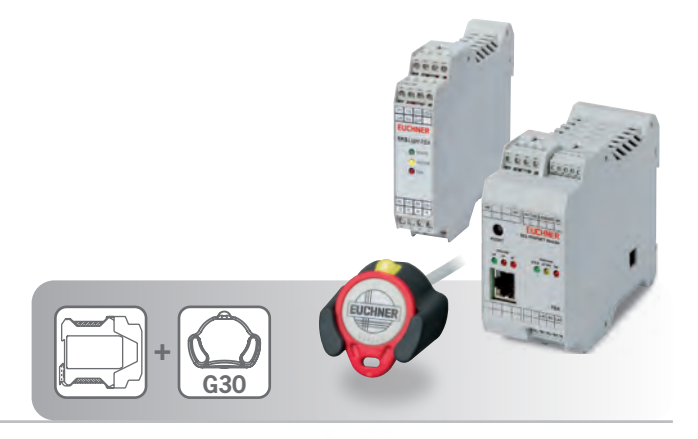

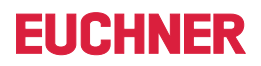

### <span id="page-6-0"></span>Welche Bauformen der Schlüsselaufnahme gibt es?

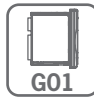

Gehäuse G01

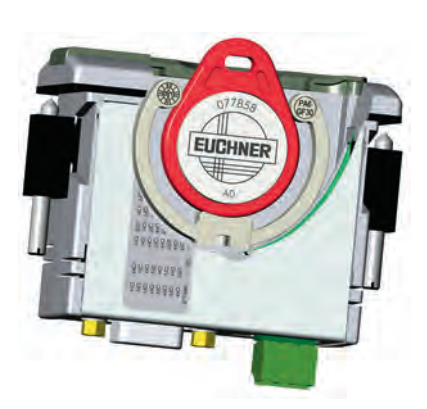

Die Schlüsselaufnahme kann in jedem Bedienpanel mit einem Standardausschnitt von 33 mm x 68 mm nach DIN IEC 61554 montiert werden.

Durch die kontaktlose Übertragung von Energie und Daten ist diese Schlüsselaufnahme von der Zugangsseite mit hoher industrietauglicher Schutzart ausgeführt. Die Befestigung erfolgt mit Schraubklemmstücken von der Rückseite des Panels, um eine unbefugte Manipulation von der Bedienerseite her auszuschließen.

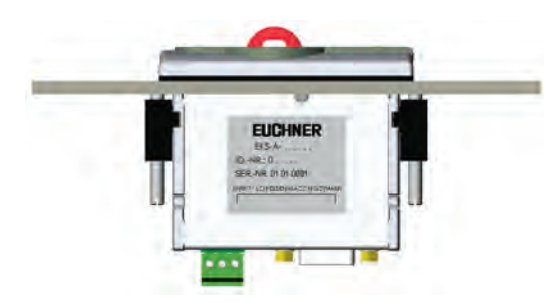

Die besonderen Merkmale und Vorteile der Schlüsselaufnahme im G01-Gehäuse:

- <sup>Q</sup> Schlüsselaufnahme und Elektronik immer in einem Gehäuse
- Ghlüssel wird gesteckt und durch Federklammer gehalten
- Sehr zuverlässiges Halten des Schlüssels, auch bei starken Erschütterungen
- Schutz gegen Manipulation: mit Schraubklemmstücken von Rückseite des Panels fixiert
- Robustes Gehäuse zum Einsatz in rauer Umgebung
- Flachdichtung umlaufend unter Montagefläche
- Schutzart: IP65/IP67 (eingebaut)

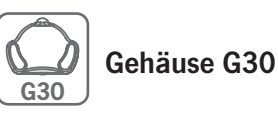

Aufgrund der geringen Einbautiefe der Schlüsselaufnahme ist auch der Einbau in flache Bedienpanel möglich. Durch die Montage in einer Bohrung Ø 22,5 mm ist diese Ausführung speziell für die Nachrüstung oft die einfachste Lösung.

Die Gestaltung der Schlüsselaufnahme wurde im Hinblick auf Anwendungen in hygienisch sensiblen Bereichen ausgeführt, wobei hier die einfache Reinigung im Vordergrund steht. Der hochmolekulare Kunststoff erlaubt auch den Einsatz in der Lebensmittelindustrie.

Durch die kontaktlose Übertragung von Energie und Daten und durch die besondere Bauform ist diese Schlüsselaufnahme von der Zugangsseite mit sehr hoher industrietauglicher Schutzart ausgeführt. Die Befestigung erfolgt mit Zentralmutter von der Rückseite des Panels, um eine unbefugte Manipulation von der Bedienerseite her auszuschließen.

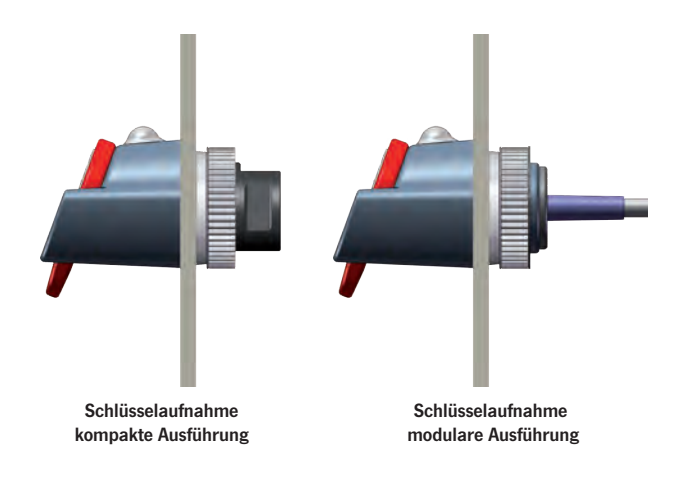

Die besonderen Merkmale und Vorteile der Schlüsselaufnahme im G30-Gehäuse:

- Schlüssel wird vorgehalten oder eingehängt
- <sup>Q</sup> Kleine Bauform für beengte Platzverhältnisse
- Geringe Einbautiefe
- Einbau in Standard-Montagebohrung Ø 22,5 mm
- Geschlossene Bauform, abgerundete Konturen für Hygienebereiche
- <sup>Q</sup> Kunststoff mit hoher Medienbeständigkeit
- Schutz gegen Manipulation: mit Zentralmutter von Rückseite des Panels fixiert
- Sehr robustes Gehäuse zum Einsatz in extrem rauer Umgebung
- Flachdichtung abgedeckt durch Gehäuse unter Montagefläche
- Schutzart: IP65/IP67/IP69K (eingebaut)

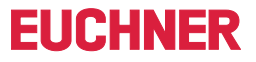

## <span id="page-7-0"></span>Typische Anwendung

Mit dem Electronic-Key-System EKS lassen sich Passwörter getrost vergessen. EKS dient der elektronischen Zugriffsverwaltung bei PCs und Steuerungen.

Heute werden Zugriffsberechtigungen meist über die Vergabe von Passwörtern geregelt. Dies führt in der Praxis jedoch oft zu unbefugten Systemeingriffen.

Hier kommt das Electronic-Key-System optimal zum Einsatz: Dem Besitzer eines Electronic-Key wird, im Vergleich zur Vergabe eines Passwortes, wesentlich mehr Verantwortung übertragen.

Dies bietet Schutz vor unberechtigtem Zugriff auf Bedien- und Visualisierungssysteme. Oft haben an kritischen Systemen nur bestimmte Personen die Erlaubnis, Systemparameter zu ändern. Für EKS ist dies das ideale Einsatzgebiet.

In einer typischen Anwendung hat der Benutzer über den elektronischen Schlüssel eine Zugriffsberechtigung auf einer bestimmten Stufe.

Ein Beispiel:

- Stufe 1: Anlage starten und stoppen
- Stufe 2: Prozessparameter ändern
- Stufe 3: Schlüssel verwalten

Die Schlüssel sind bei identischer Funktionalität in verschiedenen Farben erhältlich. Damit können z. B. die verschiedenen Berechtigungsstufen visualisiert werden.

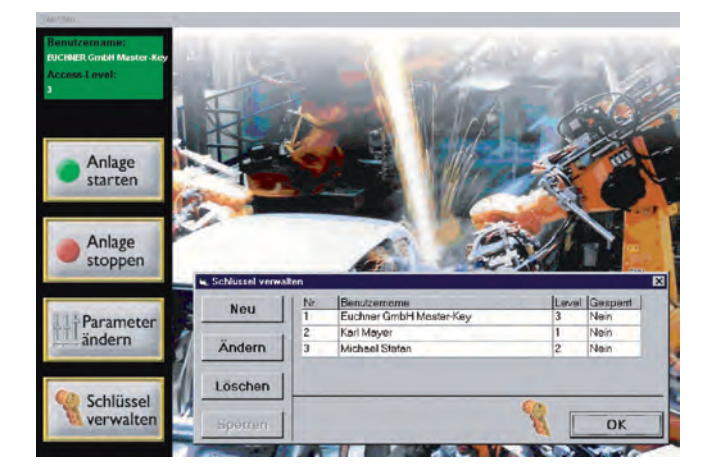

### <span id="page-7-1"></span>Alle Vorteile auf einen Blick

Ohne Passwort ist mit EKS eine sehr schnelle Anmeldung, auch bei Systemen ohne Tastatur, möglich. Zudem ist es sinnvoll, die Anwendung so zu programmieren, dass das System nur zugänglich ist, solange sich der Electronic-Key in der Schlüsselaufnahme befindet. Damit ist nach dem Entfernen des Electronic-Keys z. B. automatisch der Zugriff auf bestimmte Funktionen der Anlage gesperrt.

Ein besonderer Vorteil ist die Flexibilität des Systems:

- <sup>Q</sup> Einfache Zuordnung und Änderung der Stufe der Zugriffsberechtigung
- Zugriff auf verlorene Schlüssel kann gesperrt werden
- Schnelle Zuordnung zusätzlicher Schlüssel

Neben der Stufe der Zugriffsberechtigung kann z. B. der Name des Benutzers im Schreib-/Leseschlüssel in Klartext einprogrammiert werden.

Im Hinblick auf Qualitätssicherung nach ISO 9000 ist beim Einsatz von EKS eine Protokollierung der Zugriffe und Änderungen möglich.

Das EKS System ermöglicht beispielsweise auch eine Protokollierung von Produktparametern und Bedieneingriffen nach FDA-Norm 21 CFR Part 11. EKS kann in diesem Zusammenhang als elektronische Signatur zur persönlichen Quittierung von Arbeitsschritten dienen.

Bei EKS Geräten, die als reine Lesestationen in der Produktionslinie genutzt werden, kann zur weiteren Erhöhung der Manipulationssicherheit ein Schreibschutz per DIP-Schalter eingestellt werden.

#### **Zulassungen**

Die EKS Geräte sind nach c**Wus** zertifiziert (UL File Number E240367).

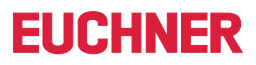

# <span id="page-8-0"></span>System auswählen

### • Auswahl des geeigneten EKS Systems für meine Anwendung

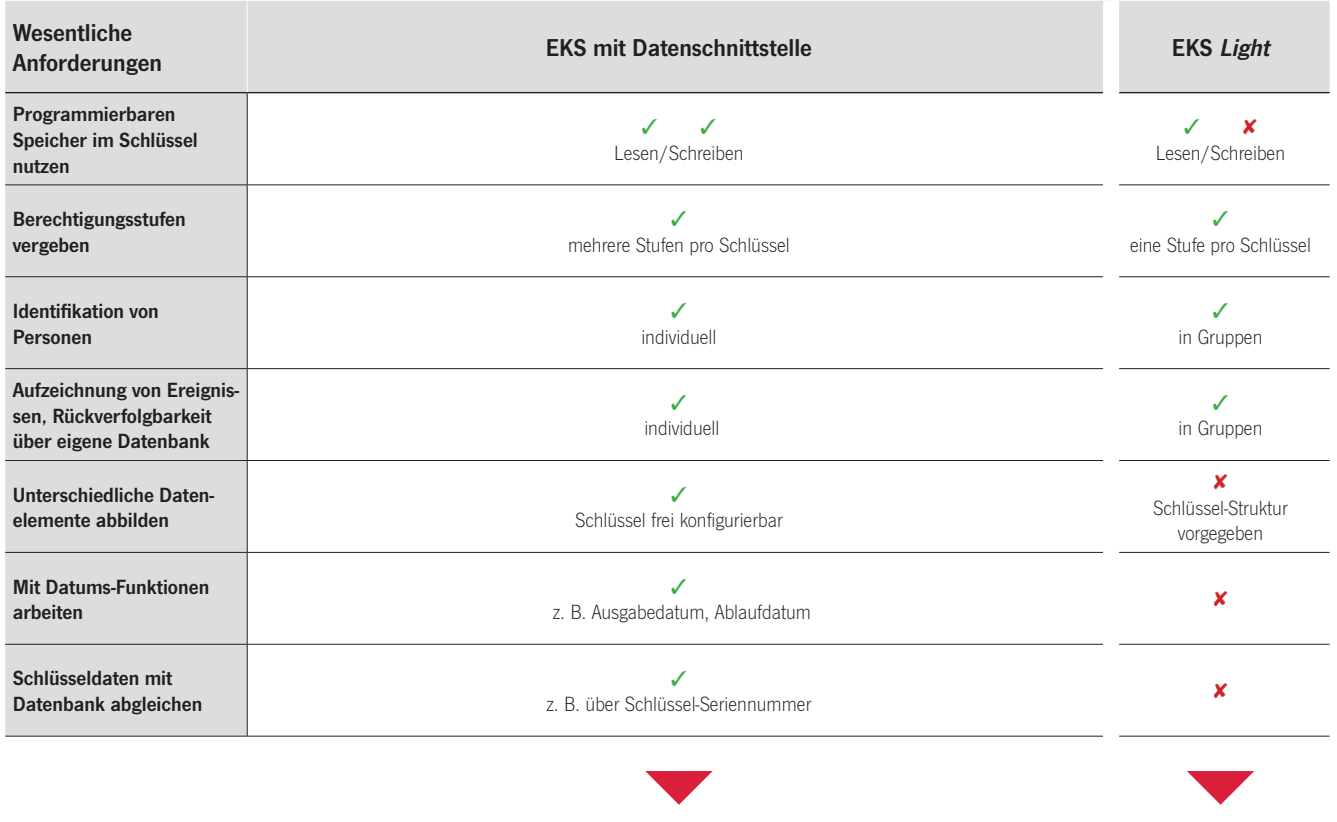

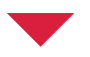

### **2** Auswahl einer geeigneten Schnittstelle

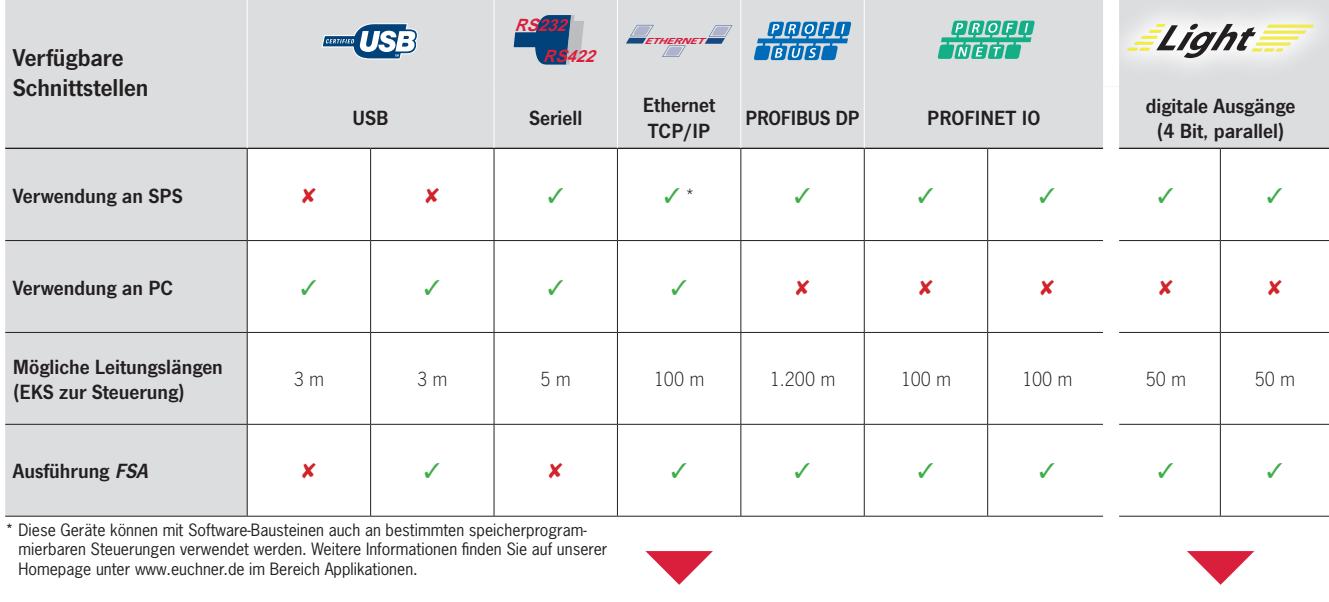

\* Diese Geräte können mit Software-Bausteinen auch an bestimmten speicherprogram‑ mierbaren Steuerungen verwendet werden. Weitere Informationen finden Sie auf unserer

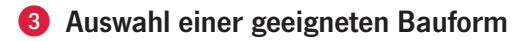

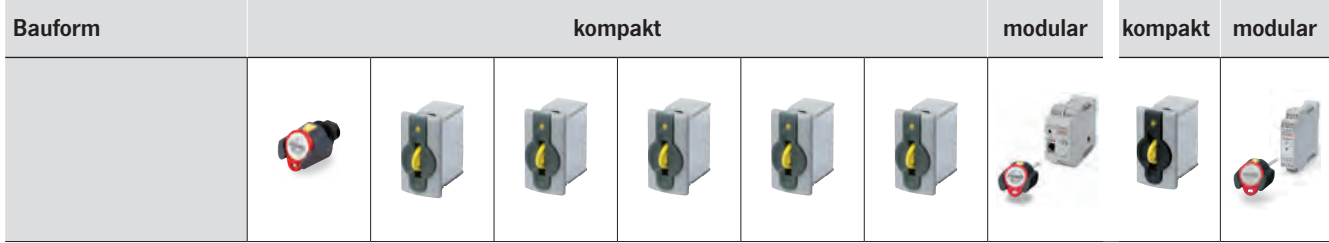

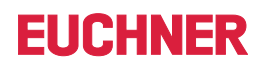

# <span id="page-9-0"></span>Wie ist der EKS Schlüssel aufgebaut?

Der Electronic-Key beinhaltet einen RFID Transponder mit Speicherchip. Die kontaktlose Datenübertragung erfolgt durch Induktion. Der Electronic-Key wird batterielos betrieben. Die Schlüssel haben die Form eines robusten Anhängers und sind in verschiedenen Farben erhältlich.

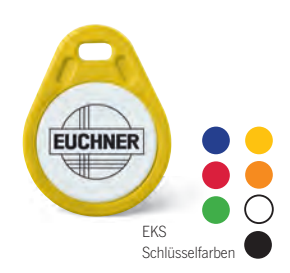

### Datenstruktur auf dem Schlüsselspeicher

Jeder Schlüssel besitzt einen kombinierten Schreib-/Lese- und Festcode-Speicher mit 116 Bytes E²PROM (programmierbar) plus 8 Bytes ROM (als eindeutige Seriennummer). So ist es z. B. möglich Datenelemente wie Abteilung, Personalnummer, Zugriffsstufen für einen oder mehrere Prozesse, ein Ablaufdatum und vieles mehr auf dem Schlüssel zu speichern. Diese Informationen werden dann von der Maschinensteuerung vom Schlüssel gelesen und zur Ableitung von Maschinenfunktionen genutzt.

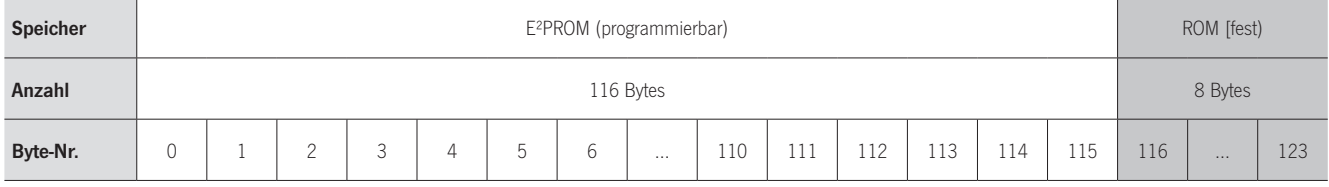

WT37 03<br>05<br>0F0F 02...32

#### Beispiel-Datenstruktur bei EKS mit Datenschnittstelle

Ein typisches Beispiel zur Nutzung des frei programmierbaren Speichers bei EKS mit Datenschnittstelle könnte so aussehen:

- $\blacksquare$  Abteilung (hier: WT)
- Personalnummer (hier: 37)
- Reserve-Block
- Berechtigungsstufe Prozess 1 z. B. Fräsen (hier 3)
- Berechtigungsstufe Prozess 2 z. B. Drehen (hier 5)
- Gicherheitsbetriebsart MSO 0 (hier 0F0F)
- Nicht genutzter Speicher (frei verfügbar)
- Feste Seriennummer (hier: 02...32)

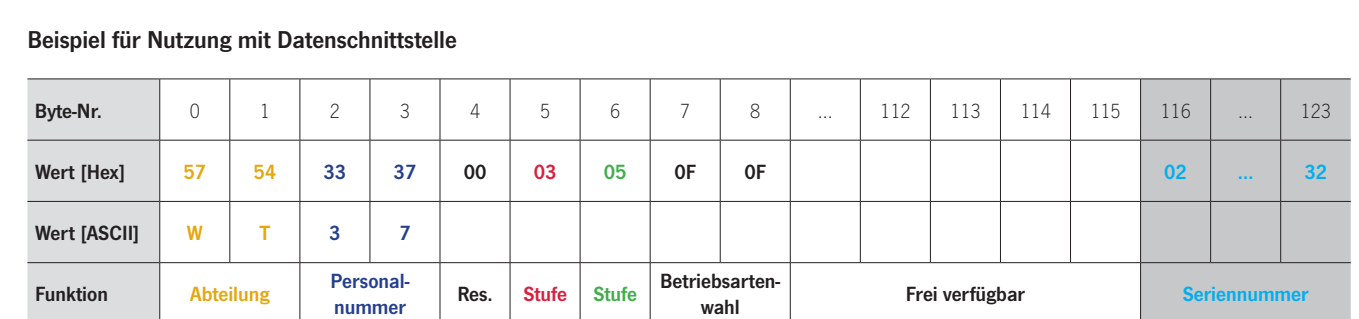

#### Vorgegebene Datenstruktur bei EKS Light

Die Datenstruktur für die Nutzung mit EKS Light sieht folgendermaßen aus:

■ Nicht genutzter Speicher (frei verfügbar)

<sup>Q</sup> Vorgegebene Struktur für den jeweiligen Betriebsmodus (Informationen zur Zugriffscodierung und Zugriffsstufe)

 $\blacksquare$  Feste Seriennummer

### Beispiel für Nutzung mit EKS Light

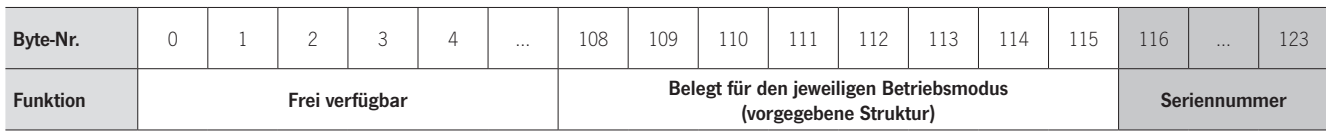

# **FIICHNER**

# <span id="page-10-0"></span>Wie programmiere und verwalte ich die EKS Schlüssel?

Grundsätzlich können die Schlüssel mit jeder Schreib-/Lesestation beschrieben und gelesen werden. Das kann zentral an einer Programmierstation mit Hilfe einer geeigneten Software oder an jeder Schreib-/ Lesestation aus der Anwendung heraus geschehen. Die Verwaltung der Schlüssel und der Benutzer kann entweder mit der Verwaltungssoftware Electronic-Key-Manager EKM am PC oder einer eigenen Lösung erfolgen.

### Programmierstation zum Beschreiben der Schlüssel

Zum Beschreiben von EKS Schlüsseln wird im einfachsten Fall Folgendes benötigt:

- $\blacksquare$  Windows PC
- <sup>Q</sup> Schlüsselaufnahme mit USB Schnittstelle
- EKS Tischgehäuse (optional)
- Software Transponder Coding TC oder Electronic-Key-Manager EKM

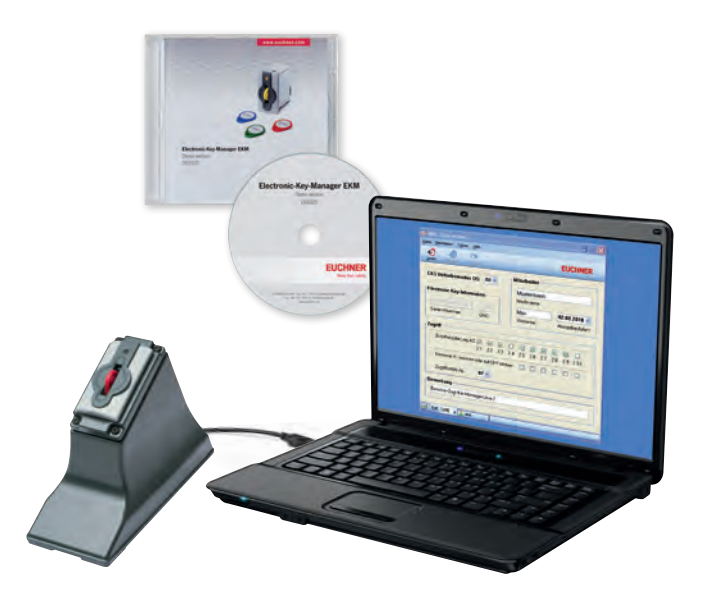

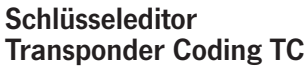

Die Software Transponder Coding TC wird zum Beschreiben von EKS Schlüsseln an einer Programmierstation eingesetzt. TC ist ein einfacher hex/ASCII-Editor, mit dem Schlüsseldaten bequem am PC gelesen und geschrieben werden können. Das macht ihn zu einem hilfreichen Tool bei der Systemintegration und erleichtert das Verständnis der Speicherstruktur.

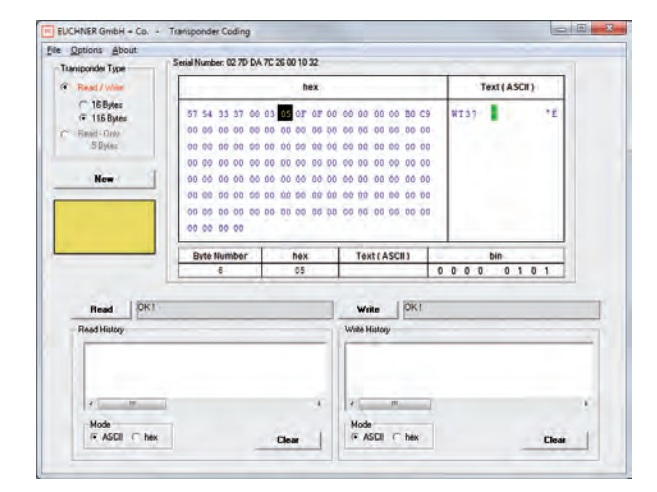

EKM - Einzelplatzversio

**Schlüsseldate** 

€

### Schlüsseldatenbank Electronic-Key-Manager EKM

Der Electronic-Key-Manager EKM ist eine flexible Software zum Beschreiben und Verwalten der EKS Schlüssel an einer Programmierstation. In einer Datenbank werden alle Schlüssel und deren Inhalte verwaltet. Der frei programmierbare Speicherbereich des Electronic-Key kann den einzelnen Datenbankfeldern individuell zugeordnet werden. Die Datenbankfelder und die Eingabemaske können Sie frei gestalten. Über den EKM Benutzermanager können Sie individuelle Bearbeitungsrechte vergeben. EKM lässt sich auch nachträglich in jedes bestehende EKS-Umfeld integrieren. Die Vollversion von EKM ist netzwerkfähig.

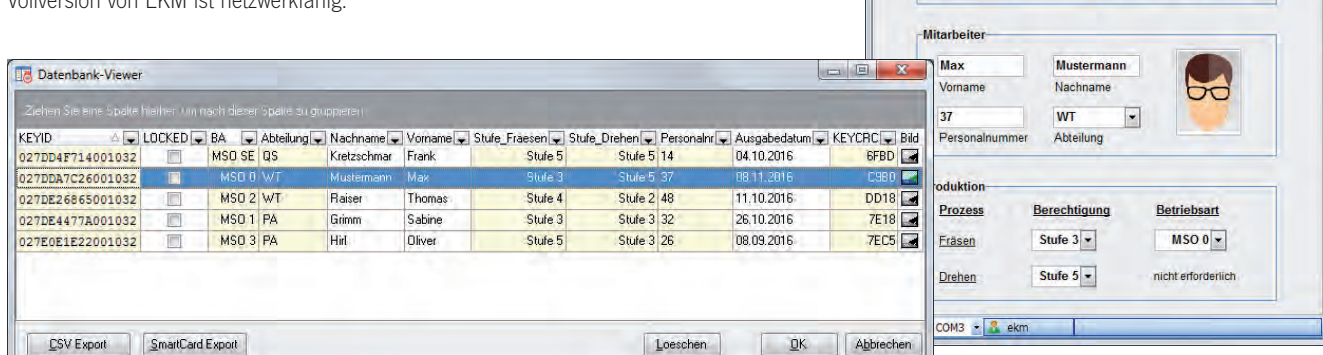

**I** 

**EUCHNER** 

 $08.11.2016$ Ausgabedatum

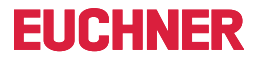

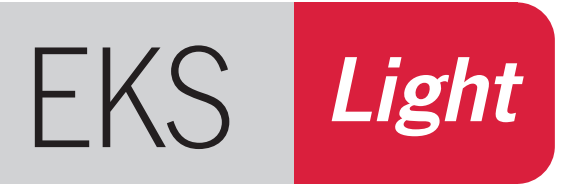

# <span id="page-11-0"></span>»Access the easy way…«

- $\blacktriangleright$  Elektronische Zugriffskontrolle
- $\blacktriangleright$  Einfacher Anschluss
- **Einfache Kommunikation, 4-Bit Ausgang**

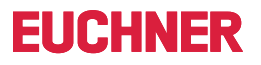

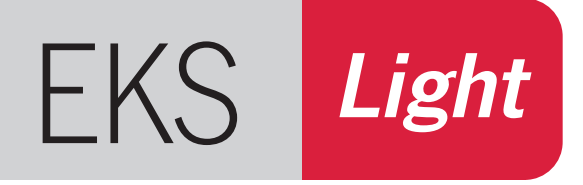

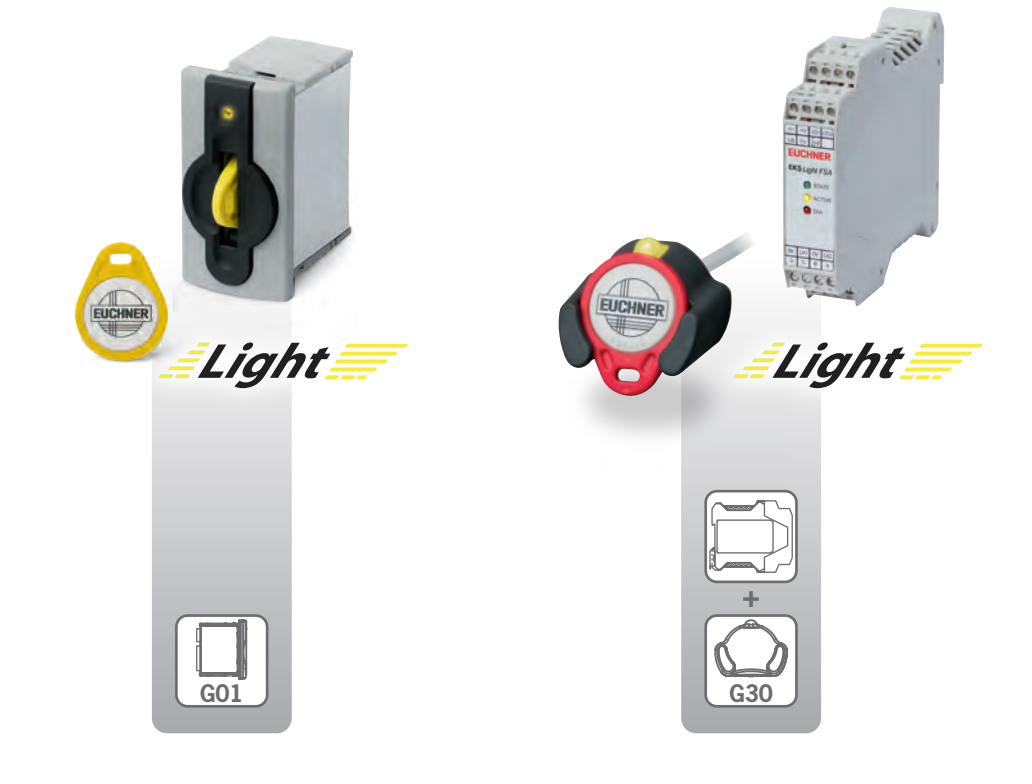

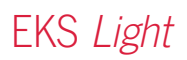

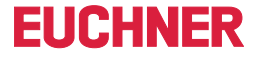

### Access the easy way …

Bei der Entwicklung von EKS Light stand ein einfaches Anschlusskonzept und die schnelle und damit wirtschaftliche Integration in die Steuerungstechnik im Fokus. Ebenso berücksichtigt wurde die Kompatibilität zum EKS mit Datenschnittstelle durch die Nutzung derselben Schlüssel.

- Elektronische Zugriffskontrolle
- Einfacher Anschluss
- $\blacksquare$  Einfache Kommunikation, 4-Bit Ausgang
- $\blacksquare$  Sehr einfache Verwendung

EKS Light ermöglicht auf einfachste Art und Weise den kontrollierten Zugriff auf einzelne Maschinen, ganze Anlagen oder andere Einrichtungen. Bei EKS Light wird ein Benutzer mit seinem Schlüssel direkt vom Gerät identifiziert. Eine Steuerung ist für diese Prüfung nicht erforderlich. Wurde ein berechtigter Benutzer erkannt, wird eine Zugriffsstufe ausgegeben, durch die er eine bestimmte Autorisierung erhält. Die Ableitung der Zugriffsrechte auf Maschinenfunktionen erfolgt über die Programmierung der Steuerung durch den Systemintegrator.

#### Und so funktioniert es

Bei EKS Light handelt es sich um ein Nur-Lese-System mit Auswerteelektronik und Schnittstelle.

Nach dem Platzieren des Schlüssels erfolgt im ersten Schritt eine geräteinterne Auswertung der Daten vom Schlüssel und damit eine automatische Benutzererkennung ohne Hilfe der Steuerung.

Nach erfolgter interner Prüfung der Daten-Integrität wird eine Zugriffsstufe ausgegeben. Die Zugriffsstufe wird über eine 4-Bit parallele Schnittstelle ausgegeben. Der Vorteil der parallelen Schnittstelle ist die transparente Darstellung der Daten und damit der einfache Anschluss direkt an Eingänge einer Steuerung oder eines Schaltgerätes.

Auf dem Schlüssel sind ein EKS Betriebsmodus, eine Zugriffscodierung, eine Zugriffsstufe, eine Prüfsumme (CRC) und eine Seriennummer gespeichert. Wird ein Schlüssel platziert, so wird der für den jeweiligen Betriebsmodus relevante Datenbereich automatisch vom Schlüssel in das Gerät eingelesen, dort temporär gespeichert und ausgewertet. Wird über einen gültigen Schlüssel ein berechtigter Benutzer erkannt, so werden die Ausgänge am Gerät in Abhängigkeit von hinterlegten Werten der Zugriffsstufe auf High geschaltet. Beim Entfernen des Schlüssels werden alle Ausgänge auf Low zurückgesetzt.

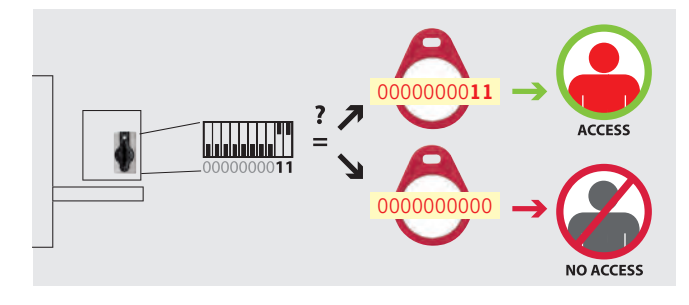

Gerät und Schlüssel werden separat mit Werten, die aufeinander abgestimmt sein müssen, parametriert. Die Parametrierung des Geräts erfolgt ganz einfach über den DIP-Schalter.

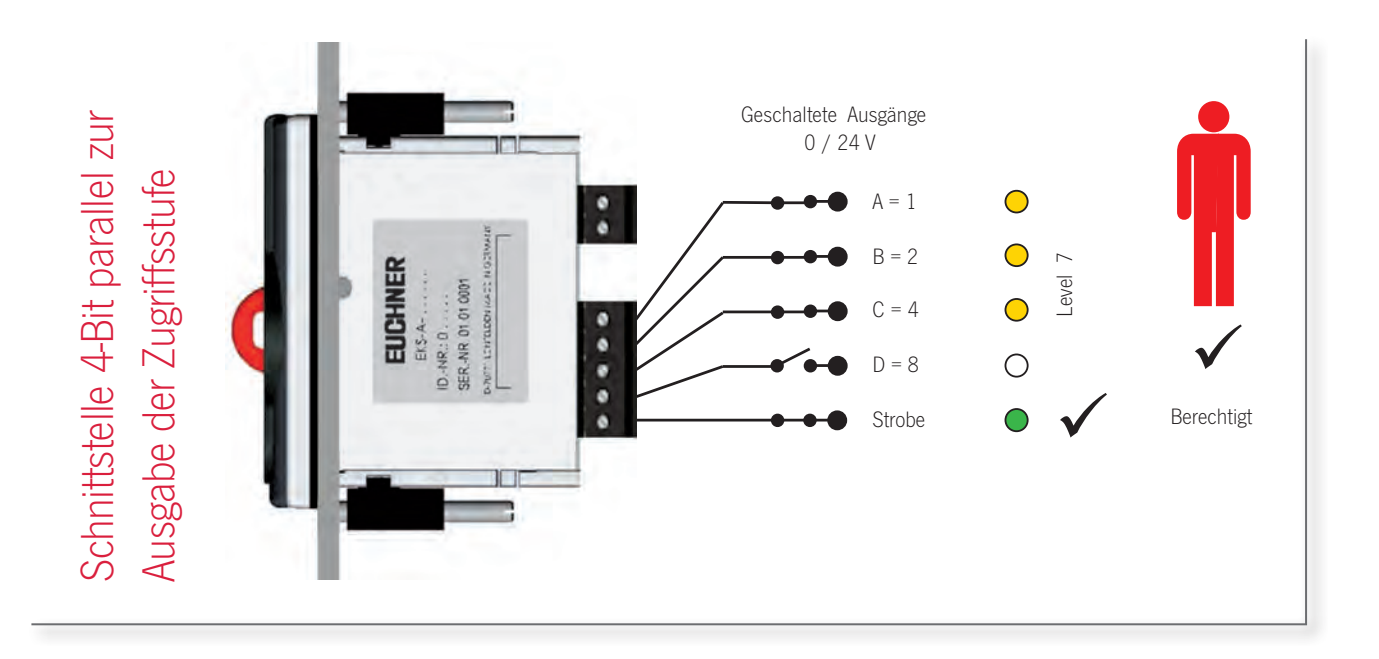

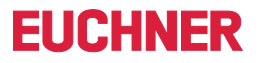

### Flexibilität durch verschiedene Betriebsmodi

Die Einsatzmöglichkeiten von EKS Light sind vielfältig und das flexible Konzept mit unterschiedlichen Betriebsmodi lässt Gestaltungsspielraum bei der Planung.

Der Betriebsmodus bestimmt die Funktion des Systems. Im Betriebsmodus ist definiert, nach welchem Schema die automatische Schlüsselerkennung funktioniert und wie eine Zugriffsstufe ausgegeben wird.

### Welche Betriebsmodi gibt es?

Je nach Anwendung kann zwischen verschiedenen Betriebsmodi gewählt werden. Zur allgemeinen Verwendung sind zwei verschiedene Betriebsmodi verfügbar:

 $\blacksquare$  Betriebsmodus 0

Der Zugriff erfolgt, wenn eine genaue Übereinstimmung der Zugriffscodierung auf Schlüssel und DIP-Schalter vorliegt. In diesem Betriebsmodus sind 1024 verschiedene Codierungen möglich.

 $\blacksquare$  Betriebsmodus 1

Der Zugriff erfolgt, wenn eine Übereinstimmung an einer Bit-Stelle der Zugriffscodierung auf Schlüssel und DIP-Schalter vorliegt.

### Beispiel für Zugriffe im Betriebsmodus 0

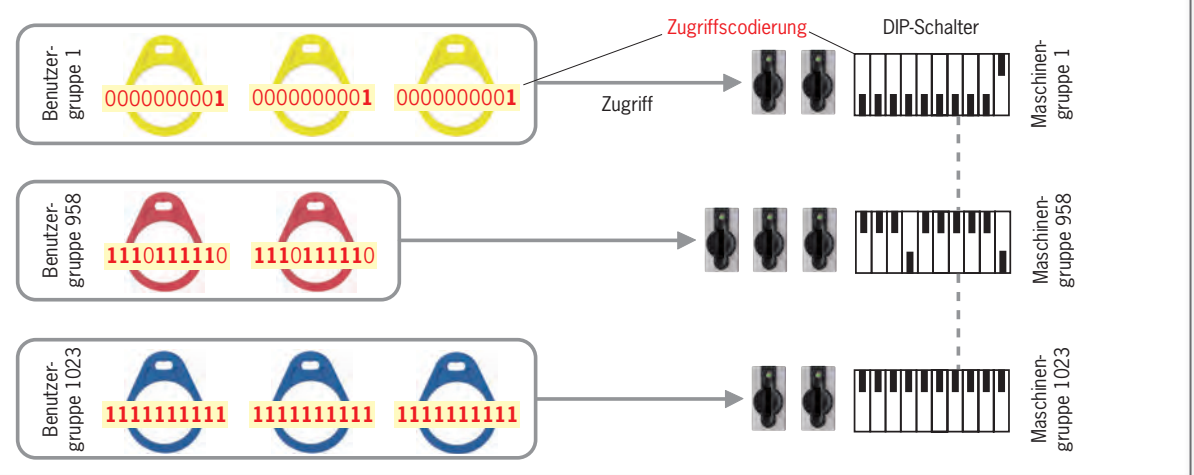

### Beispiel für Zugriffe im Betriebsmodus 1

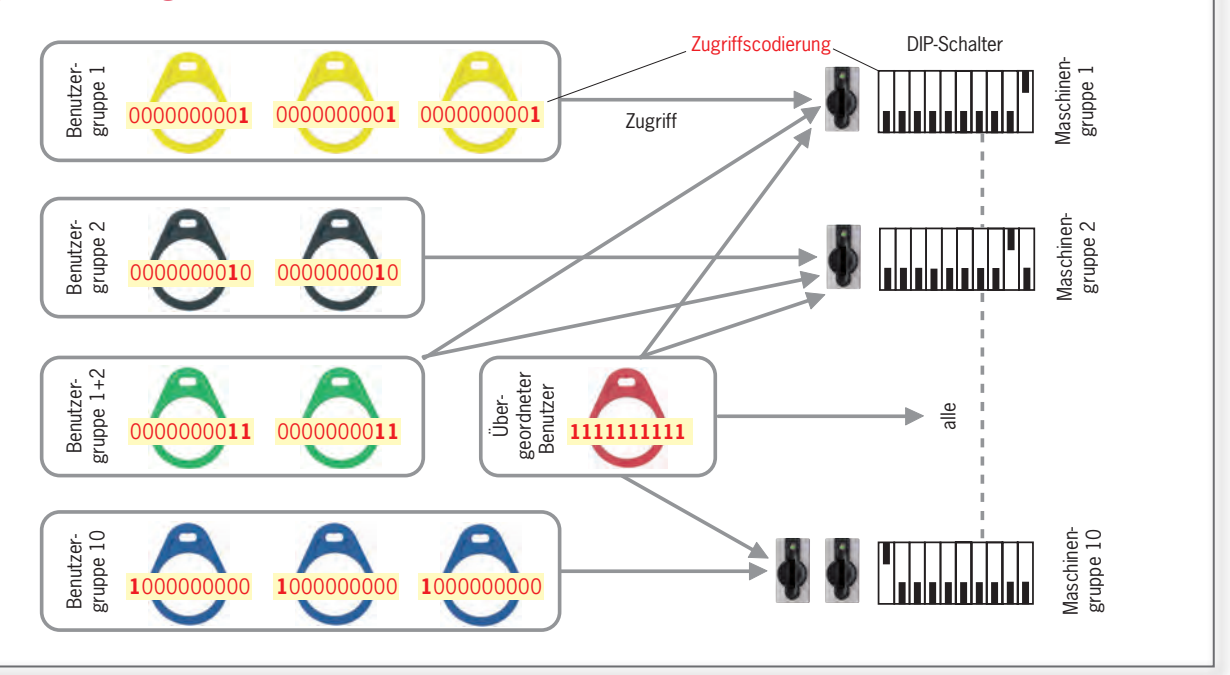

# **FIICHNER**

### <span id="page-15-0"></span>Electronic-Key-Manager EKM

### Wie werden die Schlüssel parametriert?

Die Parametrierung der Schlüssel erfolgt ausschließlich durch eine Programmierstation am PC. Erforderlich sind dazu mindestens:

- Ein handelsüblicher Windows PC
- Eine EKS Schlüsselaufnahme mit USB Schnittstelle
- Die Software Electronic-Key-Manager EKM Light

Die Programmierung erfolgt über die Software Electronic-Key-Manager EKM mit einer zum Betriebsmodus passenden, fertig verfügbaren EKS Light Eingabemaske:

Zum Einstieg genügt die Light Version der EKM Software. Ein Upgrade auf eine EKM Einzelplatz- oder Vollversion ist später möglich. Mit diesem Upgrade haben Sie die Datenbank mit allen bereits eingepflegten Schlüsseln stets im Überblick.

Die Prüfsummen-Routine verhindert eine Manipulation der Daten außerhalb der vorgegebenen Software-Umgebung.

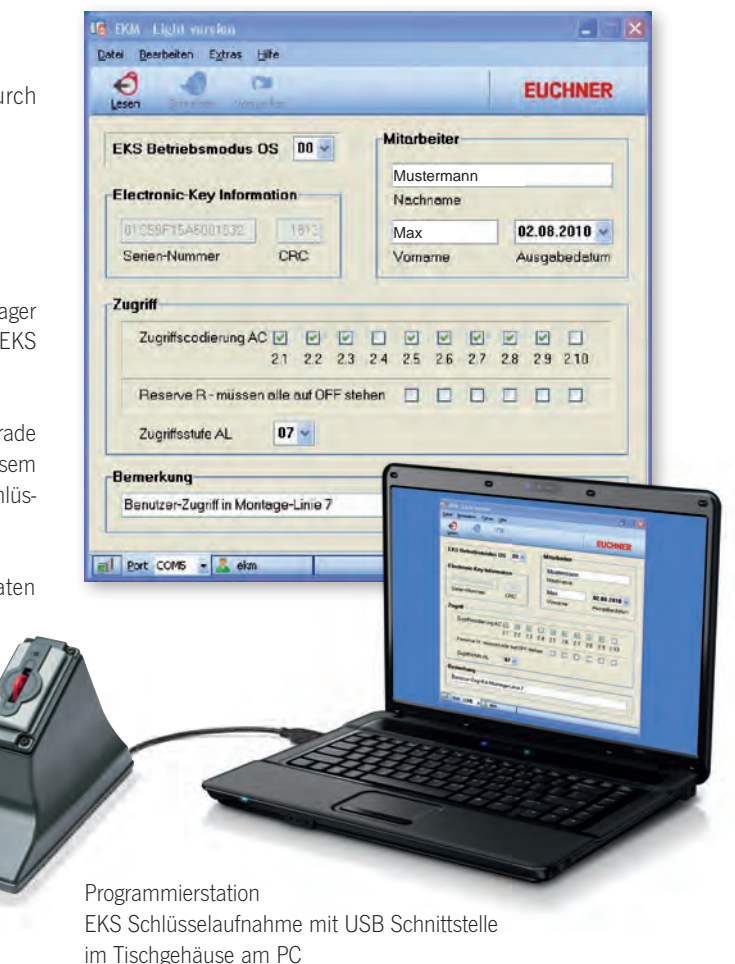

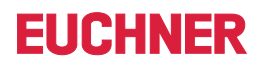

## EKS Light

# **EUCHNER**

### <span id="page-17-0"></span>**Schlüsselaufnahme mit digitalen Ausgängen**

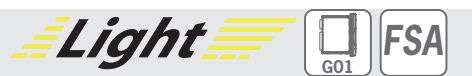

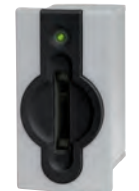

**Einfache Kommunikation, 4-Bit Ausgang** f **Zusätzliche Einbindung in die Sicherheitstechnik (optional)**

### ] **Details**

- f Dreifarbige Status-LED zur Signalisierung des **Betriebszustands**
- ▶ Nur-Lese System

#### ] **Hinweis**

- ▶ Zur Erzeugung funktionsfähiger Schlüssel in EKS Light muss eine separate Programmierstation am Windows PC aufgebaut werden.
- **Die Ausführung FSA (For Safety Applications)** verfügt über einen Schaltkontakt auf einem zweiten Kanal. Damit lässt sich EKS FSA im Zusammenspiel mit funktional sicherer Auswertung in sicherheitsrelevanten Anwendungen einsetzen. Die sicherheitstechnisch auswertba‑ re Funktion besteht darin, sicher zu erkennen, dass kein Schlüssel platziert ist.

### **Weitere Informationen**

- ► Informationen zur erforderlichen Schlüsselprogrammierung siehe S. [16.](#page-15-0)
- ▶ Für detaillierte Informationen und Downloads geben Sie unter www.euchner.de die Bestell‑ nummer des Produkts in die Suche ein.

### ] **Bestelltabelle**

#### **Schlüsselaufnahme**

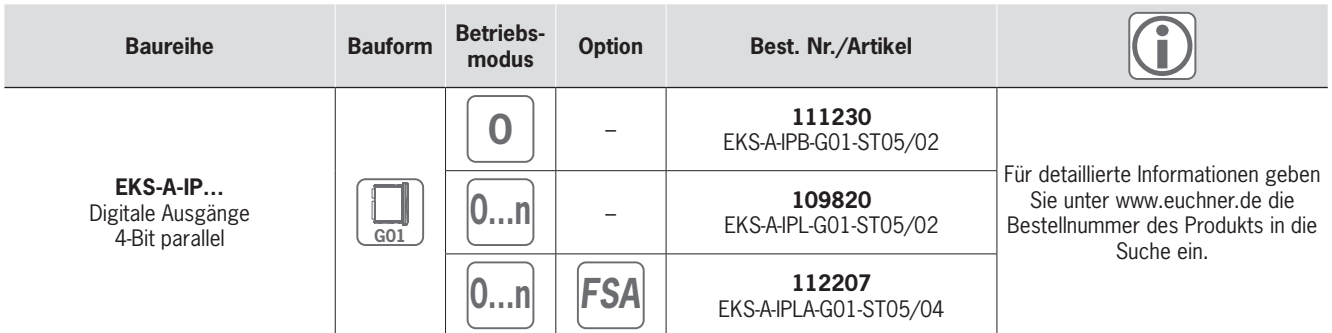

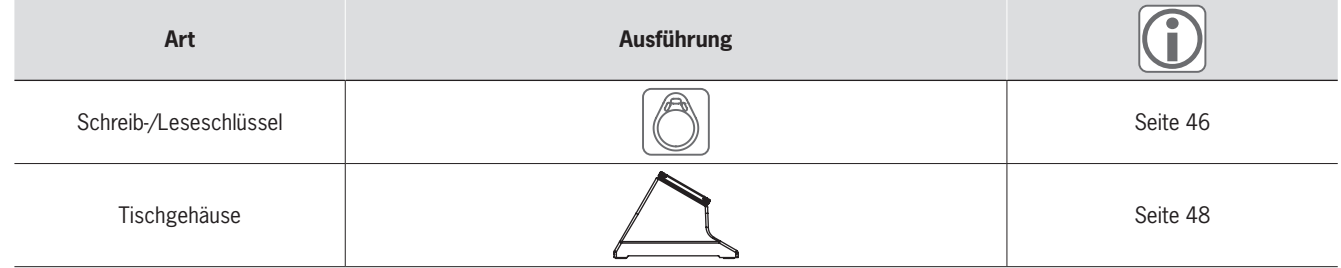

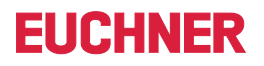

# Light ] **Maßzeichnung**

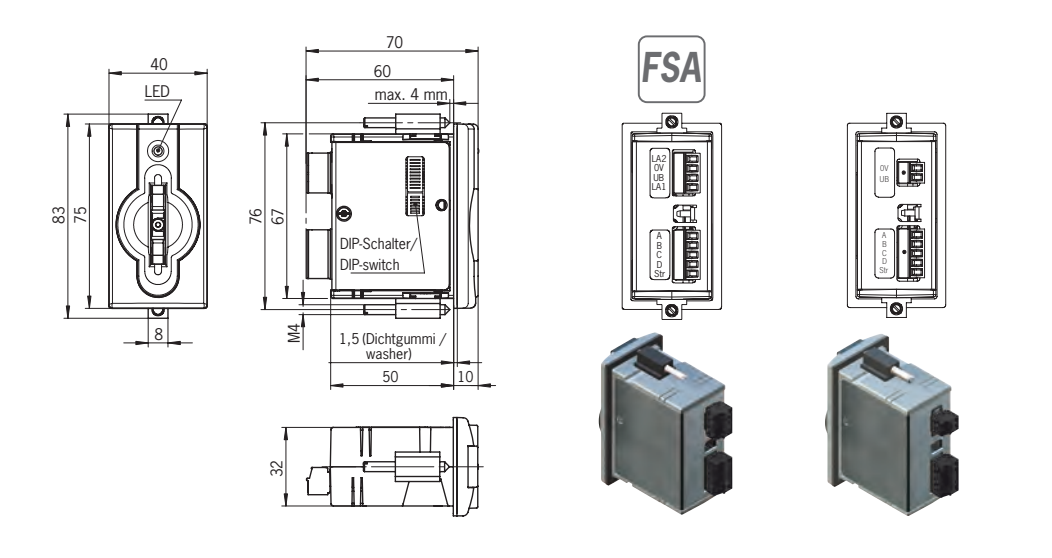

### ] **Technische Daten**

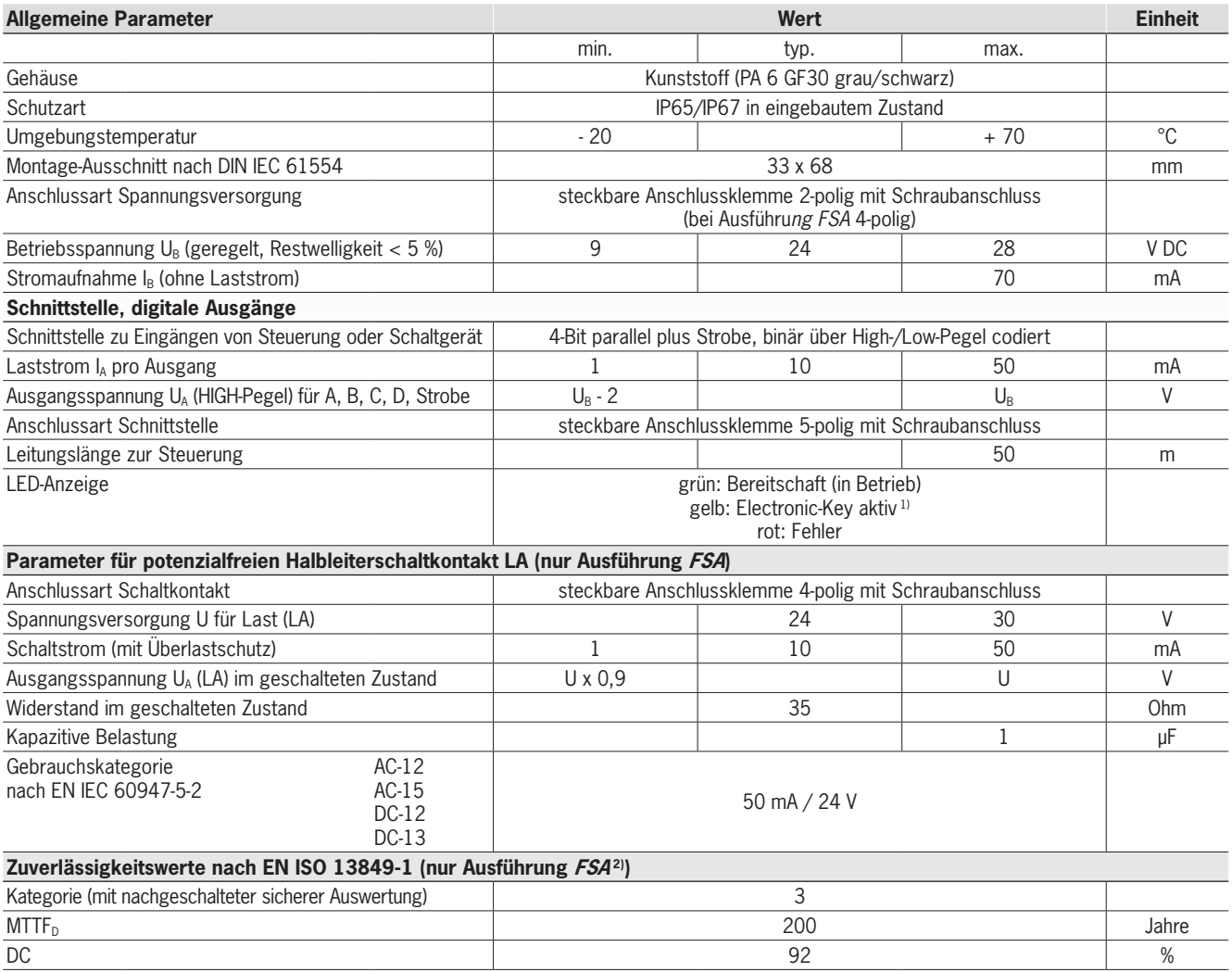

1) Die LED leuchtet gelb, wenn sich ein funktionsfähiger Schlüssel in der Schlüsselaufnahme befindet.

2) Werte gelten für den Schaltkontakt LA bei Entfernen des Schlüssels und nur für einen Kanal.

## EKS Light

# **FIICHNFR**

### <span id="page-19-0"></span>**Schnittstellen-Adapter mit digitalen Ausgängen modular**

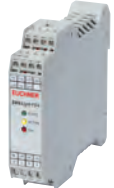

- **Einsatz in Verbindung mit Schlüsselaufnahme FHM**
- **Finfache Kommunikation, 4-Bit Ausgang** f **Zusätzliche Einbindung in die Sicherheitstechnik (optional)**

#### ] **Details**

- **F** Dreifarbige Status-LED zur Signalisierung des **Betriebszustands**
- ▶ Nur-Lese System
- ▶ Maximale Leitungslänge 15 m zur Schlüsselaufnahme FHM

#### ] **Hinweis**

- ▶ Zur Erzeugung funktionsfähiger Schlüssel in EKS Light muss eine separate Programmierstation am Windows PC aufgebaut werden.
- **Eine komplette Lesestation besteht aus einer** Schlüsselaufnahme FHM und einem Schnittstellen-Adapter modular.
- **Die Ausführung FSA (For Safety Applications)** verfügt über einen Schaltkontakt auf einem zweiten Kanal. Damit lässt sich EKS FSA im

*Light FSA*

Zusammenspiel mit funktional sicherer Auswertung in sicherheitsrelevanten Anwendungen einsetzen. Die sicherheitstechnisch auswertbare Funktion besteht darin, sicher zu erkennen, dass kein Schlüssel platziert ist.

#### **Weitere Informationen**

- ► Informationen zur erforderlichen Schlüsselprogrammierung siehe S. [16.](#page-15-0)
- $\blacktriangleright$  Für detaillierte Informationen und Downloads geben Sie unter www.euchner.de die Bestellnummer des Produkts in die Suche ein.

### ] **Bestelltabelle**

### **Schnittstellen-Adapter**

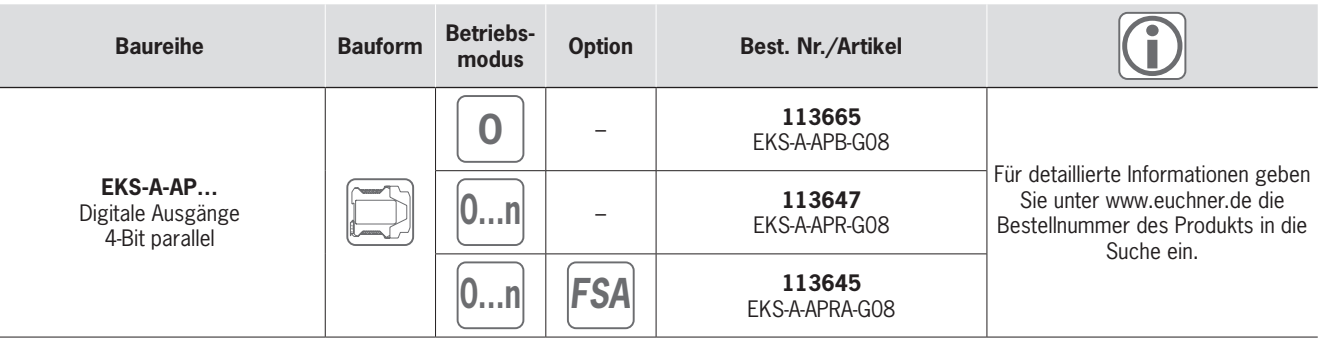

#### **Schlüsselaufnahme**

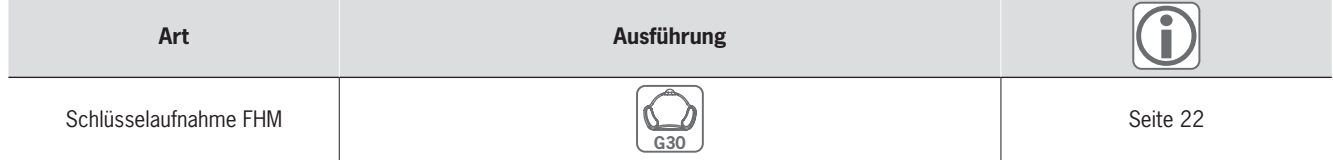

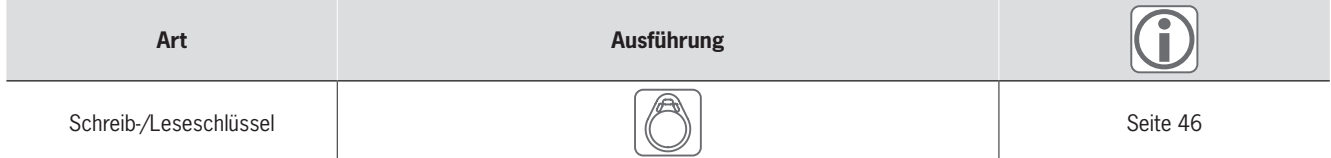

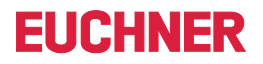

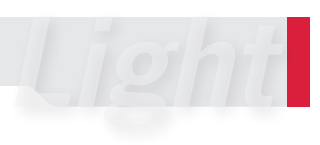

### ] **Maßzeichnung**

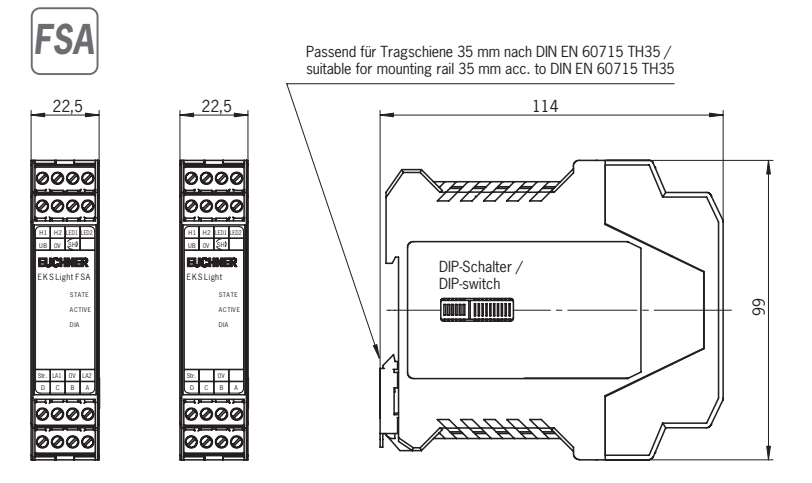

### ] **Technische Daten**

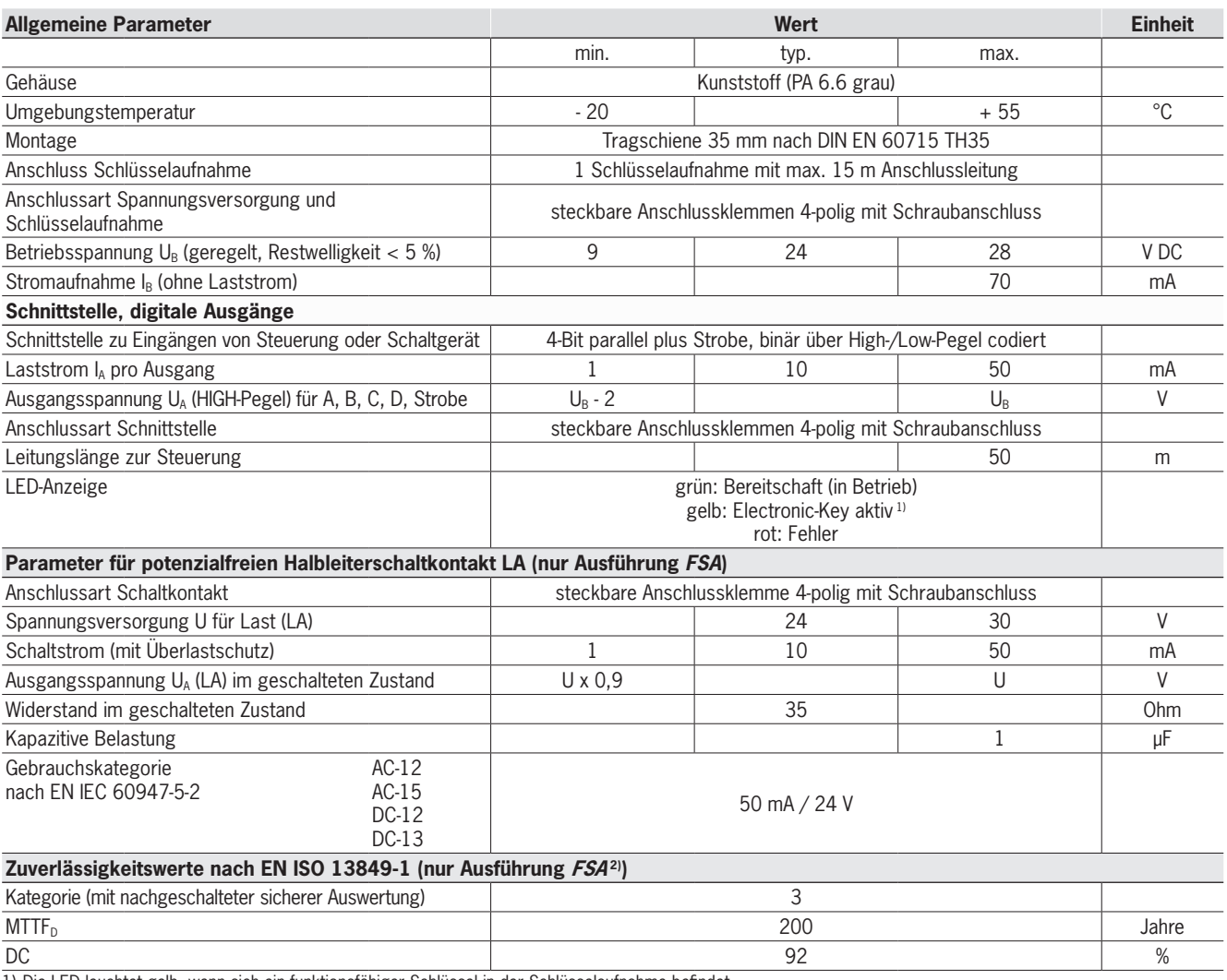

1) Die LED leuchtet gelb, wenn sich ein funktionsfähiger Schlüssel in der Schlüsselaufnahme befindet.

2) Werte gelten für den Schaltkontakt LA bei Entfernen des Schlüssels und nur für einen Kanal.

### <span id="page-21-0"></span>**Schlüsselaufnahme FHM modular**

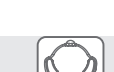

**EUCHNER** 

**G30**

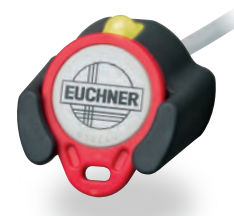

**Einsatz in Verbindung mit Schnittstellen-Adapter modular**

### ] **Details**

- f Die Schlüsselaufnahme FHM ist verfügbar mit: ▶ Leitungslänge 2 m und offenem Leitungsende oder
	- <sup>f</sup> Leitungslänge 0,13 m und M8-Stiftstecker. Diese Ausführung kann mit Leitungen der Länge 2, 5, 10 und 15 m kombiniert werden. Die Leitung hat auf einer Seite einen M8-Buchsenstecker und auf der anderen Seite ein offenes Leitungsende.

#### ] **Hinweis**

► Einsatz in Verbindung mit Schnittstellen-Adapter modular.

### **Weitere Informationen**

**Für detaillierte Informationen und Downloads** geben Sie unter www.euchner.de die Bestellnummer des Produkts in die Suche ein.

### ] **Bestelltabelle**

#### **Schlüsselaufnahme**

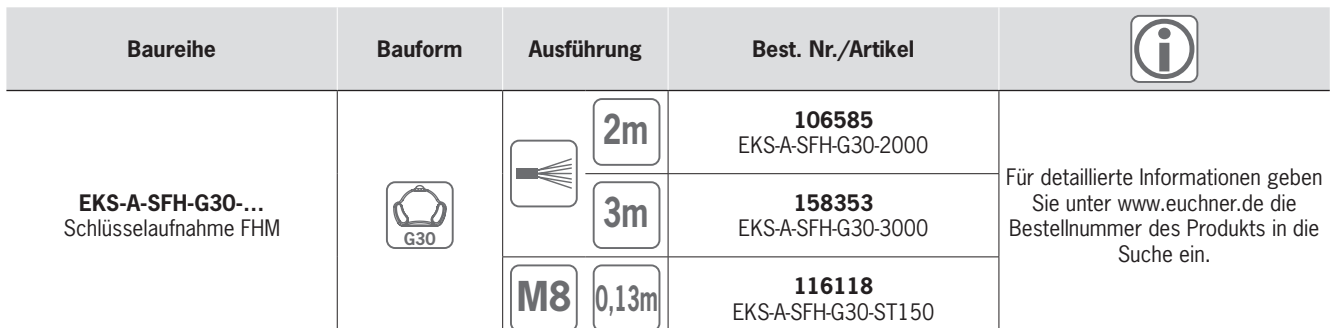

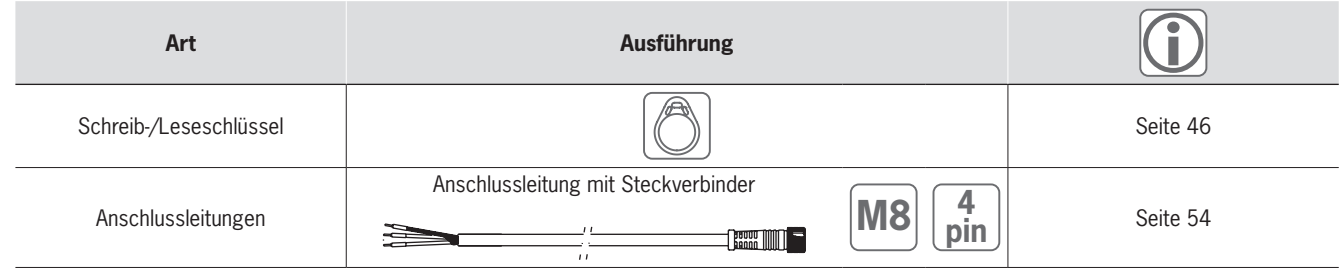

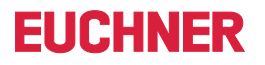

Light

### ] **Maßzeichnung**

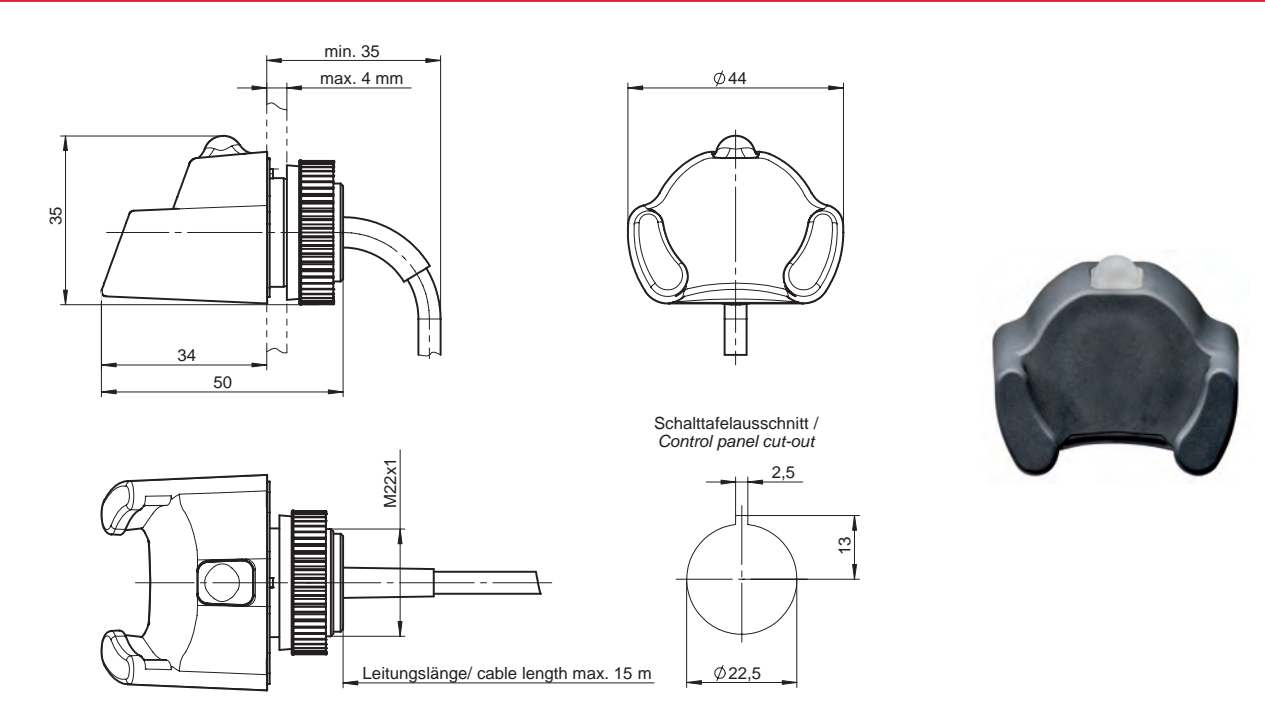

### ] **Technische Daten**

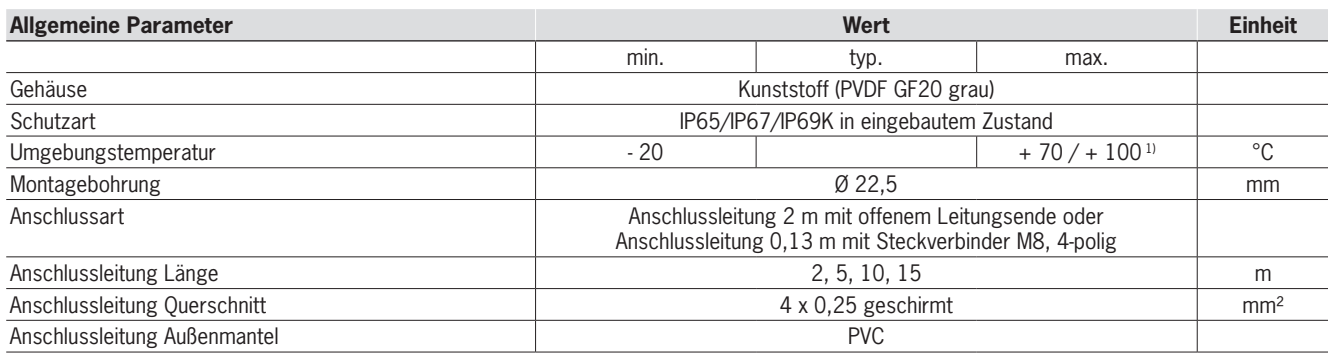

1) Dies ist keine Umgebungstemperatur für den Betrieb. Gilt für eine Zeitdauer von maximal 3 Minuten, z. B. für Reinigungszwecke.

Die LED Signalisierung ist beim Schnittstellen-Adapter beschrieben.

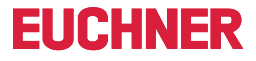

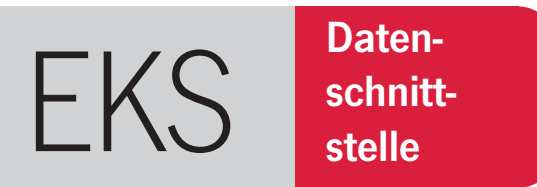

# <span id="page-23-0"></span>»Das Universaltalent mit maximaler Flexibilität.«

- $\blacktriangleright$  Steuerung von bestimmten Maschinenfunktionen
- **>** Speicherung von Prozessparametern
- **Nachvollziehbarkeit von Ereignissen**
- ▶ Schlüssel mit Ablaufdatum versehen
- <sup>X</sup> Unterschiedliche Berechtigungsstufen für mehrere Prozesse

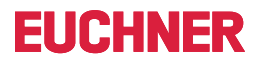

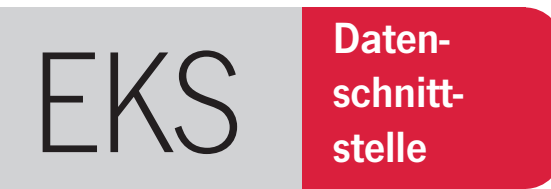

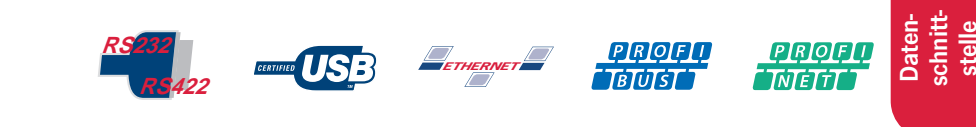

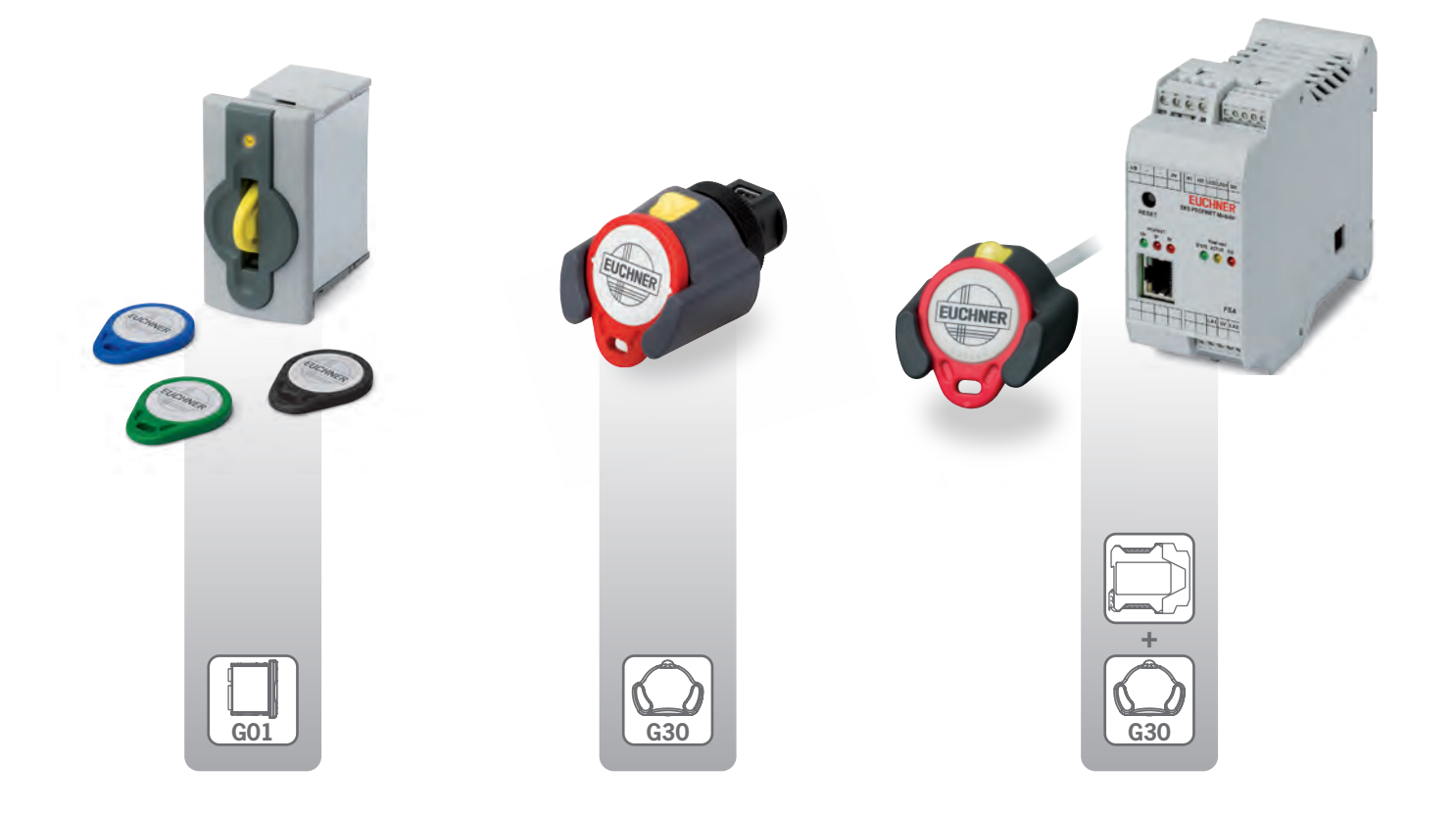

# EKS mit Datenschnittstelle

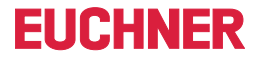

### Systemübersicht

Bei EKS mit Datenschnittstelle handelt es sich um Schreib-/Lesesysteme, mit denen der gesamte Schlüsselspeicher völlig frei genutzt werden kann. Zur System-Anbindung stehen Gerätevarianten mit folgenden Datenschnittstellen zur Verfügung:

- Seriell RS232/RS422 umschaltbar
- $\blacksquare$  USB
- Ethernet TCP/IP
- **PROFIBUS DP**
- $PROFINFT IO$

Die Schlüsselaufnahmen mit serieller und Ethernet TCP/IP Schnittstelle können an einen PC oder eine Steuerung angeschlossen werden. Der Vorteil bei Ethernet ist, dass EKS räumlich abgesetzt angebunden werden kann. Die Schlüsselaufnahme mit USB Schnittstelle eignet sich speziell für PC-Anbindung. Der entscheidende Vorteil ist die Spannungsversorgung über den USB Anschluss. Die Geräte mit PROFIBUS DP und PROFINET IO Schnittstelle kommen bevorzugt an Steuerungen zum Einsatz. Auch in diesen Varianten kann das EKS räumlich abgesetzt von der Steuerung, z. B. an Montagearbeitsplätzen, eingesetzt werden.

### Integration

Die Programmierung der Anwendung, die Integration in ein Gesamtsystem und die Aufteilung und Nutzung des frei programmierbaren Speicherbereichs im Electronic-Key wird vom Benutzer selbst organisiert.

Die Anbindung der EKS Schlüsselaufnahmen mit serieller, USB oder Ethernet TCP/IP Schnittstelle in eine PC-Applikation des Benutzers wird durch optional erhältliche ActiveX®-Module1) unterstützt (nutzbar bei ActiveX®-fähigen Anwenderprogrammen unter Microsoft Windows® 1)). So kann EKS z. B. in Verbindung mit Software zur Prozessvisualisierung eingesetzt werden. Die Datenkommunikation läuft nach dem 3964R bzw. TCP/IP Übertragungsprotokoll ab. Das ActiveX®-Modul dient dabei als Protokolltreiber.

Zum Betrieb der EKS Schlüsselaufnahme mit USB Schnittstelle am PC muss eine USB Treibersoftware installiert werden. Die USB Schnittstelle ist als virtueller serieller COM-Port ausgeführt. Die Kommunikation auf der Schnittstelle entspricht exakt der des Geräts mit serieller Schnittstelle. Im Hinblick auf Softwareanwendungen sind die Geräte mit serieller Schnittstelle und USB Schnittstelle also austauschbar.

Die Inbetriebnahme und Systemintegration ist beim EKS mit PROFIBUS und PROFINET Schnittstelle wesentlich vereinfacht. Die Adresse kann per DIP-Schalter eingestellt werden. Softwareseitig wird das EKS über die GSD-Dateien eingebunden und nach der Projektierung stehen die Daten sofort im Eingangsbereich der Steuerung zur Verfügung.

1) Microsoft Windows® und ActiveX® sind eingetragene Warenzeichen der Microsoft Corporation

# **FIICHNER**

 $= 5$ 

**EUCHNER** 

 $08.11.2016$ 

Ausgabedatum

**Betriebsart** 

### Wie werden die Schlüssel parametriert?

Grundsätzlich können die Electronic-Keys durch alle Geräte mit Datenschnittstelle beschrieben und gelesen werden. Dies ist in jedem Fall aus der Anwendung heraus möglich.

Für das einfache Lesen und Beschreiben der Schlüssel, und die Visualisierung der Schlüsseldaten, auch z. B. während der Inbetriebnahmephase, kann ein EKS mit serieller oder mit USB Schnittstelle am Windows® PC im Zusammenspiel mit der Software Transponder Coding TC verwendet werden.

Darüber hinaus ist mit dem Electronic-Key-Manager eine flexibel gestaltbare Software zur Programmierung und Verwaltung der Electronic-Keys am Windows® PC inklusive Datenbank für die Schlüssel erhältlich. An diesen Arbeitsplätzen muss ebenso ein EKS mit serieller oder USB Schnittstelle eingesetzt werden. Der frei programmierbare Speicherbereich auf dem Schlüssel kann mit EKM völlig individuell strukturiert werden. Für die Interaktion mit anderen Softwareanwendungen kann der Inhalt der Datenbank in eine Datei im csv-Format exportiert werden.

Wenn unter Nutzung der eindeutigen Seriennummer des Schlüssels eine individuelle Datenbank aufgebaut wird, ist ein Beschreiben des Schlüssels nicht unbedingt erforderlich.

> Programmierstation EKS Schlüsselaufnahme mit USB Schnittstelle im Tischgehäuse am PC

**EKM** - Einzelplatzversion

€

Datei Bearbeiten Extras Hilfe

A

Schlüsseldater GOTDDAY 05/00/10

Seriennummer

**Mitarbeiter** Max

Vorname

Personalnu

 $37$ 

Produktion

**Prozess** 

**Fräsen** 

Drehen

**EDI** Port COM3 - 2 el

 $\sim$ 

脑

KEYCRC

E

Mustermann

Nachname **WT** 

Abteilung

Berechtigung

Stufe  $3 -$ Stufe  $5 -$ 

## EKS mit Datenschnittstelle

### <span id="page-27-0"></span>**Schlüsselaufnahme mit serieller Schnittstelle**

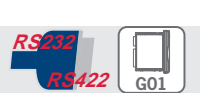

**FIICHNER** 

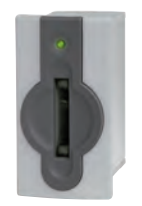

▶ Anschluss an PC f **Anschluss an Steuerung oder Mikroprozessor**

#### ] **Details**

- ▶ Zweifarbige Status-LED zur Signalisierung des **Betriebszustands**
- ▶ Serielle Schnittstelle RS232/RS422. Kommunikation identisch mit EKS USB in G01- und G30-Bauform.
- **Anbindung zur Anwender-Software über: ActiveX<sup>®</sup>-Modul unter Windows®** 
	- ▶ Programmierung auf Basis des 3964R Protokolls. Kommunikation über die Schnittstelle ist im Handbuch offen gelegt.

#### ] **Hinweis**

- $\blacktriangleright$  Eignet sich zum Aufbau einer Programmierstation am Windows® PC
- ▶ Zum Anschluss der EKS Schlüsselaufnahme über die serielle Schnittstelle dient eine handelsübliche, geschirmte Anschlussleitung. Auf der EKS-Seite benötigt die Leitung einen

SUB-D-Stecker (9-polig) und auf der PC-/ Steuerungs-Seite typischerweise eine SUB-D Buchse (9-polig), mit 1 zu 1 Durchschleifung der Kontakte. Für die Zugentlastung sind beidseitig Gewindeschrauben erforderlich. Die maximale Leitungslänge beträgt 5 m.

#### **Weitere Informationen**

f Für detaillierte Informationen und Downloads geben Sie unter www.euchner.de die Bestell‑ nummer des Produkts in die Suche ein.

### ] **Bestelltabelle**

### **Schlüsselaufnahme**

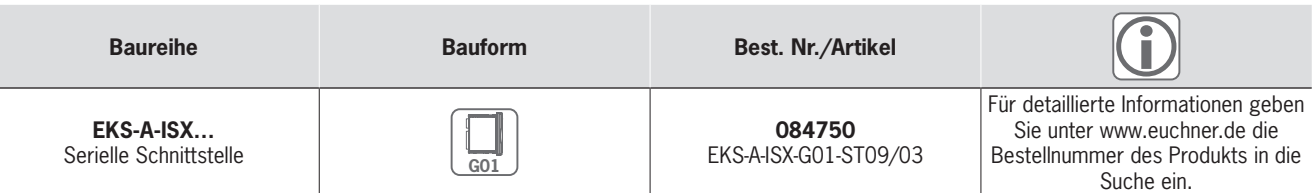

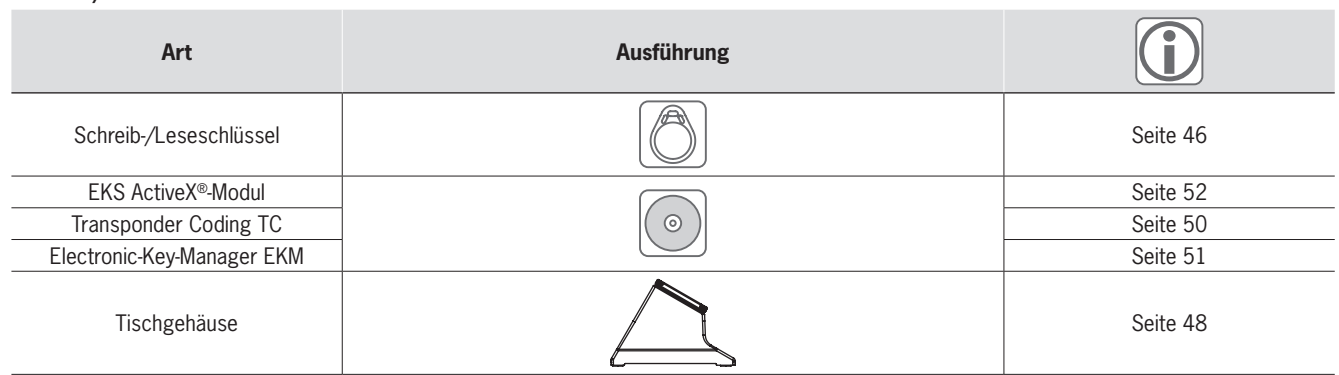

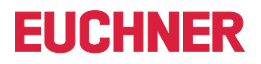

### ] **Maßzeichnung**

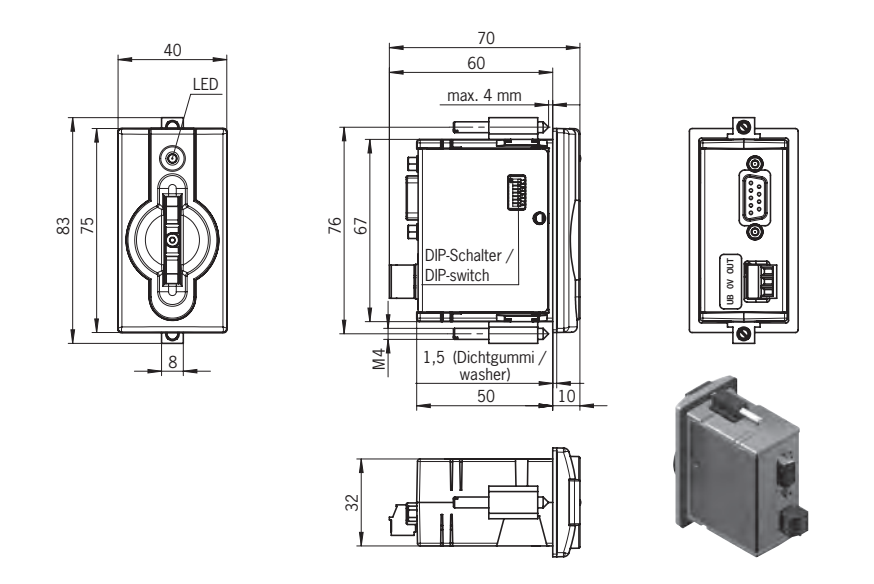

### ] **Technische Daten**

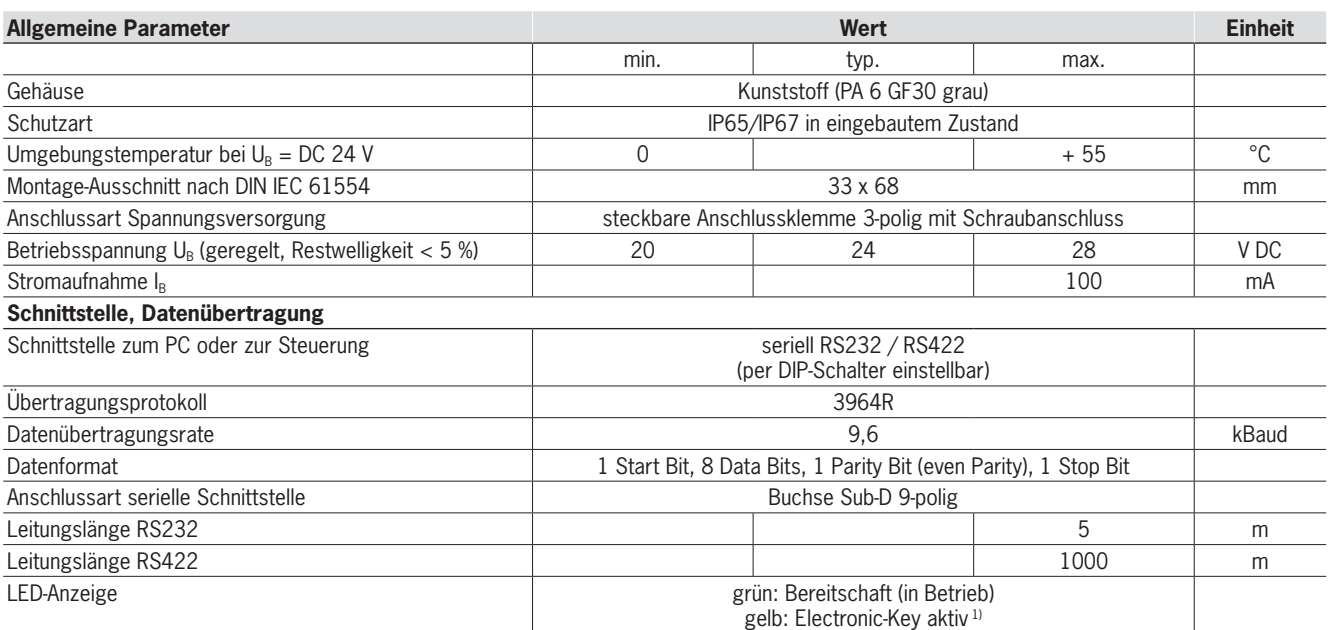

1) Die LED leuchtet gelb, wenn sich ein funktionsfähiger Schlüssel in der Schlüsselaufnahme befindet.

### <span id="page-29-0"></span>**Schlüsselaufnahme mit USB Schnittstelle**

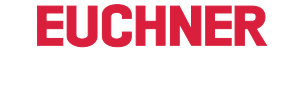

**G01**

*FSA*

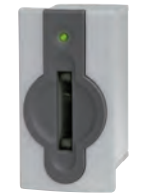

- ▶ Anschluss an PC
- f **Spannungsversorgung über die USB Schnittstelle**
- f **Zusätzliche Einbindung in die Sicherheitstechnik (optional)**

#### ] **Details**

- ▶ Zweifarbige Status-LED zur Signalisierung des **Betriebszustands**
- f Virtueller serieller COM-Port. Kommunikation identisch mit EKS seriell und EKS USB in G30-Bauform
- **Anbindung zur Anwender-Software über:** ▶ ActiveX<sup>®</sup>-Modul unter Windows®
- ▶ Programmierung auf Basis des 3964R Protokolls. Kommunikation über die Schnittstelle ist im Handbuch offen gelegt

#### ] **Hinweis**

- $\blacktriangleright$  Eignet sich ganz besonders zum Aufbau einer Programmierstation am Windows® PC
- **Die Ausführung FSA (For Safety Applications)** verfügt über einen Schaltkontakt auf einem zweiten Kanal. Damit lässt sich EKS *FSA* im Zusam‑ menspiel mit funktional sicherer Auswertung in

sicherheitsrelevanten Anwendungen einsetzen. Die sicherheitstechnisch auswertbare Funktion besteht darin, sicher zu erkennen, dass kein Schlüssel platziert ist.

▶ Zum Anschluss der EKS Schlüsselaufnahme über die USB Schnittstelle dient eine handelsübliche, geschirmte Anschlussleitung nach USB 1.1 oder USB 2.0 Standard. Auf der EKS-Seite benötigt die Leitung einen USB-Ste‑ cker Typ B und auf der PC-Seite typischerweise einen USB-Stecker Typ A. Die maximale Leitungslänge beträgt 3 m.

### **Weitere Informationen**

CER<sup>:</sup>

 $\blacktriangleright$  Für detaillierte Informationen und Downloads geben Sie unter www.euchner.de die Bestell‑ nummer des Produkts in die Suche ein.

### ] **Bestelltabelle**

### **Schlüsselaufnahme**

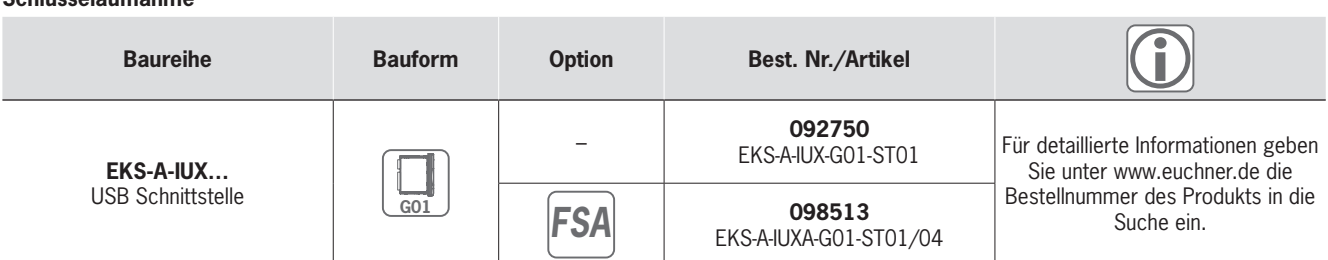

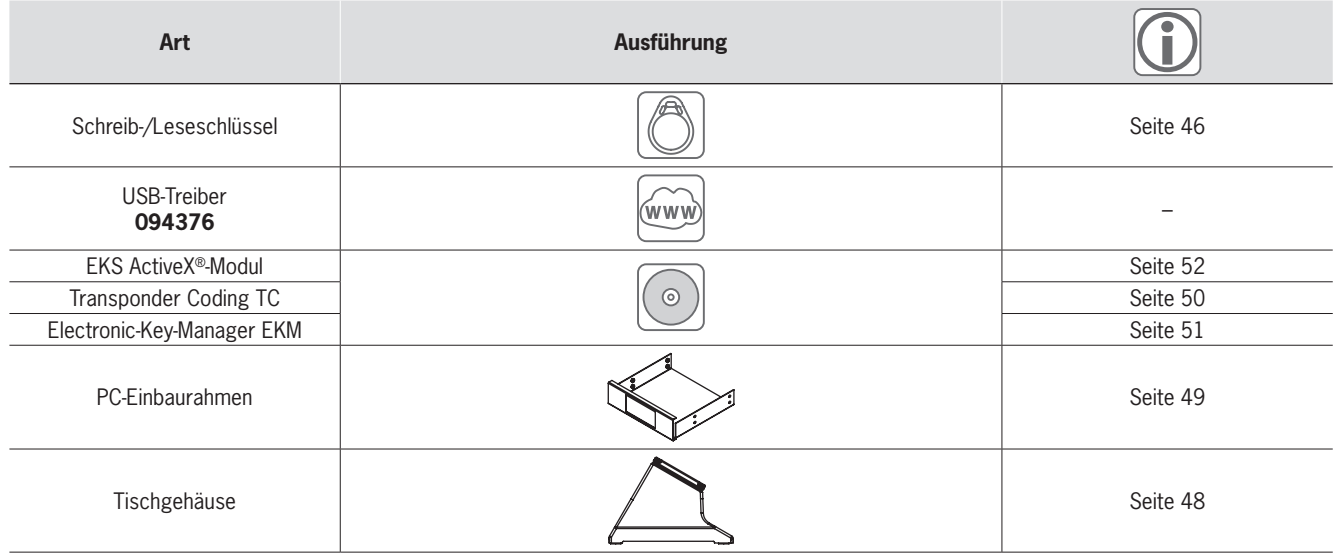

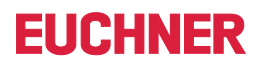

### ] **Maßzeichnung**

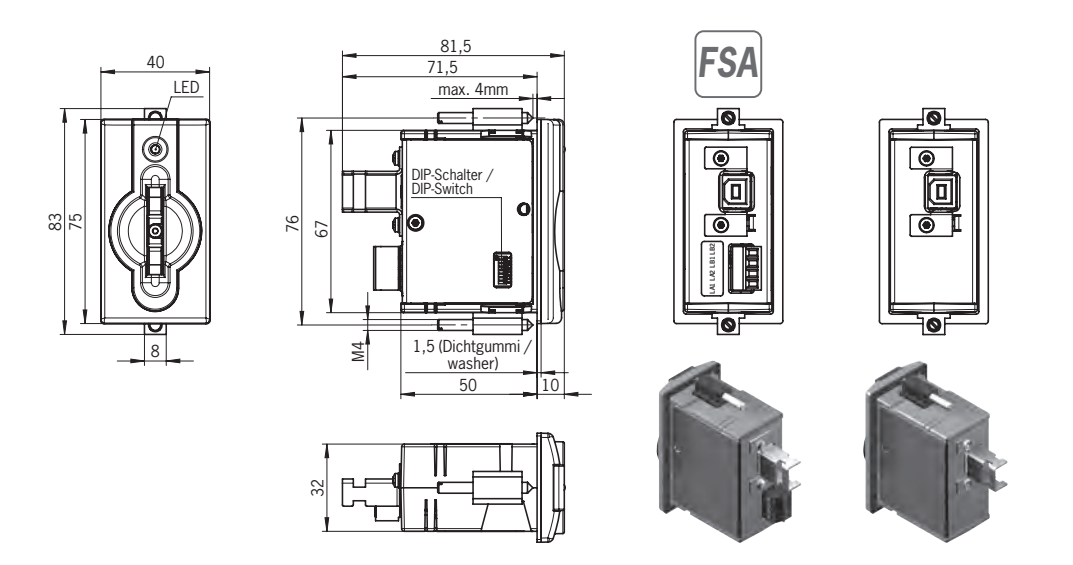

### ] **Technische Daten**

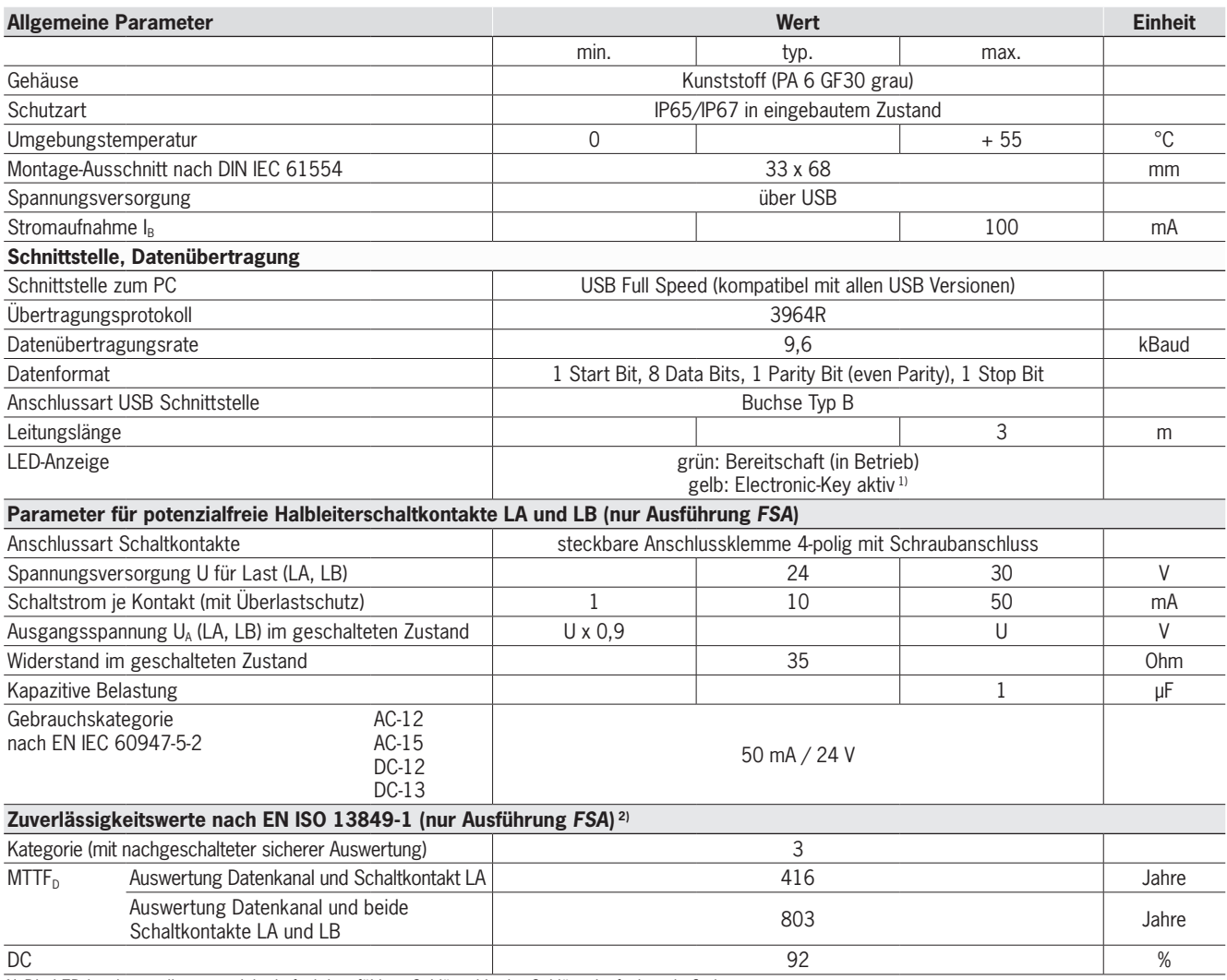

1) Die LED leuchtet gelb, wenn sich ein funktionsfähiger Schlüssel in der Schlüsselaufnahme befindet.

2) Werte gelten für die Schaltkontakte LA und LB bei Entfernen des Schlüssels. Die beiden Schaltkontakte müssen auf Gleichzeitigkeit überwacht werden.

# **EUCHNER**

### **Schlüsselaufnahme mit USB Schnittstelle FHC**

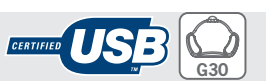

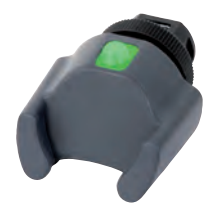

- ▶ Anschluss an PC
- f **Spannungsversorgung über die USB Schnittstelle**

### ] **Details**

- ▶ Zweifarbige Status-LED zur Signalisierung des **Betriebszustands**
- f Virtueller serieller COM-Port. Kommunikation identisch mit EKS seriell und EKS USB in G01-Bauform
- **Anbindung zur Anwender-Software über: ActiveX®-Modul unter Windows®**
- ▶ Programmierung auf Basis des 3964R Protokolls. Kommunikation über die Schnittstelle ist im Handbuch offen gelegt

#### ] **Hinweis**

▶ Zum Anschluss der EKS Schlüsselaufnahme über die USB Schnittstelle dient eine handelsübliche, geschirmte Anschlussleitung nach USB 1.1 oder USB 2.0 Standard. Auf der EKS-Seite benötigt die Leitung einen USB-Stecker Typ Mini-B und auf der PC-Seite

typischerweise einen USB-Stecker Typ A. Die maximale Leitungslänge beträgt 3 m.

**Durch Verwendung von Anschlussleitungen mit** geradem bzw. gewinkeltem Stecker kann die Leitung am Gerät in unterschiedliche Richtungen weggeführt werden. Somit kann eine besonders geringe Einbautiefe realisiert werden.

### **Weitere Informationen**

 $\blacktriangleright$  Für detaillierte Informationen und Downloads geben Sie unter www.euchner.de die Bestellnummer des Produkts in die Suche ein.

### ] **Bestelltabelle**

#### **Schlüsselaufnahme**

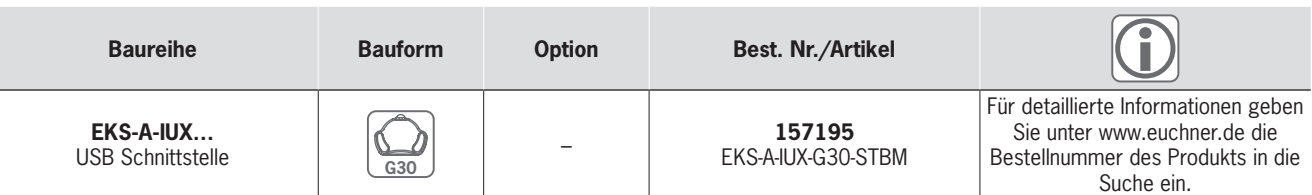

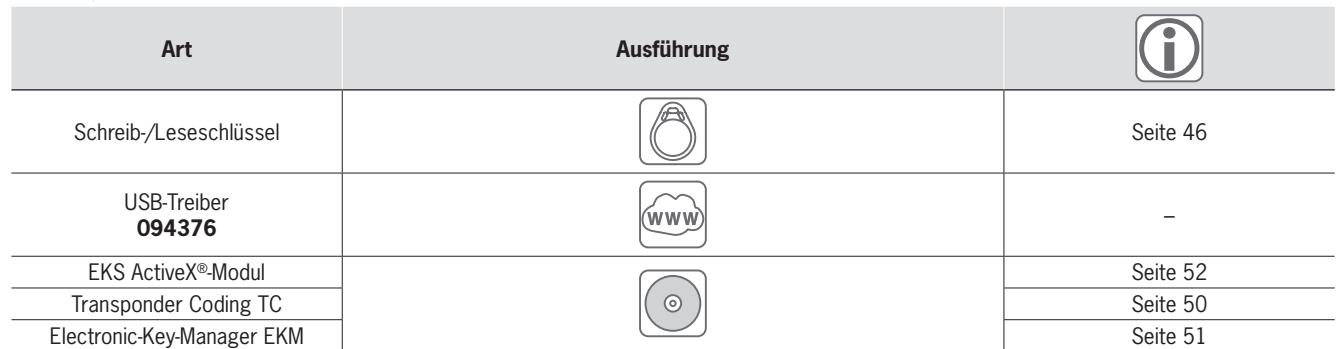

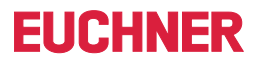

### ] **Maßzeichnung**

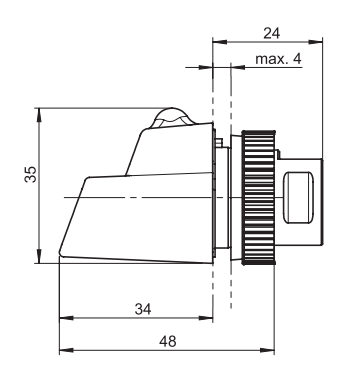

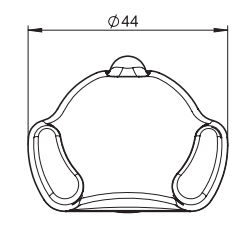

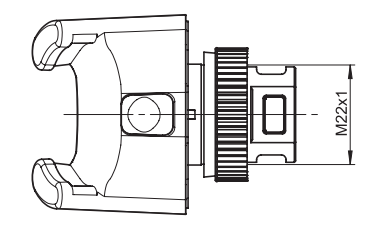

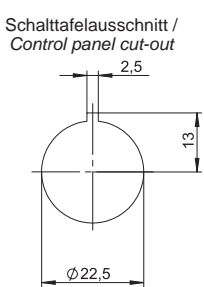

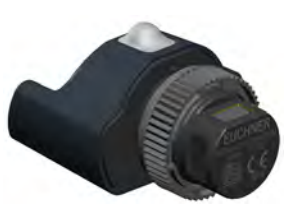

### ] **Technische Daten**

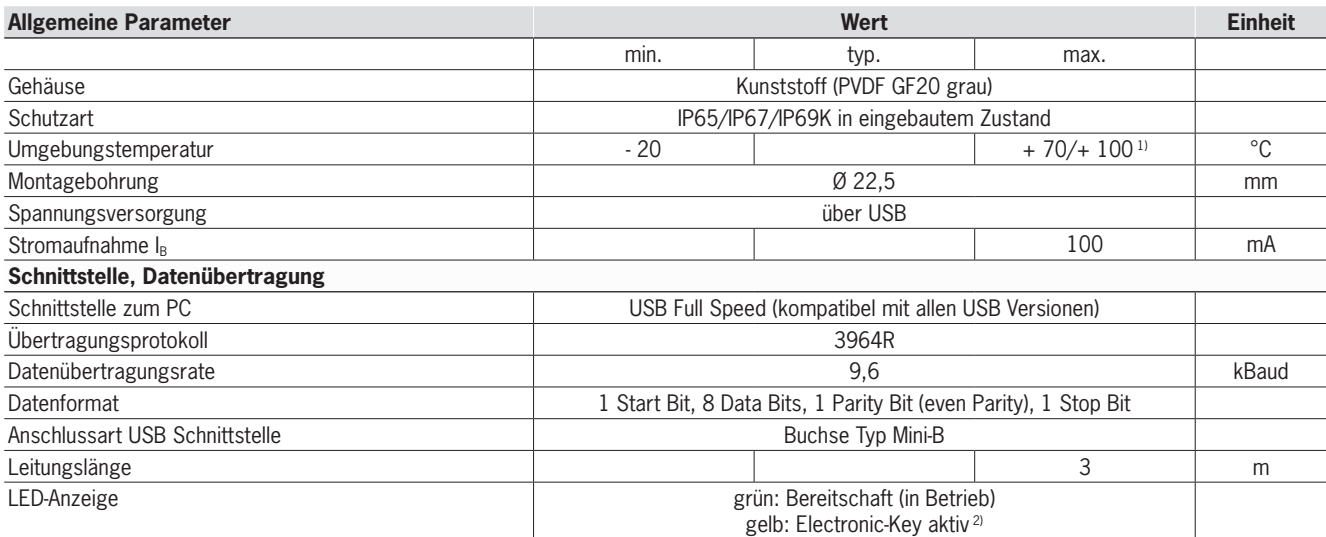

1) Dies ist keine Umgebungstemperatur für den Betrieb. Gilt für eine Zeitdauer von maximal 3 Minuten, z. B. für Reinigungszwecke.

2) Die LED leuchtet gelb, wenn sich ein funktionsfähiger Schlüssel in der Schlüsselaufnahme befindet.

# **FIICHNFR**

**G01**

### <span id="page-33-0"></span>**Schlüsselaufnahme mit Ethernet TCP/IP Schnittstelle**

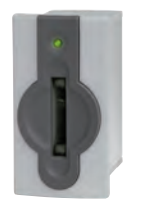

- ▶ Anschluss an PC
- f **Anschluss an Steuerungen für Spezialanwendungen**
- **F** Räumlich abgesetzte Montage, **Leitungslänge bis 100 m**
- f **Zusätzliche Einbindung in die Sicherheitstechnik (optional)**

#### ] **Details**

- **F** Dreifarbige Status-LED zur Signalisierung des **Betriebszustands**
- **Anbindung zur Anwender-Software über:** ▶ ActiveX<sup>®</sup>-Modul unter Windows®
- ▶ Programmierung auf Basis des TCP/IP Protokolls. Kommunikation über die Schnittstelle ist im Handbuch offen gelegt.

#### ] **Hinweis**

- f Gerät bietet verschiedene Möglichkeiten zur Adresszuweisung über:
	- $\triangleright$  DHCP
	- ▶ Web-Browser **DIP-Schalter**
- **Die Ausführung FSA (For Safety Applications)** verfügt über einen Schaltkontakt auf einem zweiten Kanal. Damit lässt sich EKS *FSA* im Zusam‑ menspiel mit funktional sicherer Auswertung in sicherheitsrelevanten Anwendungen einsetzen.

Die sicherheitstechnisch auswertbare Funktion besteht darin, sicher zu erkennen, dass kein Schlüssel platziert ist.

*ETHERNET FSA*

▶ Zum Anschluss der EKS Schlüsselaufnahme über die Ethernet Schnittstelle dient eine handelsübliche, geschirmte Twisted Pair 100BaseTX-Anschlussleitung, nach Cat5 oder höher. Auf der EKS-Seite benötigt die Leitung einen RJ-45 Stecker. Die maximale Leitungslänge beträgt 100 m.

#### **Weitere Informationen**

f Für detaillierte Informationen und Downloads geben Sie unter www.euchner.de die Bestell‑ nummer des Produkts in die Suche ein.

### ] **Bestelltabelle**

### **Schlüsselaufnahme**

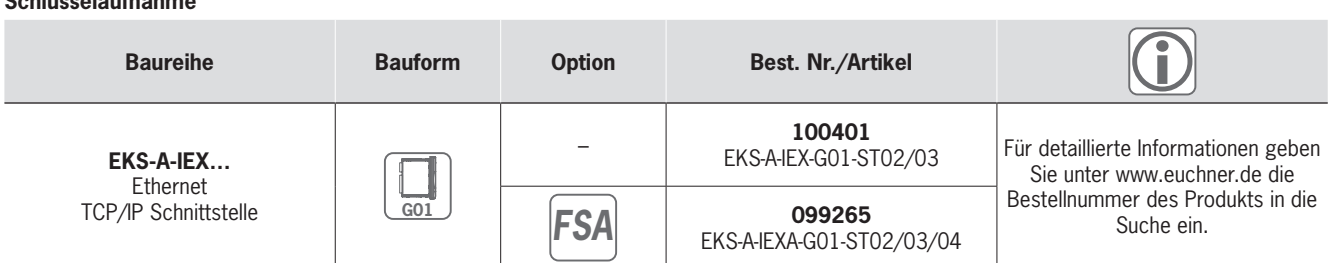

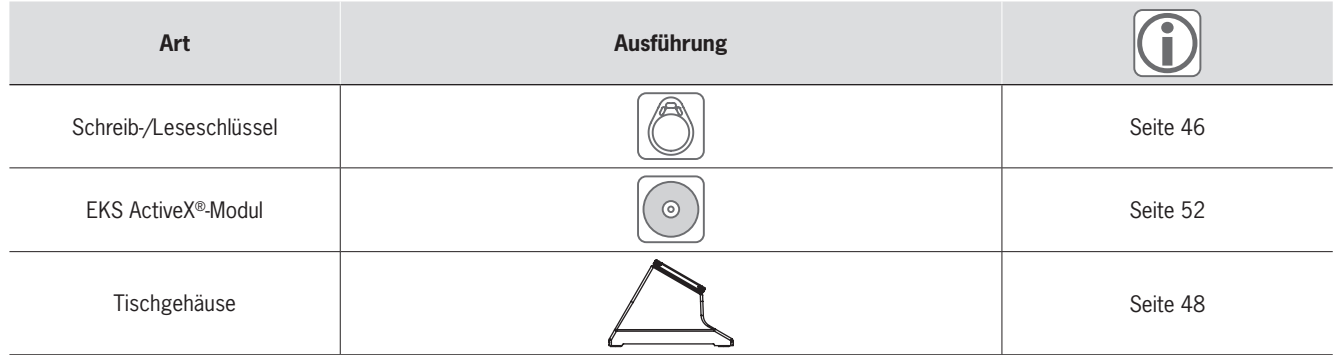

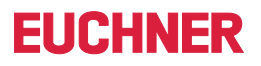

### ] **Maßzeichnung**

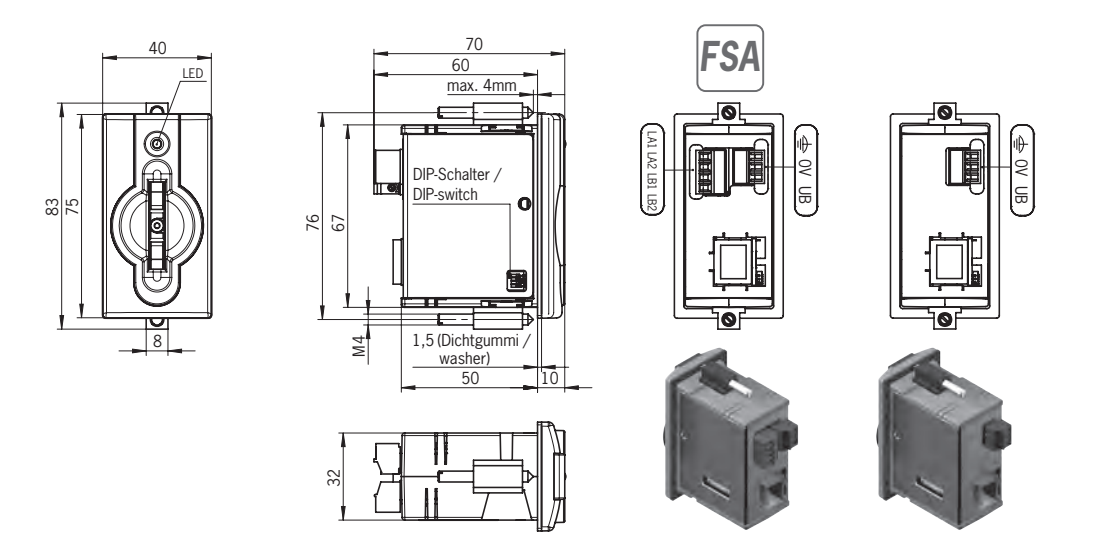

### ] **Technische Daten**

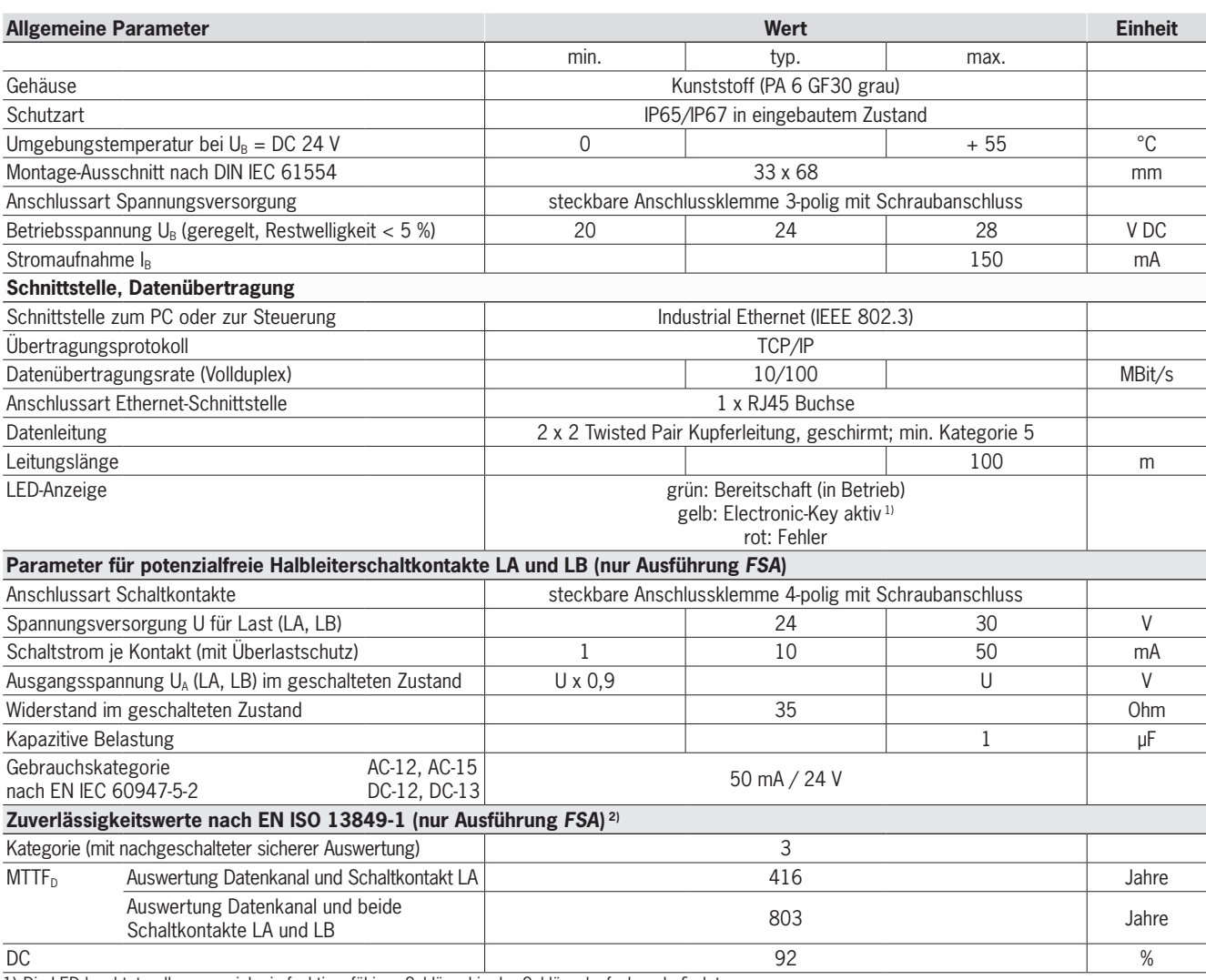

1) Die LED leuchtet gelb, wenn sich ein funktionsfähiger Schlüssel in der Schlüsselaufnahme befindet.

2) Werte gelten für die Schaltkontakte LA und LB bei Entfernen des Schlüssels. Die beiden Schaltkontakte müssen auf Gleichzeitigkeit überwacht werden.

# **FIICHNFR**

### <span id="page-35-0"></span>**Schlüsselaufnahme mit PROFIBUS DP Schnittstelle**

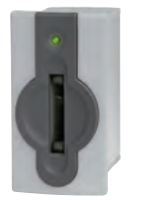

- **Anschluss an Steuerung** f **Räumlich abgesetzte Montage,**
- **Leitungslänge bis 1.200 m** f **Zusätzliche Einbindung in die Sicherheitstechnik (optional)**

#### ] **Details**

- **F** Dreifarbige Status-LED zur Signalisierung des **Betriebszustands**
- f Anbindung zu Bus-Master der Steuerung über: ▸ GSD Datei und
- ► Zyklische Übertragung der Daten entsprechend Parametrierung in der Steuerungs‑ software.

### ] **Hinweis**

- f Die Adresszuweisung erfolgt über DIP-Schalter
- f Die Ausführung *FSA* (For Safety Applications) verfügt über einen Schaltkontakt auf einem zweiten Kanal. Damit lässt sich EKS *FSA* im Zusam‑ menspiel mit funktional sicherer Auswertung in sicherheitsrelevanten Anwendungen einsetzen.

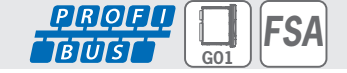

Die sicherheitstechnisch auswertbare Funktion besteht darin, sicher zu erkennen, dass kein Schlüssel platziert ist.

▶ Zum Anschluss der EKS Schlüsselaufnahme über die PROFIBUS Schnittstelle dient eine handelsübliche, geschirmte Anschlussleitung. Auf der EKS-Seite sowie typischerweise auf der Steuerungs-Seite benötigt die Leitung einen SUB-D-Stecker (9-polig). Für die Zugentlastung sind beidseitig Gewindeschrauben erforderlich. Die maximale Leitungslänge beträgt 1.200 m.

#### **Weitere Informationen**

**Für detaillierte Informationen und Downloads** geben Sie unter www.euchner.de die Bestellnummer des Produkts in die Suche ein.

### ] **Bestelltabelle**

#### **Schlüsselaufnahme**

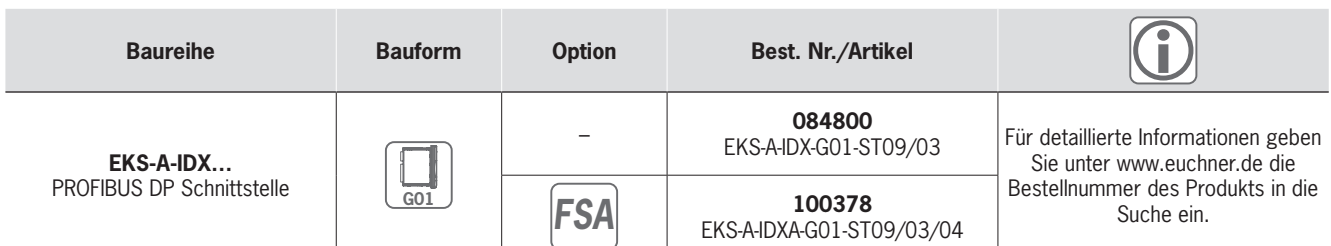

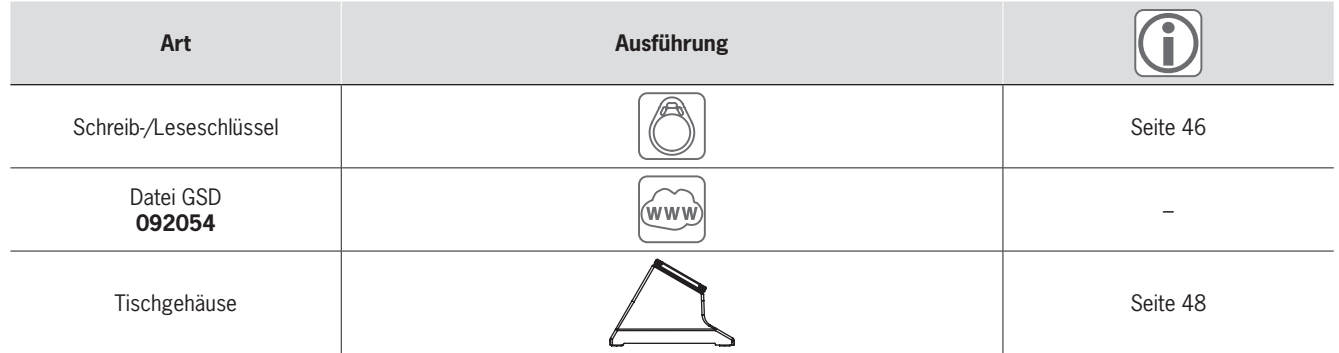

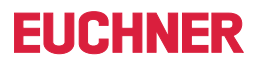

### ] **Maßzeichnung**

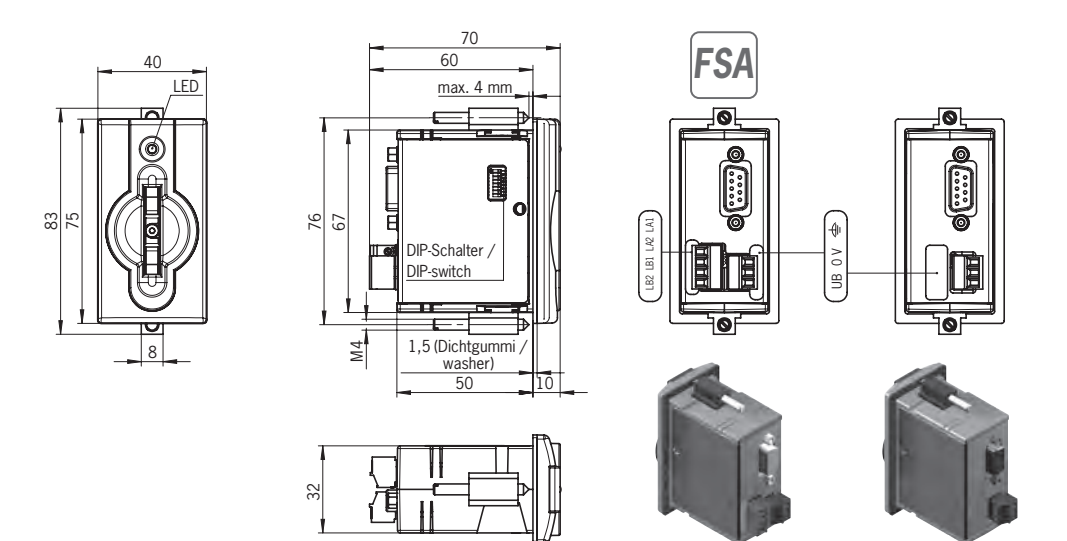

### ] **Technische Daten**

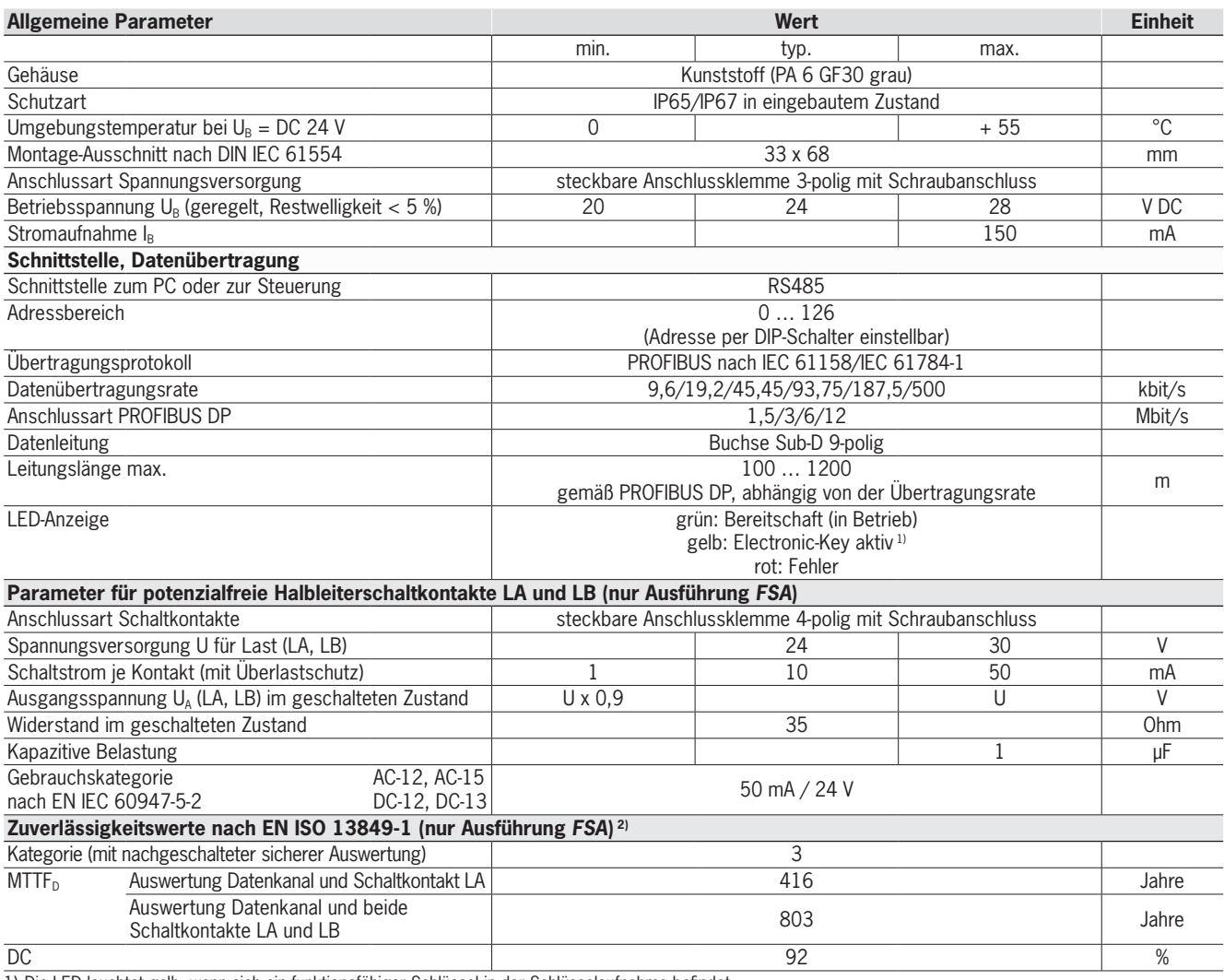

1) Die LED leuchtet gelb, wenn sich ein funktionsfähiger Schlüssel in der Schlüsselaufnahme befindet.

2) Werte gelten für die Schaltkontakte LA und LB bei Entfernen des Schlüssels. Die beiden Schaltkontakte müssen auf Gleichzeitigkeit überwacht werden.

# **FIICHNFR**

**G01**

*FSA*

### <span id="page-37-0"></span>**Schlüsselaufnahme mit PROFINET IO Schnittstelle**

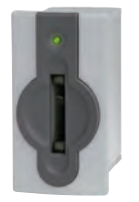

- **Anschluss an Steuerung** f **Räumlich abgesetzte Montage,**
- **Leitungslänge bis 100 m** f **Zusätzliche Einbindung in die Sicherheitstechnik (optional)**

#### ] **Details**

- f Dreifarbige Status-LED zur Signalisierung des **Betriebszustands**
- f Anbindung zu Bus-Master der Steuerung über: **GSDML** Datei und
- ► Zyklische Übertragung der Daten entsprechend Parametrierung in der Steuerungs‑ software.

#### ] **Hinweis**

- f Gerät bietet verschiedene Möglichkeiten zur Adresszuweisung über:
- **DCP-Namensvergabe durch SPS**
- ▶ Web-Browser ▶ DIP-Schalter
- **Die Ausführung FSA (For Safety Applications)** verfügt über einen Schaltkontakt auf einem zweiten Kanal. Damit lässt sich EKS *FSA* im

Zusammenspiel mit funktional sicherer Auswertung in sicherheitsrelevanten Anwendungen einsetzen. Die sicherheitstechnisch auswertba‑ re Funktion besteht darin, sicher zu erkennen, dass kein Schlüssel platziert ist.

**PROFI**  $\overline{IMETT}$ 

▶ Zum Anschluss der EKS Schlüsselaufnahme über die Ethernet Schnittstelle dient eine handelsübliche, geschirmte Twisted Pair 100BaseTX-Anschlussleitung, nach Cat5 oder höher. Auf der EKS-Seite benötigt die Leitung einen RJ-45 Stecker. Die maximale Leitungslänge beträgt 100 m.

### **Weitere Informationen**

 $\blacktriangleright$  Für detaillierte Informationen und Downloads geben Sie unter www.euchner.de die Bestellnummer des Produkts in die Suche ein.

### ] **Bestelltabelle**

### **Schlüsselaufnahme**

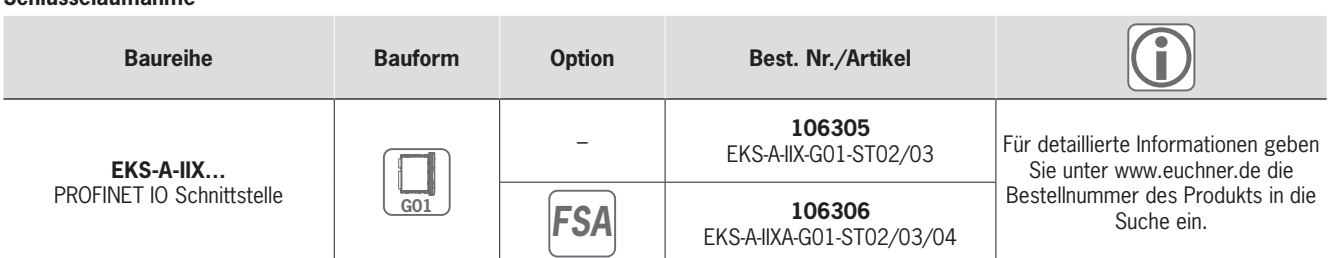

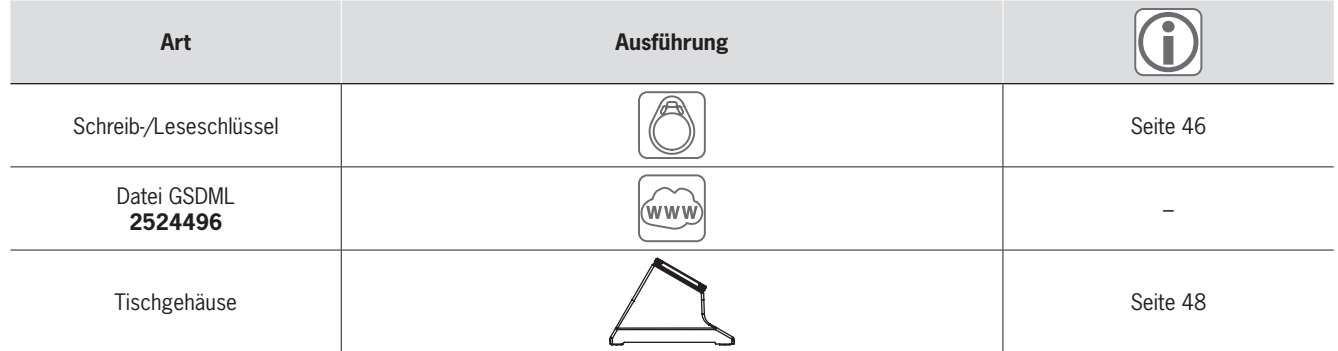

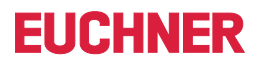

### ] **Maßzeichnung**

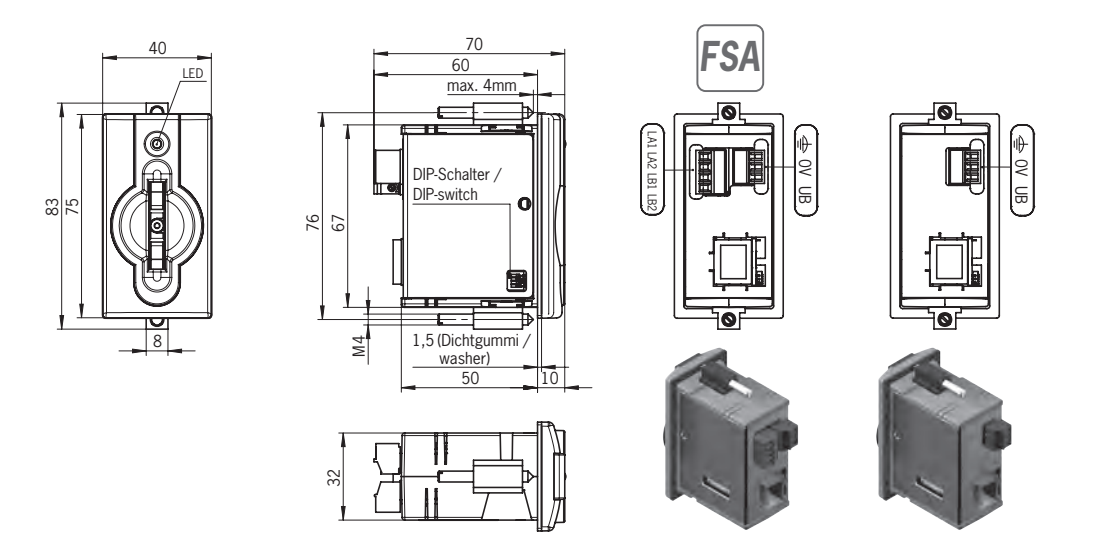

### ] **Technische Daten**

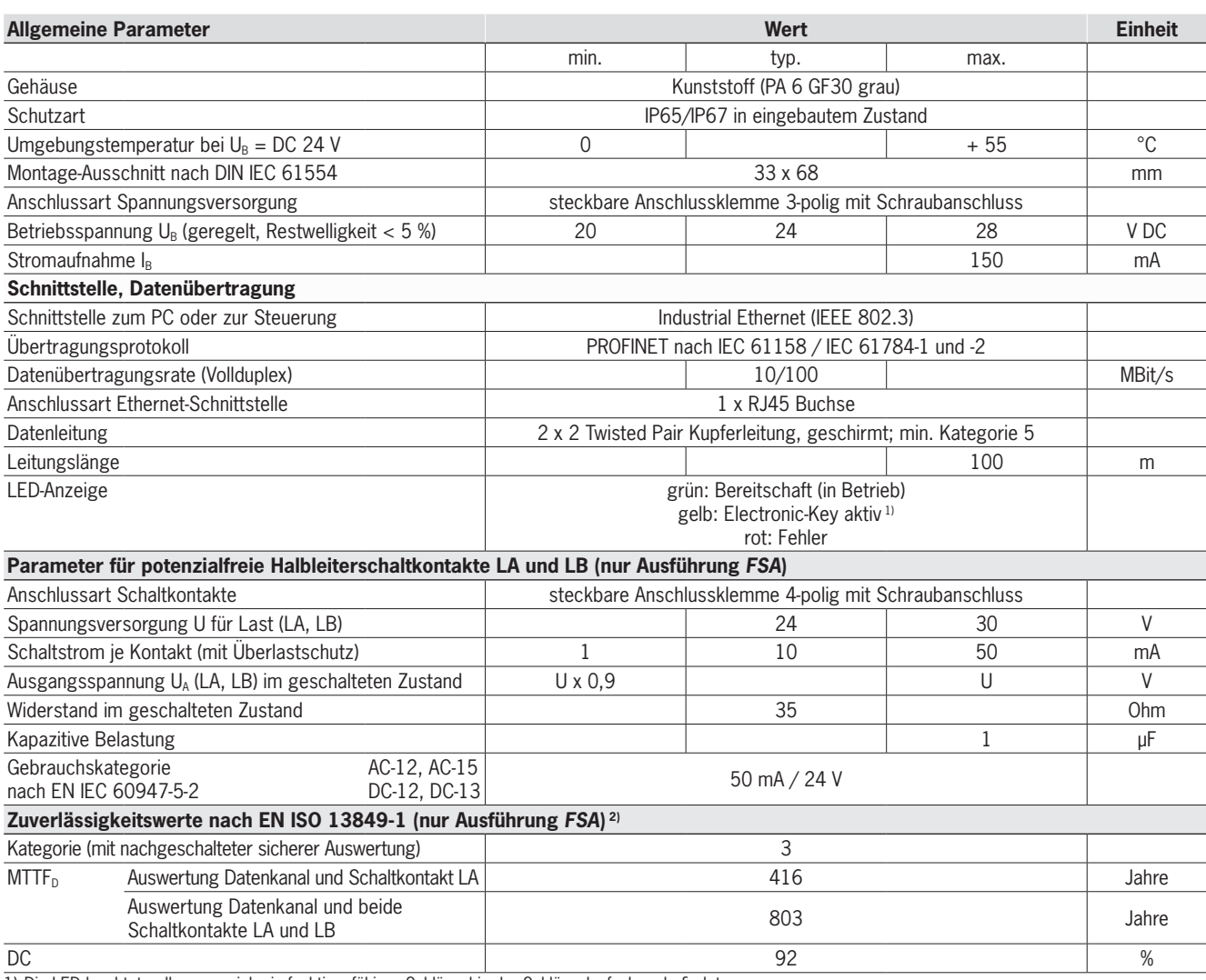

1) Die LED leuchtet gelb, wenn sich ein funktionsfähiger Schlüssel in der Schlüsselaufnahme befindet.

2) Werte gelten für die Schaltkontakte LA und LB bei Entfernen des Schlüssels. Die beiden Schaltkontakte müssen auf Gleichzeitigkeit überwacht werden.

# **EUCHNER**

*FSA*

### <span id="page-39-0"></span>**Schnittstellen-Adapter mit PROFINET IO Schnittstelle modular**

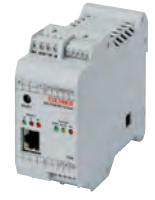

- **Einsatz in Verbindung mit Schlüsselaufnahme FHM**
- f **Anschluss an Steuerung**
- f **Räumlich abgesetzte Montage, Leitungslänge bis 100 m**
- f **Zusätzliche Einbindung in die Sicherheitstechnik (optional)**

#### ] **Details**

- ▶ Dreifarbige Status-LED zur Signalisierung des **Betriebszustands**
- f Anbindung zu Bus-Master der Steuerung über: ▶ GSDML Datei und
- ► Zyklische Übertragung der Daten entsprechend Parametrierung in der Steuerungs‑ software.

### ] **Hinweis**

- f Gerät bietet verschiedene Möglichkeiten zur Adresszuweisung über:
	- **DCP-Namensvergabe durch SPS**
- ▶ Web-Browser
- DIP-Schalter
- f Die steckbaren Anschlussklemmen sind nicht im Lieferumfang des Schnittstellen-Adapters enthalten und müssen separat bestellt werden.
- Eine komplette Schreib-/Lesestation besteht aus einer Schlüsselaufnahme FHM und einem Schnittstellen-Adapter modular.

**Die Ausführung FSA (For Safety Applications)** verfügt über einen Schaltkontakt auf einem zweiten Kanal. Damit lässt sich EKS *FSA* im Zusammenspiel mit funktional sicherer Auswertung in sicherheitsrelevanten Anwendungen einsetzen. Die sicherheitstechnisch auswertbare Funktion besteht darin, sicher zu erkennen, dass kein Schlüssel platziert ist.

**PROF**  $\overline{IMFT}$ 

▶ Zum Anschluss des EKS Schnittstellen-Adapters über die Ethernet Schnittstelle dient eine handelsübliche, geschirmte Twisted Pair 100BaseTX-Anschlussleitung, nach Cat5 oder höher. Auf der EKS-Seite benötigt die Leitung einen RJ-45 Stecker. Die maximale Leitungslänge beträgt 100 m.

### **Weitere Informationen**

f Für detaillierte Informationen und Downloads geben Sie unter www.euchner.de die Bestellnummer des Produkts in die Suche ein.

### ] **Bestelltabelle**

### **Schnittstellen-Adapter**

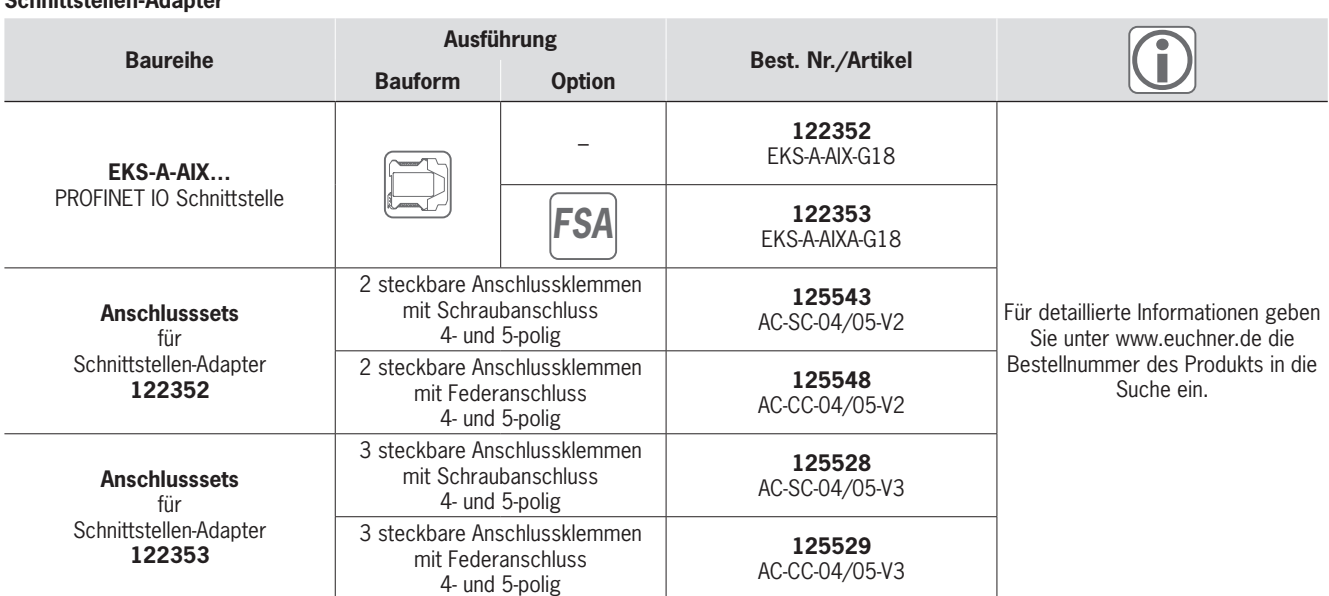

#### **Schlüsselaufnahme**

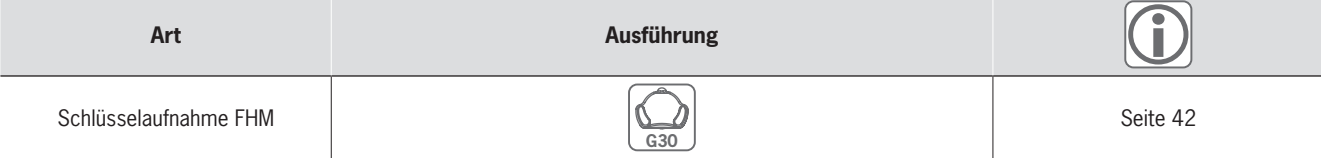

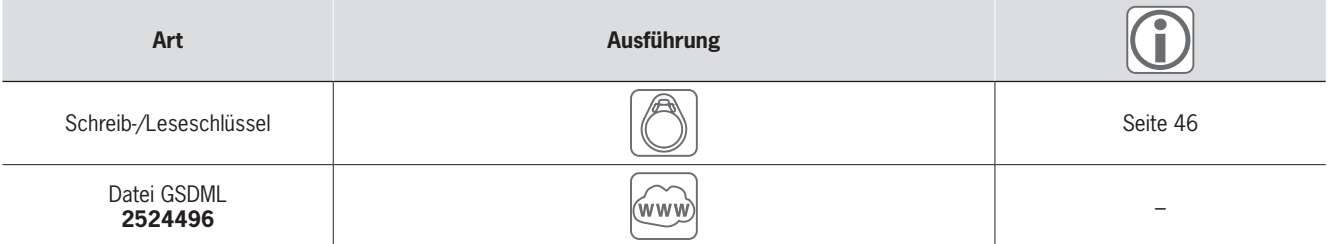

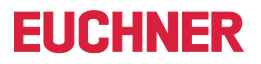

### ] **Maßzeichnung**

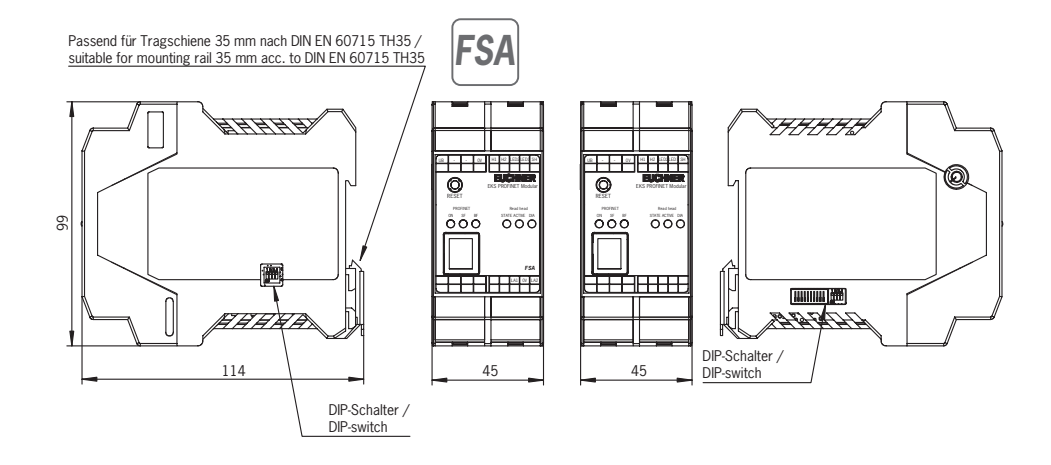

### ] **Technische Daten**

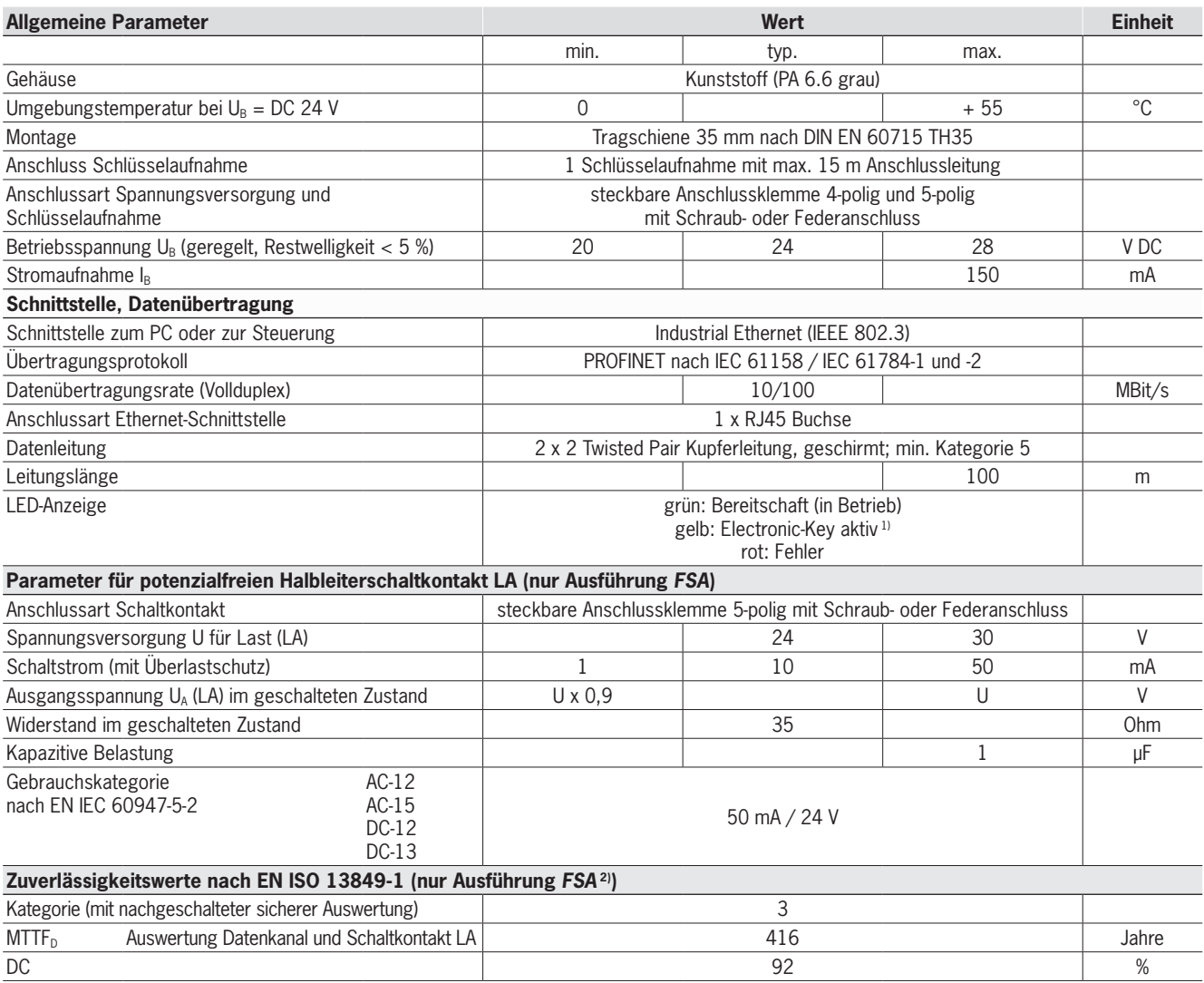

1) Die LED leuchtet gelb, wenn sich ein funktionsfähiger Schlüssel in der Schlüsselaufnahme befindet.

2) Werte gelten für den Schaltkontakt LA bei Entfernen des Schlüssels und nur für einen Kanal.

# **EUCHNER**

### <span id="page-41-0"></span>**Schlüsselaufnahme FHM modular**

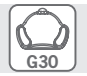

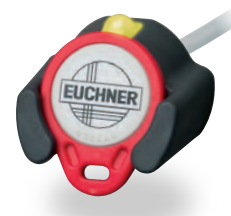

**Einsatz in Verbindung mit Schnittstellen-Adapter modular**

### ] **Details**

- f Die Schlüsselaufnahme FHM ist verfügbar mit: ▶ Leitungslänge 2 m und offenem Leitungsende oder
	- <sup>f</sup> Leitungslänge 0,13 m und M8-Stiftstecker. Diese Ausführung kann mit Leitungen der Länge 2, 5, 10 und 15 m kombiniert werden. Die Leitung hat auf einer Seite einen M8-Buchsenstecker und auf der anderen Seite ein offenes Leitungsende.

#### ] **Hinweis**

► Einsatz in Verbindung mit Schnittstellen-Adapter modular.

### **Weitere Informationen**

**Für detaillierte Informationen und Downloads** geben Sie unter www.euchner.de die Bestellnummer des Produkts in die Suche ein.

### ] **Bestelltabelle**

### **Schlüsselaufnahme**

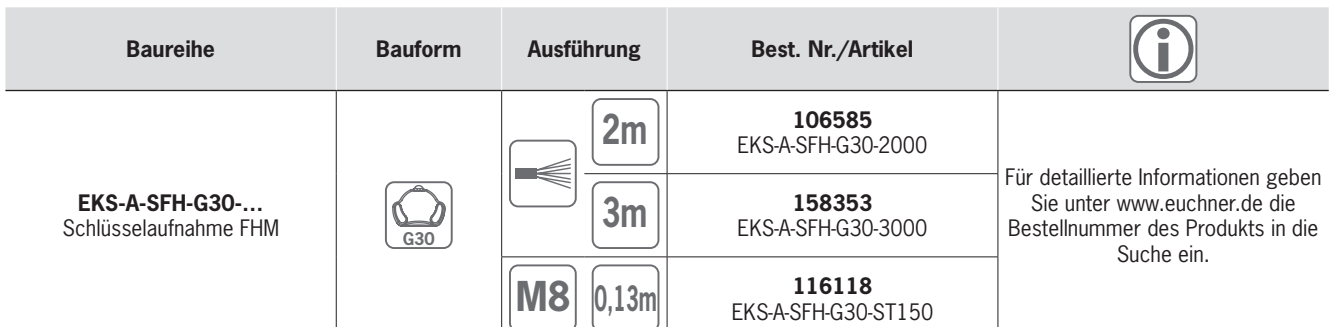

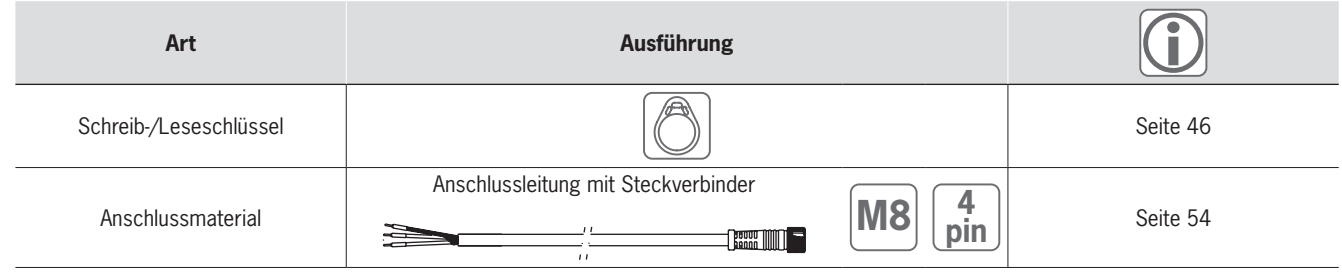

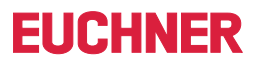

### ] **Maßzeichnung**

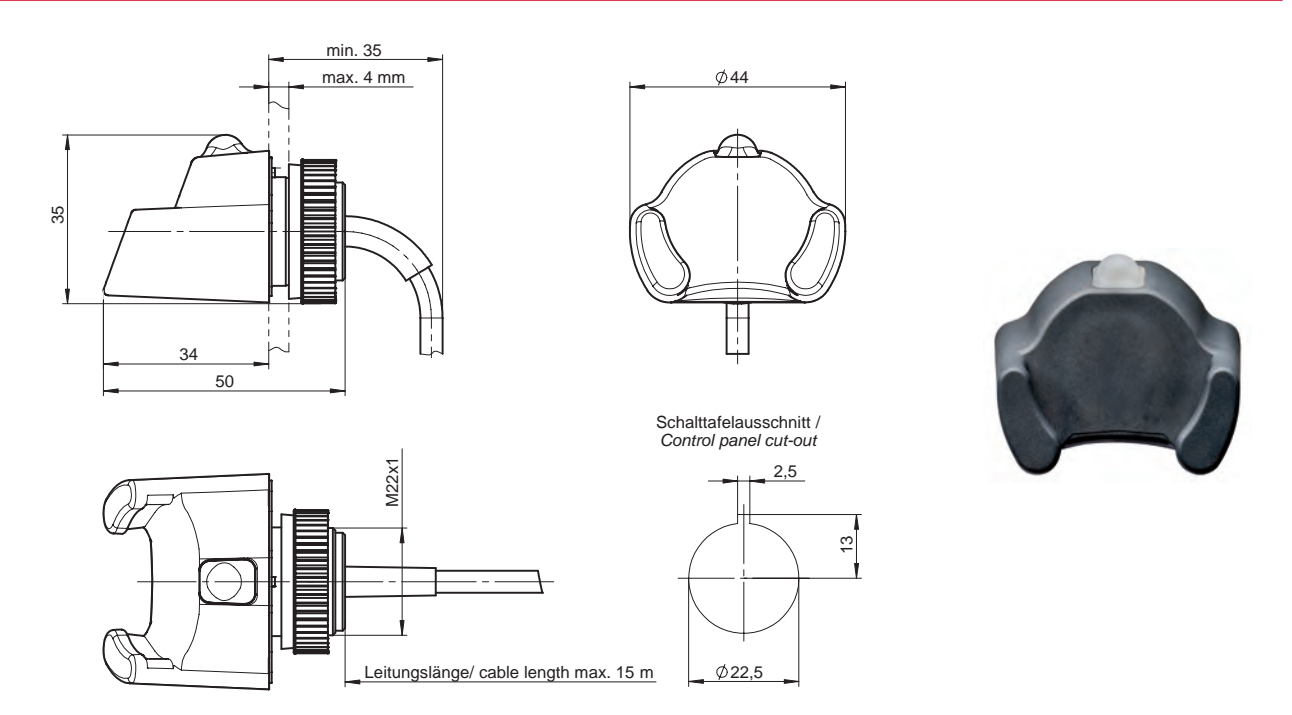

### ] **Technische Daten**

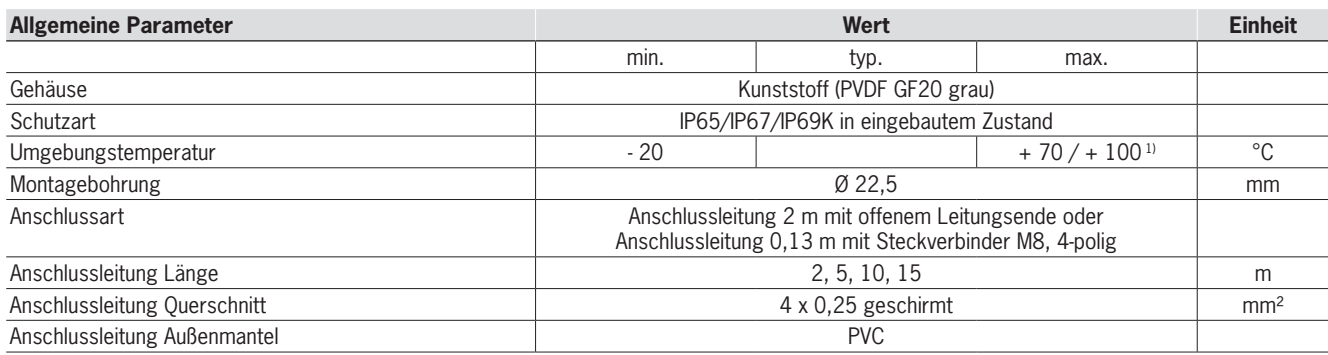

1) Dies ist keine Umgebungstemperatur für den Betrieb. Gilt für eine Zeitdauer von maximal 3 Minuten, z. B. für Reinigungszwecke.

Die LED Signalisierung ist beim Schnittstellen-Adapter beschrieben.

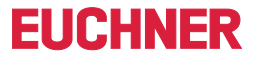

Zubehör und **Software** 

# <span id="page-43-0"></span>»Alle Vorteile nutzen – mit durchdachtem Originalzubehör von EUCHNER.«

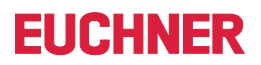

Zubehör und **Software** 

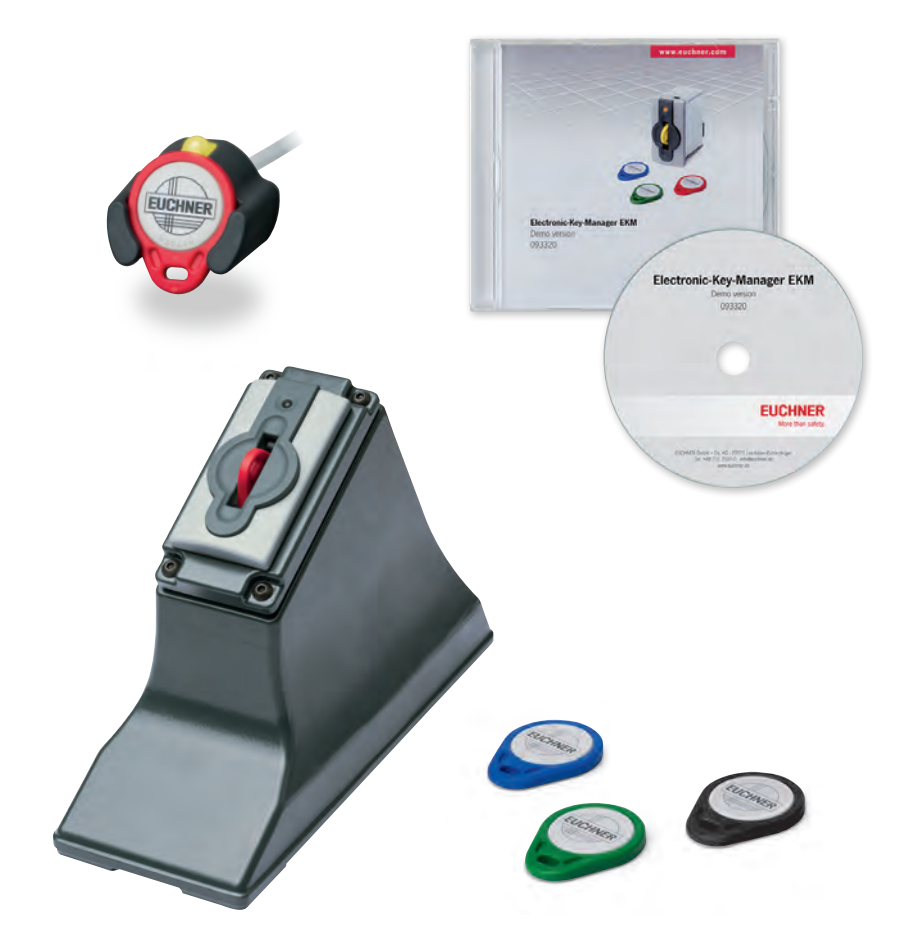

### <span id="page-45-0"></span>**Schreib-/Leseschlüssel**

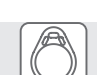

**EUCHNER** 

▶ Speicher 116 Bytes E<sup>2</sup>PROM **(programmierbar) plus 8 Bytes ROM (Seriennummer)**

### ] **Details**

Der Schlüssel hat eine einmalige 8-Bytes große Seriennummer, die bei der Schlüssel-Produktion absolut unzerstörbar in den Speicher geschrieben wird. Diese Seriennummer dient zur sicheren Unterscheidung eines jeden einzelnen Schlüssels.

#### ] **Hinweis**

▶ Alle Schlüssel beinhalten den selben Transponder-Typ. Die unterschiedlichen Farben werden beispielsweise zur Visualisierung der Zugriffsstufe genutzt.

### **Weitere Informationen**

**Für detaillierte Informationen und Downloads** geben Sie unter www.euchner.de die Bestellnummer des Produkts in die Suche ein.

### ] **Bestelltabelle**

### **Schreib-/Leseschlüssel**

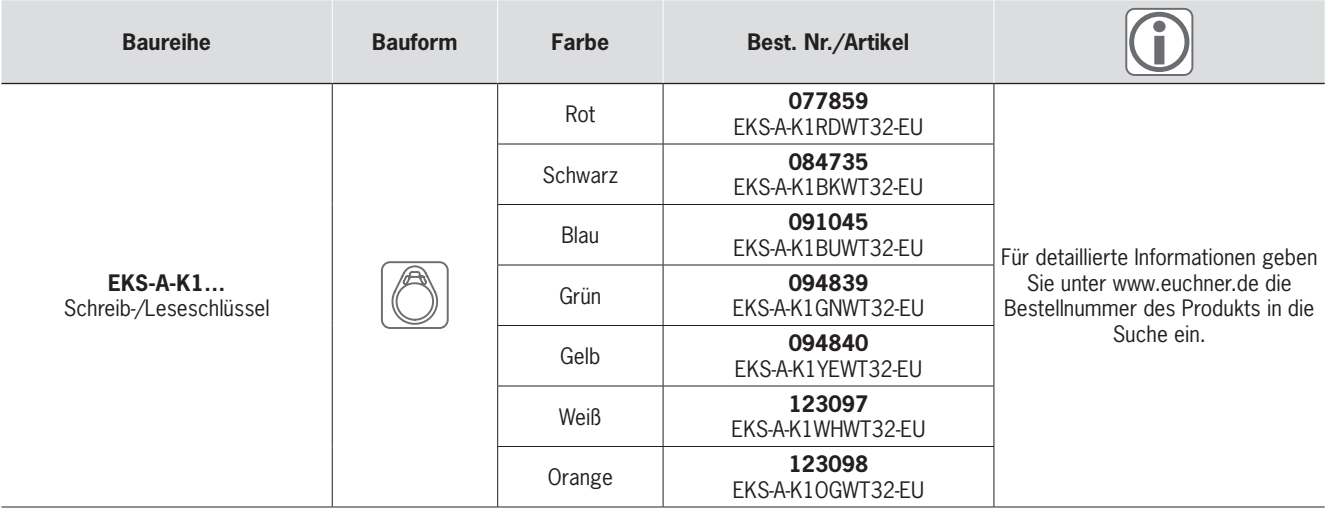

### ] **Maßzeichnung**

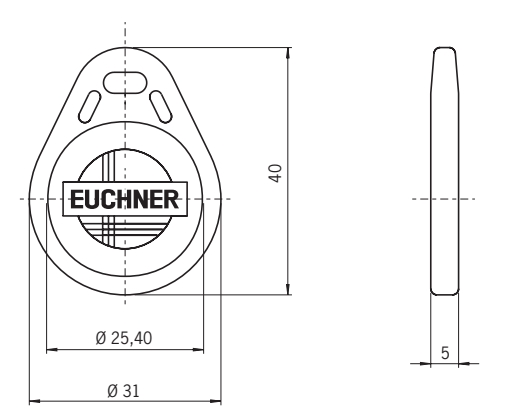

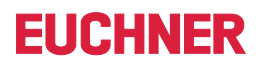

# Electronic-Key

### ] **Technische Daten**

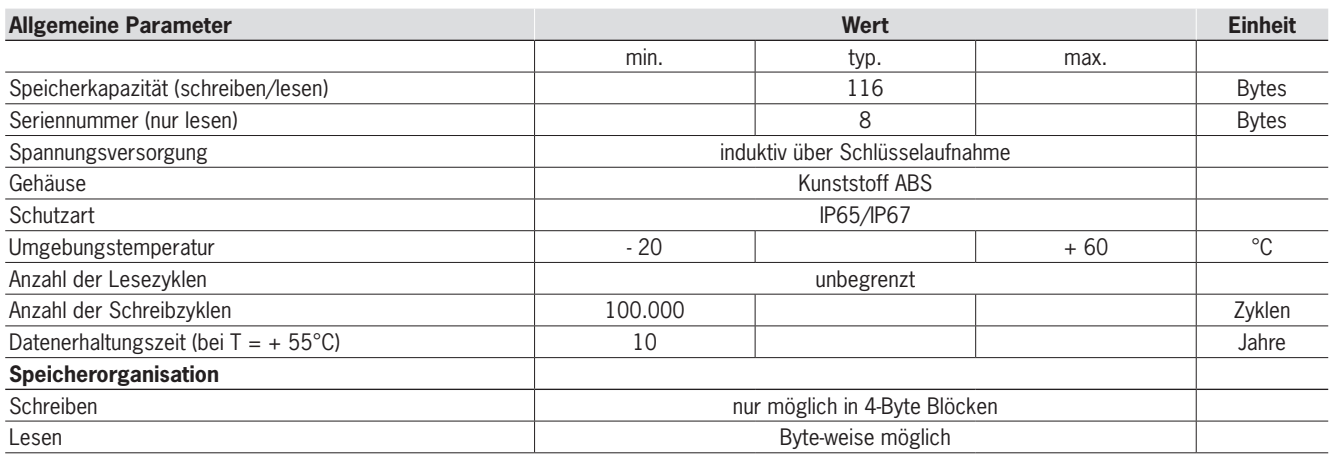

#### **Electronic-Key Speicherstruktur**

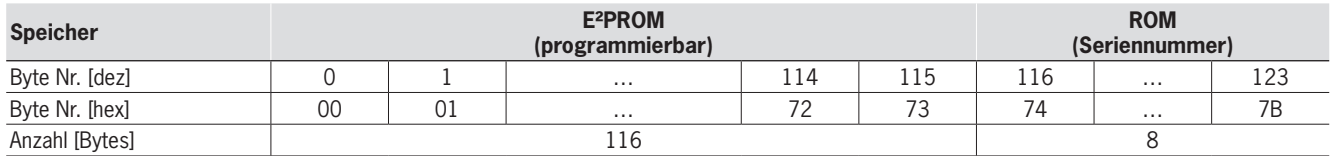

### <span id="page-47-0"></span>**Tischgehäuse**

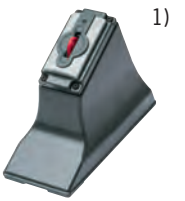

- **Aufbau einer Programmierstation zur Schlüsselverwaltung am Schreibtisch**
- **EKS Eingabestation am Arbeitstisch bei der keine Schutzart erforderlich ist**

### ] **Details**

Für den Einbau der EKS Schlüsselaufnahme und zum Aufstellen auf dem Tisch.

- f Einbau der Schlüsselaufnahme in kompakter G01-Bauform (alle Schnittstellen)
- f Einfache Montage von oben in abnehmbaren Deckel (2-geteiltes Gehäuse, unten offen)
- **Example 2** Zugentlastung für Anschlussleitung
- f Abmessungen: 214 mm x 150 mm x 80 mm f Montage-Ausschnitt 33 mm x 68 mm nach
- DIN IEC 61554
- $\blacktriangleright$  Gewicht: ca. 1 kg
- Gehäuse: Aluminium-Sandguss
- ▶ Oberfläche: anthrazit lackiert

### ] **Hinweis**

► Inklusive Befestigungsteile. Schraubklemmstücke sind im Lieferumfang der Schlüsselaufnah‑ me enthalten.

**FIICHNER** 

### **Weitere Informationen**

**Für detaillierte Informationen und Downloads** geben Sie unter www.euchner.de die Bestellnummer des Produkts in die Suche ein.

### ] **Bestelltabelle**

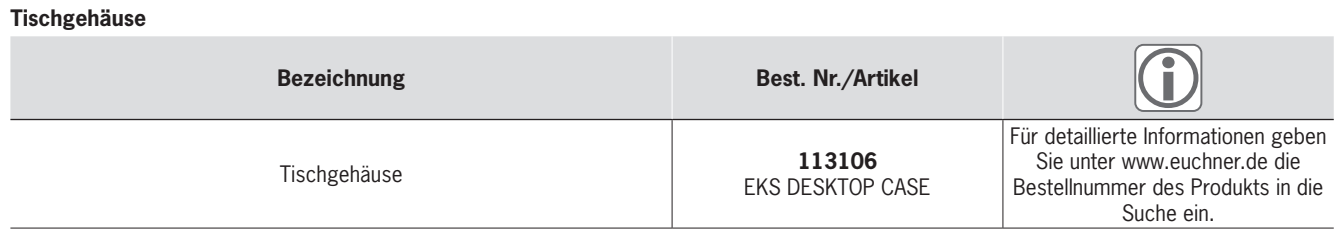

### ] **Maßzeichnung**

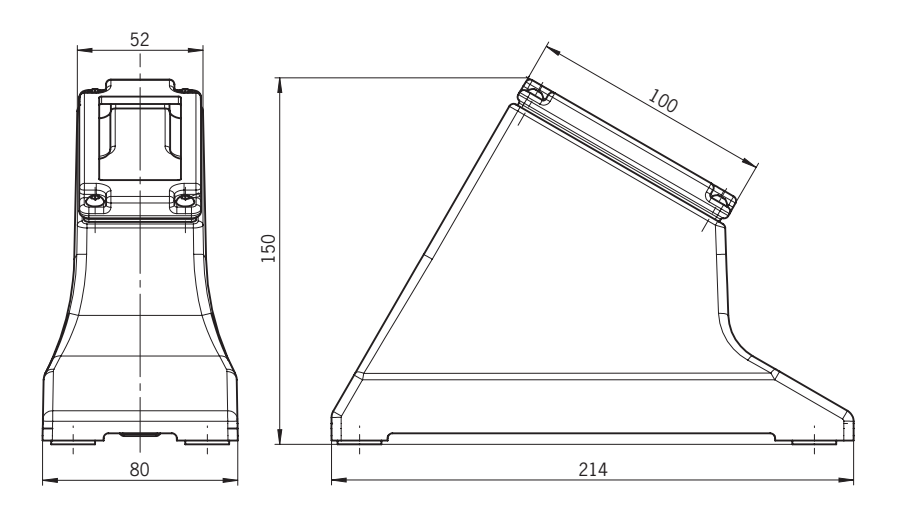

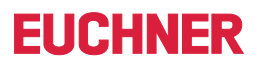

### <span id="page-48-0"></span>**PC-Einbaurahmen**

f **PC-Einbaurahmen für 5,25" Laufwerksschacht**

### ] **Details**

Für den Einbau der EKS Schlüsselaufnahme in kompakter G01-Bauform in einen PC.

- $\blacktriangleright$  Abmessungen: 148 mm x 42,5 mm x 142 mm (passend für 5,25" Laufwerkschacht)
- f Gehäuse: Stahlblech 1 mm nach EN 10111
- f Oberfläche: Front signalschwarz matt RAL 9004

#### ] **Hinweis**

- $\blacktriangleright$  Inkl. 4 Befestigungsschrauben
- **► Optional ist eine Anschlussleitung von der** USB Schlüsselaufnahme zum internen USB-An‑ schluss des Motherboards erhältlich.

### **Weitere Informationen**

**Für detaillierte Informationen und Downloads** geben Sie unter www.euchner.de die Bestellnummer des Produkts in die Suche ein.

### ] **Bestelltabelle**

#### **PC-Einbaurahmen**

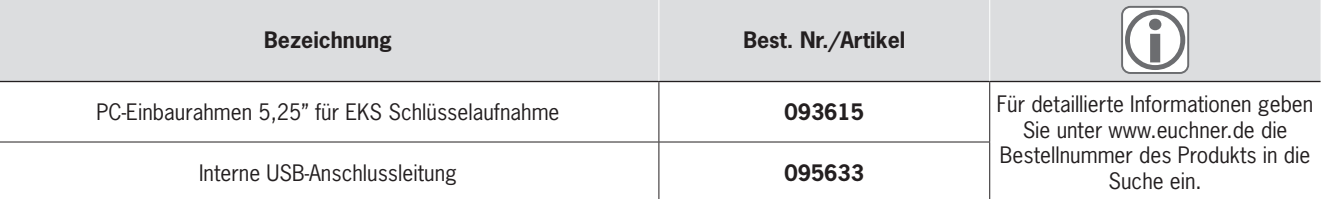

### ] **Maßzeichnung**

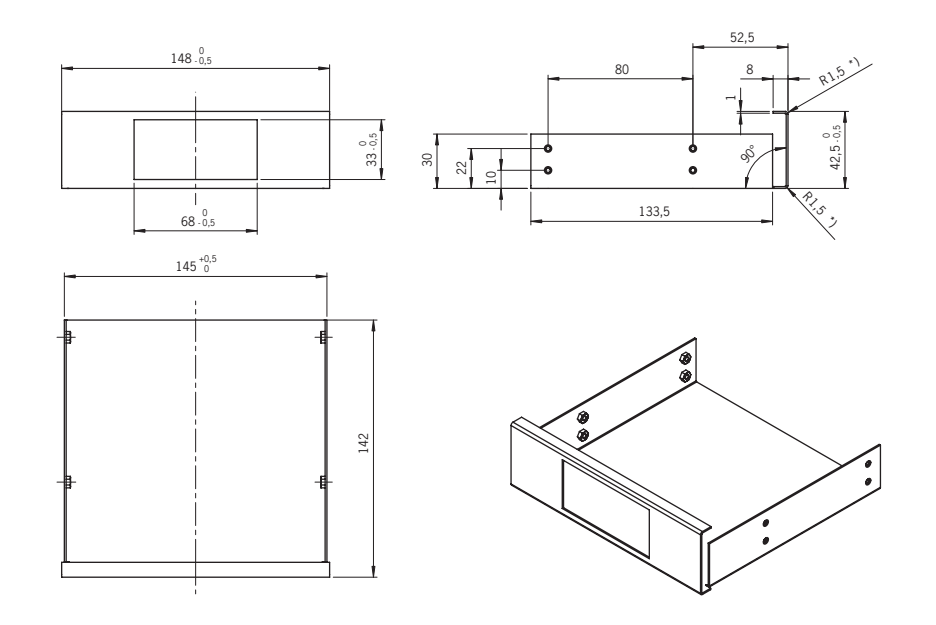

### <span id="page-49-0"></span>**Transponder Coding TC**

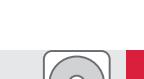

**FIICHNER** 

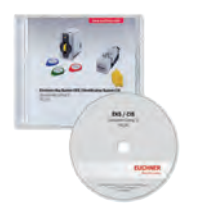

**F** Software zum einfachen Lesen und **Beschreiben der Schlüssel**

#### ] **Details**

- ▶ Die Software Transponder Coding TC ist ein einfacher hex/ASCII-Editor mit dem Schlüsseldaten am Windows® PC gelesen und geschrieben werden können.
- ▶ Darstellung der programmierten Schlüsseldaten in ASCII- und hex-Ansicht sowie der Seriennummer in hex-Ansicht
- **Byte-weises Editieren der Schlüsseldaten** f Speichern der Schlüsseldaten als ASCII- oder hex-Datei

#### ] **Systemanforderungen**

- $\blacktriangleright$  Standard PC mit
- ▸ Windows® XP
- **► Windows® 7 (32- u. 64-Bit)**
- **► Windows<sup>®</sup> 10 (32- u. 64-Bit)**
- ► Windows® Server 2003
- <sup>f</sup> Windows® Server 2008 (32- u. 64-Bit) <sup>f</sup> Windows® Server 2008 R2
- f Betrieb durch EKS Schlüsselaufnahme mit serieller oder USB Schnittstelle

### ] **Hinweis**

- ▶ Software auf CD zur Bestellung
- **Mit Transponder Coding TC können keine** funktionsfähigen Schlüssel für die EKS *Light* Anwendung generiert werden.
- ▶ Die Software kann direkt nach der Installation und Konfiguration der Schnittstellen-Parameter genutzt werden. Im Vergleich dazu muss bei der Electronic-Key-Manager EKM Software eine Anwendung erstellt werden.

### **Weitere Informationen**

f Für detaillierte Informationen und Downloads geben Sie unter www.euchner.de die Bestell‑ nummer des Produkts in die Suche ein.

### ] **Bestelltabelle**

### **Transponder Coding TC**

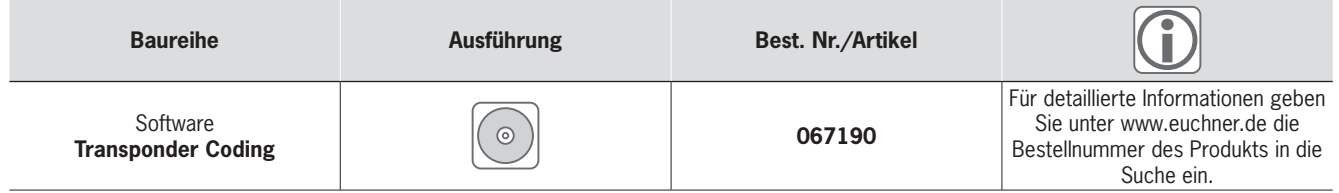

### <span id="page-50-0"></span>**Electronic-Key-Manager EKM**

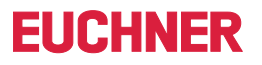

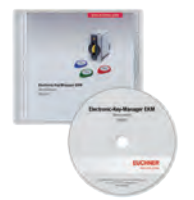

- **F** Software zur Schlüsselverwaltung mit **Eingabemaske und Datenbank zur freien Gestaltung**
- **Anmeldung ist über Schlüssel möglich**

#### ] **Details**

Der Electronic-Key-Manager EKM ist eine flexible Software zum Beschreiben und Verwalten der Electronic-Keys am PC. In einer Datenbank werden alle Schlüssel und deren Inhalte verwaltet. Der frei programmierbare Speicherbereich des Electronic-Key kann den einzelnen Daten‑ bankfeldern individuell zugeordnet werden. Die Datenbankfelder und die Eingabemaske sind frei gestaltbar. Über den EKM Benutzermanager kön‑ nen innerhalb EKM Bearbeitungsrechte vergeben werden. EKM lässt sich auch nachträglich in ein bestehendes EKS-Umfeld integrieren. Auf der CD befinden sich editierbare Beispieldatenbanken.

#### Für alle Versionen gilt:

- Software und Dokumentation in deutscher und englischer Sprache
- Eine erstellte Eingabemaske und Datenbank kann zwischen allen EKM Versionen ausgetauscht werden

#### ] **Überblick Demoversion**

- **Eingabemaske und Zugriff auf Datenbank lokal** (nur auf einem PC lauffähig)
- ▶ Datenbank Import-/Exportfunktion im csv-Format lokal und im Netzwerk
- **Laufzeit beschränkt**

#### ] **Überblick** *Light* **Version**

 $\blacktriangleright$  Eingabemaske lokal, kein Zugriff auf Datenbank und keine Datenbank Import-/Exportfunktion (nur auf einem PC lauffähig)

#### ] **Überblick Einzelplatzversion**

- $\blacktriangleright$  Eingabemaske und Zugriff auf Datenbank lokal (nur auf einem PC lauffähig)
- ▶ Datenbank Import-/Exportfunktion im csv-Format lokal und im Netzwerk

#### ] **Überblick Vollversion**

- ► Eingabemaske und Zugriff auf zentrale Datenbank über Client/Server-Architektur im Netzwerk
- ▶ Datenbank Import-/Exportfunktion im csv-Format lokal und im Netzwerk

#### ] **Systemanforderungen**

- $\blacktriangleright$  Standard PC mit
- $\blacktriangleright$  Windows® 7 (32- u. 64-Bit)
- <sup>f</sup> Windows® 10 (32- u. 64-Bit)
- ► Windows® Server 2008 R2 (64-Bit)
- ▶ Windows® Server 2012 (64-Bit)
- ▶ Windows® Server 2012 R2 (64-Bit)
- <sup>f</sup> Windows® Server 2016 (64-Bit)
- <sup>f</sup> Windows® Server 2019 (64-Bit) f Betrieb durch EKS Schlüsselaufnahme mit
- serieller oder USB Schnittstelle

### ] **Hinweis**

- ▶ Software auf CD zur Bestellung
- Die wesentlichen Unterschiede zu Transponder Coding TC sind:
- **EKM Anwendung muss erstellt werden**
- **EKM** funktioniert datenbankgestützt
- **EKM Eingabemaske erlaubt strukturierte** Eingabe der Daten
- **EKM** ermöglicht Zugriffsschutz auf die Anwendung. Anmeldung über Schlüssel ist möglich

### **Weitere Informationen**

**Für detaillierte Informationen und Downloads** geben Sie unter www.euchner.de die Bestell‑ nummer des Produkts in die Suche ein.

### ] **Bestelltabelle**

#### **Electronic-Key-Manager EKM**

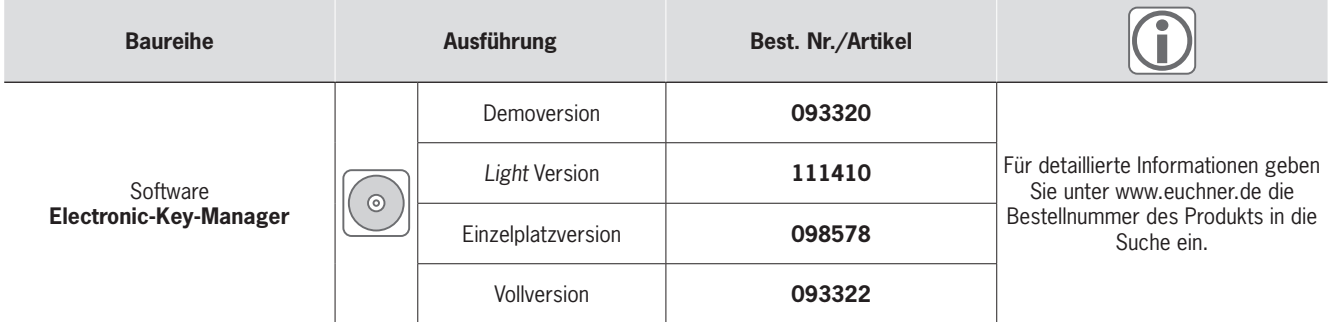

# **FIICHNER**

### <span id="page-51-0"></span>**EKS ActiveX®-Modul**

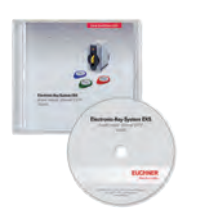

**F** Software zur Integration in **Anwenderprogramme**

### ] **Typische Anwendungen**

- ▶ Windows® PC basierte Anwendersoftware
- **EKS mit serieller Schnittstelle am PC**
- $\blacktriangleright$  EKS mit USB Schnittstelle am PC
- **EKS mit Ethernet TCP/IP Schnittstelle am PC**

#### ] **Details**

Bei einem EKS ActiveX®-Modul handelt es sich um eine Protokolltreiber-Software. Hierbei werden die Befehle der unteren Protokollebene der Datenkommunikation von dieser standardisiert nutzba‑ ren ActiveX® Softwarekomponente abgewickelt. Ein ActiveX®-Modul kann nur bei ActiveX®-fähigen Anwenderprogrammen unter Microsoft Windows® genutzt werden. So kann EKS z. B. in Verbindung mit Anwender-Software zur Prozessvisualisierung eingesetzt werden.

#### ] **Überblick**

Entsprechend der unterschiedlichen Übertragungsprotokolle bieten wir zwei unterschiedliche ActiveX®-Module an. Die Handhabung ist aus Sicht des Programmierers jedoch sehr ähnlich.

Für die EKS Schlüsselaufnahme mit serieller RS232/RS422 und USB Schnittstelle:

 $\blacktriangleright$  Datenkommunikation auf Basis des 3964R Übertragungsprotokolls

Für die EKS Schlüsselaufnahme mit Ethernet TCP/IP Schnittstelle:

**Datenkommunikation auf Basis des Ethernet** TCP/IP Übertragungsprotokolls

#### ] **Systemanforderungen**

- $\blacktriangleright$  Standard PC mit
	- ► Windows® XP
	- <sup>f</sup> Windows® 7 (32- u. 64-Bit)
	- **► Windows® 10 (32- u. 64-Bit)**
	- ▶ Windows® Server 2003
- ▶ Windows® Server 2008 (32- u. 64-Bit)
- ► Windows® Server 2008 R2

### ] **Hinweis**

- ▶ Software auf CD zur Bestellung
- ▶ Das ActiveX®-Modul ist nicht erforderlich für den Betrieb der Transponder Coding TC oder Electronic-Key-Manager EKM Software.

#### **Weitere Informationen**

 $\blacktriangleright$  Für detaillierte Informationen und Downloads geben Sie unter www.euchner.de die Bestell‑ nummer des Produkts in die Suche ein.

### ] **Bestelltabelle**

### **EKS ActiveX®-Modul**

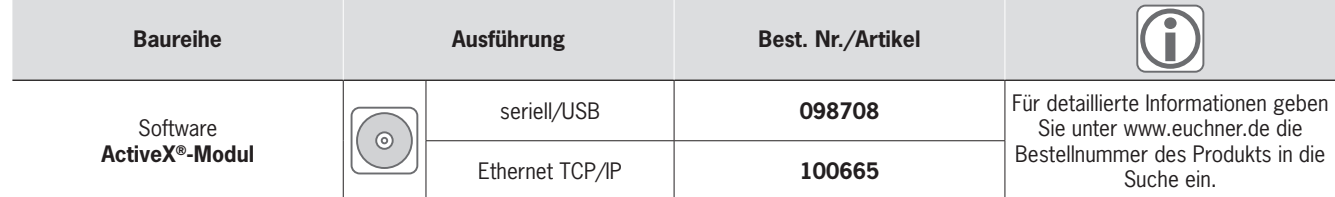

# **FIICHNFR**

### <span id="page-52-0"></span>**EKS Data Service**

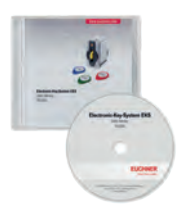

- ▶ Zentrale Software zur Bereitstellung für **Berechtigungen und Zugriffsdaten vom PC in das SPS-Umfeld**
- f **Schlüsselsperrung einfach online**
- f **Zentrale Vergabe bzw. Änderung von Zugriffsrechten**
- f **Erfassung der Schlüsselzugriffe mit Zeitstempel im PC**

#### ] **Details**

In EKS Anwendungen der SPS-Welt ist ein Datenabgleich bzw. ein Datenabruf aus einer zentralen Datenbank heute meist nicht etabliert. Das bedeutet, dass die Daten fast immer dezentral vom Schlüssel gelesen und dann individuell in der SPS weiterverarbeitet werden. Damit wird die Zugriffsinformation in diesem Fall ausschließlich über den Schlüssel transportiert. Hier besteht das Anliegen vieler EKS Betreiber, einen Datenabgleich aus der SPS-Welt mit EKM Daten in der PC-Welt zu realisieren. Das Kernthema dabei ist der Wunsch, Schlüssel zentral sperren und ggf. weitere Daten abrufen zu können. Der Export des Electronic-Key-Manager EKM Datenbankinhalts erfolgt in eine universell nutzbare Datei im csv-Format in der PC-Umgebung. In dieser EKM csv-Exportdatei kann hinter der Seriennummer (KeyID) des Schlüssels ein Sperrkennzeichen ausgewertet werden, das auf *Wert 1* gesetzt ist, sobald der Schlüssel gesperrt ist.

Weitere, der Schlüssel-Seriennummer zugeordnete Datenelemente können ebenfalls abgeholt werden. Diese Datenelemente sind anwendungsspezifisch unterschiedlich. Wird ein Schlüssel platziert, wird eine Anfrage vom EKS Data Service PLC an den EKS Data Service PC geschickt. Der EKS Data Service PC sucht anhand der KeyID den Eintrag in der EKM csv-Exportdatei und schickt die Daten an den EKS Data Service PLC zurück. Dort stehen nun die Daten dem Benutzer für die weitere Verarbeitung zu Verfügung. Weiter werden die angefragten Daten in einen Notlaufspeicher abgelegt. Sollte die Verbindung zum PC abbrechen, werden die Daten von zuvor platzierten Schlüsseln aus dem Speicher der Notlaufstrategie geladen. In dem Speicher der Notlaufstrategie stehen die letzten maximal 100 Schlüsseldaten (Größe des Notlaufspeichers kann angepasst werden).

#### ] **Überblick**

Das EKS Data Service Integrationskit besteht aus folgenden Komponenten:

- f Kommunikationsdienst (EKSDataService) im PC als Server
- $\blacktriangleright$  Kommunikations-Funktionsbaustein (FB\_EKSDataService) in SPS als Client
- ▶ Datenbaustein (DB\_EKSData1) in SPS
- Für das EKS Data Service Integrationskit gilt: Software in englischer Sprache
- **Dokumentation in deutscher und englischer Sprache**
- ▶ Zugriff auf den Kommunikationsdienst über Web-Interface
- f Anzahl an SPS-Clients ist unbeschränkt
- **EKS Lesestation mit PROFIBUS oder PROFINET** Schnittstelle an Siemens SPS
- f Kommunikation zwischen SPS und PC über ISO-on-TCP (RFC1006) Standard

#### ] **Systemanforderungen**

#### **Kommunikationsdienst PC**

- $\blacktriangleright$  Hardware
	- **Standard-PC, mit Netzwerkanschluss**
- $\blacktriangleright$  Software
- $\cdot$  .NET-Framework 4.5 muss installiert sein
- $\blacktriangleright$  Betriebssystem
- $\blacktriangleright$  Windows<sup>®</sup> 7 (32- u. 64-Bit)
- $\cdot$  Windows® 8 (64-Bit)
- $\blacktriangleright$  Windows® 10 (32- u. 64-Bit)
- ► Windows® Server 2012 (32- u. 64-Bit)
- <sup>f</sup> Windows® Server 2012 R2 (64-Bit)
- <sup>f</sup> Windows® Server 2016 (64-Bit)

#### **Kommunikationsbibliothek SPS**

#### $\blacktriangleright$  Hardware

- ► SIMATIC S7-300 + CP343
- ► SIMATIC S7-400 + CP443
- **SIMATIC S7-1200**
- SIMATIC S7-1200 + CP1243
- $\cdot$  SIMATIC S7-1500
- SIMATIC S7-1500 + CP1543
- $\blacktriangleright$  Software
	- SIMATIC S7-300, SIMATIC S7-400 ab SIMATIC STEP7 V5.5
	- <sup>f</sup> SIMATIC S7-300, SIMATIC S7-400, SIMATIC S7-1200, SIMATIC S7-1500 – ab TIA Portal V14 SP1

#### ] **Hinweis**

- Software auf CD zur Bestellung
- f Nur verwendbar im Zusammenhang mit dem Electronic-Key-Manager EKM in der Einzelplatzoder Vollversion.

#### **Weitere Informationen**

**Für detaillierte Informationen und Downloads** geben Sie unter www.euchner.de die Bestell‑ nummer des Produkts in die Suche ein.

### ] **Bestelltabelle**

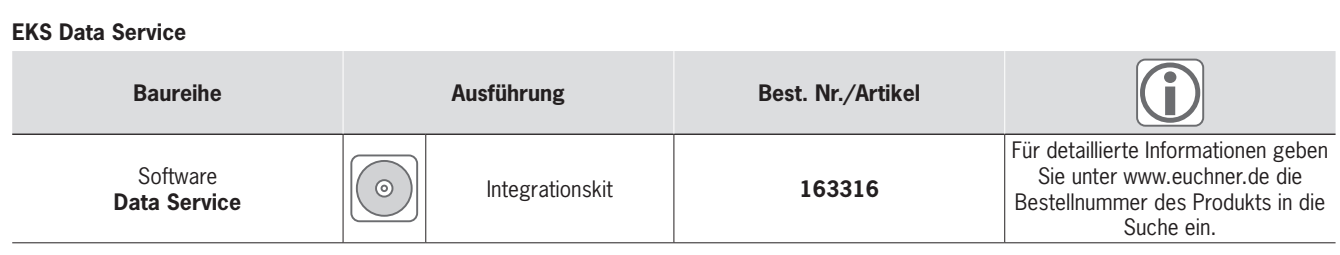

# **EUCHNER**

### <span id="page-53-0"></span>**Anschlussleitungen 4**

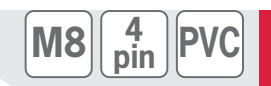

### ] **Anschlussleitungen mit Steckverbinder**

**Für Schlüsselaufnahme FHM mit Steckverbinder M8**

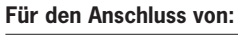

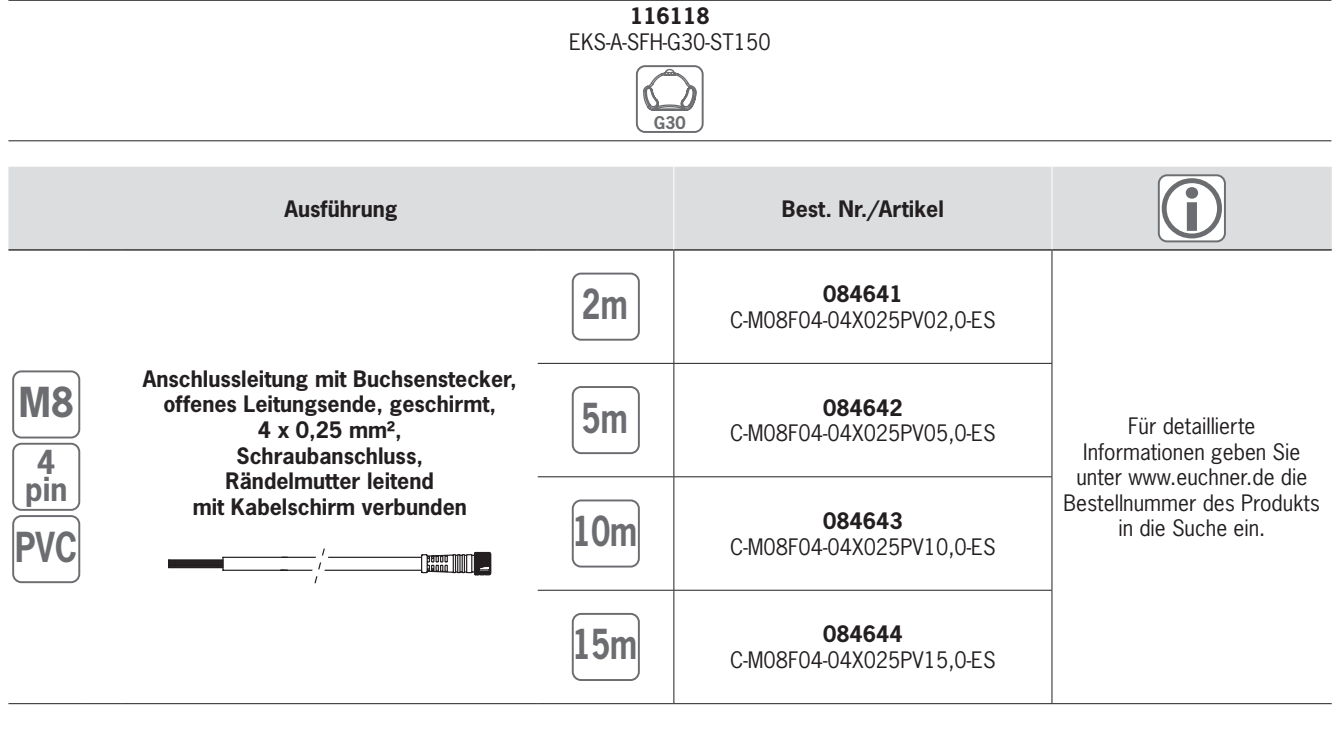

# **EUCHNER**

### <span id="page-54-0"></span>**Index nach Artikelbezeichnung Index nach Bestellnummer**

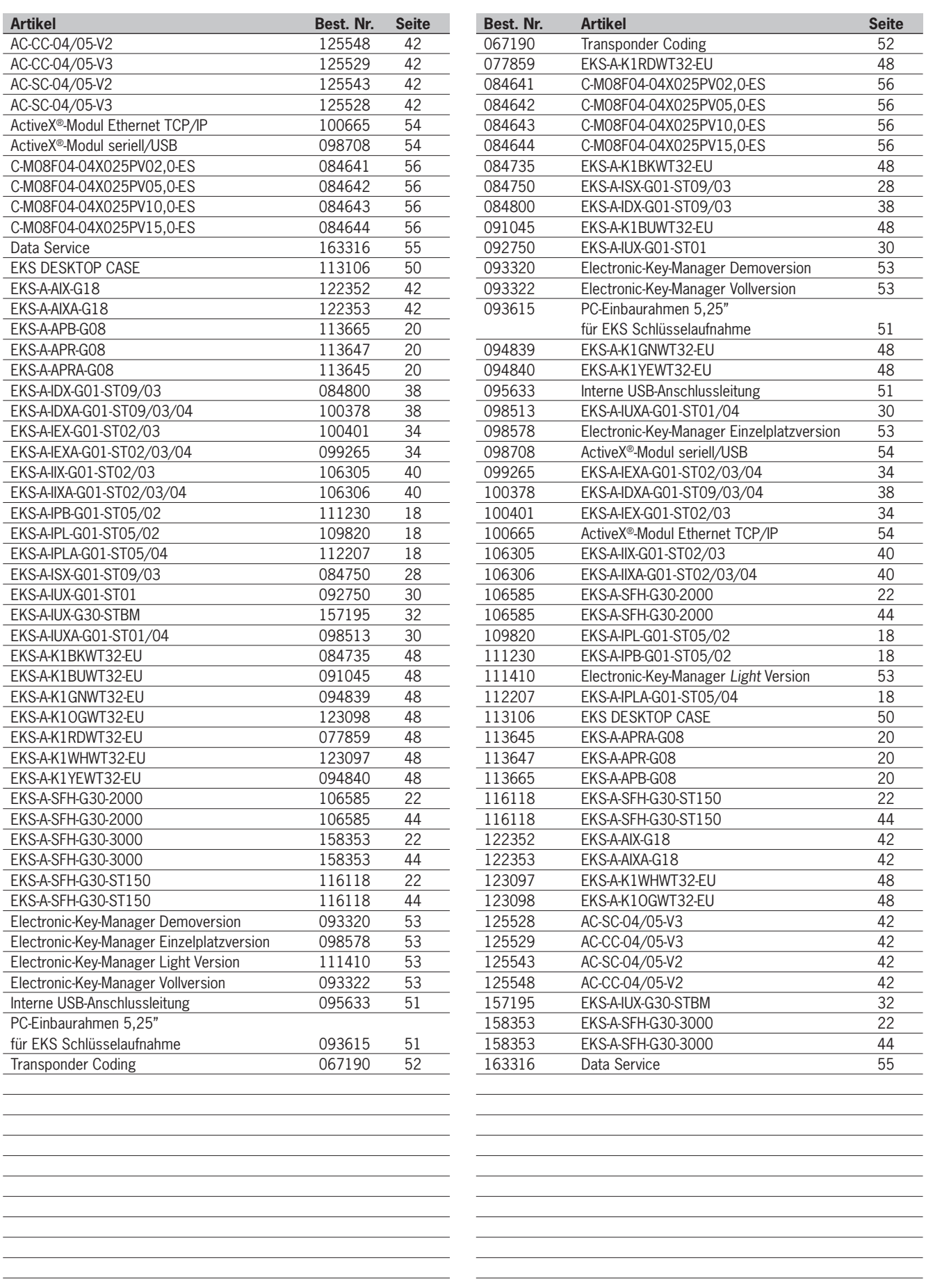

 $\sim$ 

<u> 1980 - Johann Barn, mars ann an t-Amhain Aonaich ann an t-Aonaich ann an t-Aonaich ann an t-Aonaich ann an t-</u>

<u> 1989 - Johann Barn, amerikansk politiker (</u>

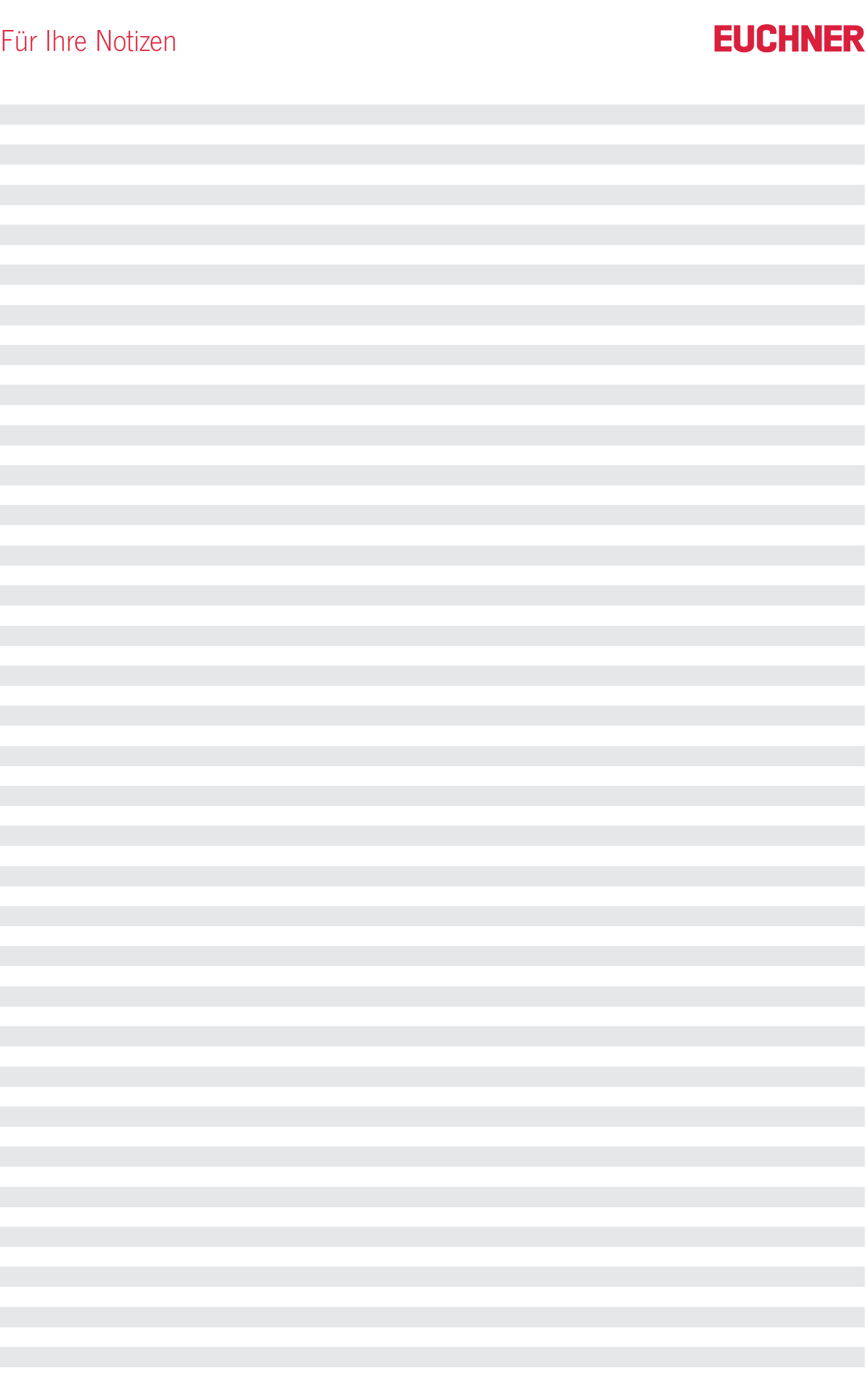

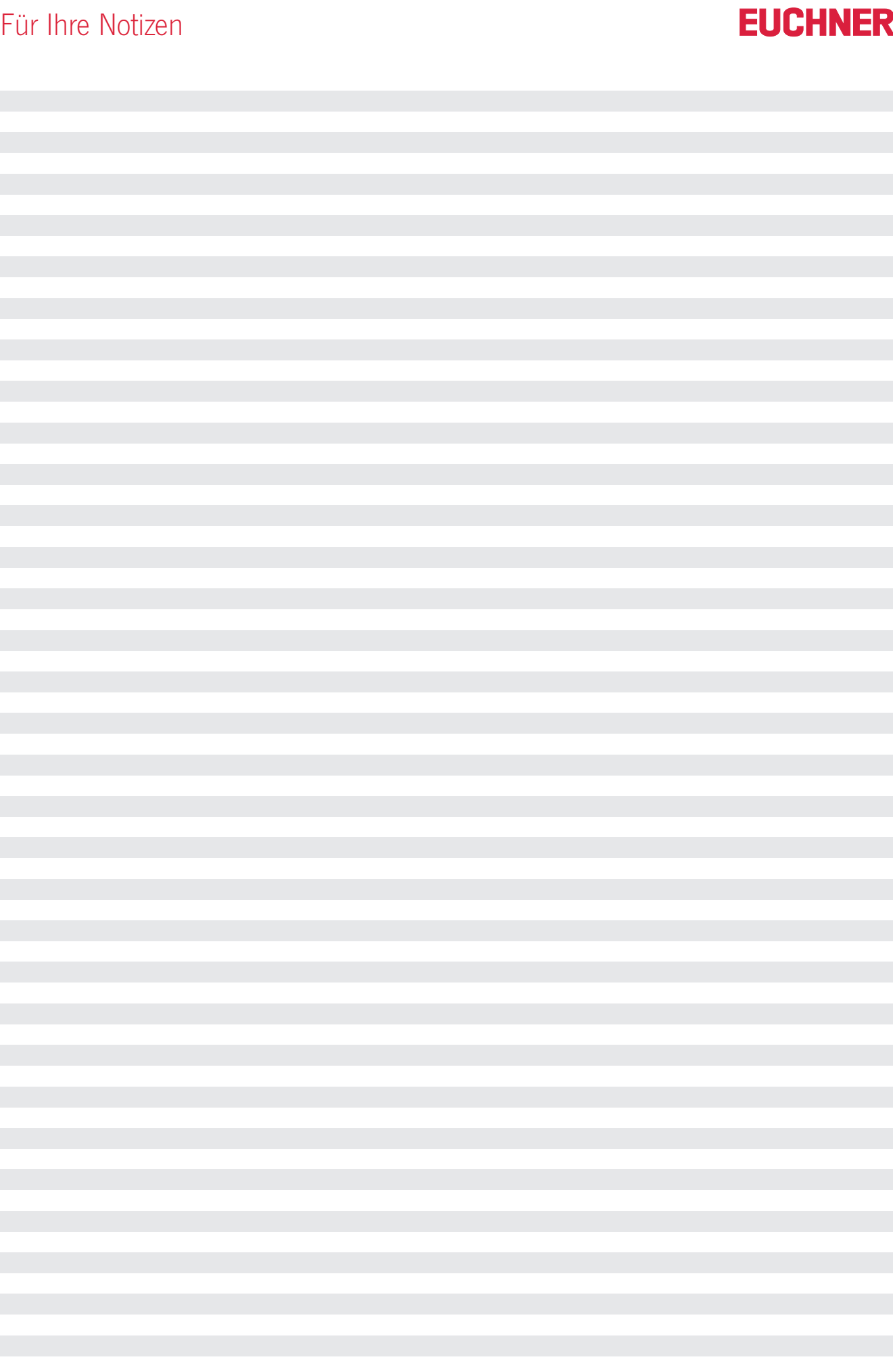

# Vertretungen

**Chemnitz**

**Düsseldorf**

**Großbritannien** EUCHNER (UK) Ltd. Canstone House Dunston Way Chesterfield S41 9RD

**Indien**

**Italien** TRITECNICA SpA Viale Lazio 26 20135 Milano Tel. +39 02 541941<br>Fax +39 02 541941 Fax +39 02 55010474 info@tritecnica.it

**Japan**

EUCHNER Co., Ltd. 1269-1 Komakiharashinden, Komaki-shi, Aichi-ken 485-0012, Japan Tel. +81 568 74 5237 Fax +81 568 74 5238 info@euchner.jp

Tel. +44 114 2560123<br>Fax +44 114 2425333 +44 114 2425333 sales@euchner.co.uk

EUCHNER (India) Pvt. Ltd. "MAAJISA" CTS No. 1707A, Plot No. 1, 2 & 3, Stilt Floor, Office No. C-1, C-2 & C-3, Bhavkar Bhavan Lane, Shivajinagar, Pune, Maharashtra 411005 Tel. +91 9156565844 info@euchner.in

EUCHNER GmbH + Co. KG Ingenieur- und Vertriebsbüro Am Vogelherd 2

09627 Bobritzsch-Hilbersdorf Tel. +49 37325 906000 Fax +49 37325 906004 jens.zehrtner@euchner.de

EUCHNER GmbH + Co. KG Ingenieur- und Vertriebsbüro Tippgarten 3

59427 Unna Tel. +49 2308 9337284 Fax +49 2308 9337285 christian.schimke@euchner.de

### **Deutschland**

#### **Augsburg**

EUCHNER GmbH + Co. KG Ingenieur- und Vertriebsbüro Julius-Spokojny-Weg 8 86153 Augsburg Tel. +49 821 56786540 Fax +49 821 56786541 peter.klopfer@euchner.de

#### **Berlin**

EUCHNER GmbH + Co. KG Ingenieur- und Vertriebsbüro Ulmenstraße 115a 12621 Berlin Tel. +49 30 50508214 Fax +49 30 56582139 alexander.walz@euchner.de

### **International**

#### **Benelux**

EUCHNER (BENELUX) BV Visschersbuurt 23 3356 AE Papendrecht Tel. +31 78 615-4766 Fax +31 78 615-4311 info@euchner.nl

#### **Brasilien**

EUCHNER Com.Comp. Eletronicos Ltda. Av. Prof. Luiz Ignácio Anhaia Mello, no. 4387 Vila Graciosa São Paulo - SP - Brasil CEP 03295-000 Tel. +55 11 29182200 Fax +55 11 23010613 euchner@euchner.com.b

#### **China**

EUCHNER (Shanghai) Trading Co., Ltd. No. 15 building, No. 68 Zhongchuang Road, Songjiang Shanghai, 201613, P.R.C Tel. +86 21 5774-7090 Fax +86 21 5774-7599 info@euchner.com.cn

#### **Frankreich**

EUCHNER France S.A.R.L. Parc d'Affaires des Bellevues Allée Rosa Luxembourg Bâtiment le Colorado 95610 ERAGNY sur OISE Tel. +33 1 3909-9090 Fax +33 1 3909-9099 info@euchner.fr

Thomas Kreißl fördern - steuern - regeln Hackenberghang 8a 45133 Essen Tel. +49 201 84266-0 Fax +49 201 84266-66 info@kreissl-essen.de

#### **Freiburg**

**Kanada** EUCHNER Canada Inc. 2105 Fasan Drive Oldcastle, ON NOR 1L0 Tel. +1 519 800-8397 Fax +1 519 737-0314 sales@euchner.ca

**Korea**

**Mexiko**

Int 23B

**Österreich** EUCHNER GmbH Aumühlweg 17-19/Halle 1C 2544 Leobersdorf Tel. +43 720 010 200 Fax +43 720 010 200-20 info@euchner.at

EUCHNER Korea Co., Ltd.

115 Gasan Digital 2 - Ro (Gasan-dong, Daeryung Technotown 3rd Rm 810) 08505 Kumchon-Gu, Seoul Tel. +82 2 2107-3500 Fax +82 2 2107-3999 info@euchner.co.kr

EUCHNER México S de RL de CV Terra Business Park Av. 1er Retorno Universitario Ext 1,

La Pradera, El Marques 76246 Querétaro, México Tel. +52 442 402 1485 Fax +52 442 402 1486 info@euchner.mx

**Essen**

EUCHNER GmbH + Co. KG Ingenieur- und Vertriebsbüro Steige 5 79206 Breisach Tel. +49 7664 403833 Fax +49 7664 403834 peter.seifert@euchner.de

#### **Lübeck**

EUCHNER GmbH + Co. KG Ingenieur- und Vertriebsbüro Am Stadtrand 13 23556 Lübeck Tel. +49 451 88048371 Fax +49 451 88184364 martin.pape@euchner.de

#### **Nürnberg**

EUCHNER GmbH + Co. KG Ingenieur- und Vertriebsbüro Steiner Straße 22a 90522 Oberasbach Tel. +49 911 6693829 Fax +49 911 6696722 ralf.paulus@euchner.de

### **Polen**

EUCHNER Sp. z o.o.<br>Krasińskiego 29 40-019 Katowice Tel. +48 32 252 20 15 Fax +48 32 252 20 13 info@euchner.pl

**Portugal** EUCHNER, S.L. Tel. +351 914 003 737 info@euchner.pt

**Schweden** EUCHNER Svenska AB Sjöängsvägen 7 192 72 Sollentuna Tel. + 46 8 912 822 info@euchner.se

#### **Schweiz** EUCHNER AG Falknisstrasse 9a 7320 Sargans Tel. +41 81 720-4590 Fax +41 81 720-4599 info@euchner.ch

**Spanien** EUCHNER, S.L. Gurutzegi 12 - Local 1 Polígono Belartza 20018 San Sebastian Tel. +34 943 316-760 Fax +34 943 316-405 info@euchner.es

#### **Tschechische Republik**

**Stuttgart**

**Wiesbaden** EUCHNER GmbH + Co. KG Ingenieur- und Vertriebsbüro Adolfsallee 3 65185 Wiesbaden Tel. +49 611 98817644 Fax +49 611 98895071 giancarlo.pasquesi@euchner.de

EUCHNER GmbH + Co. KG Ingenieur- und Vertriebsbüro Kohlhammerstraße 16 70771 Leinfelden-Echterdingen Tel. +49 711 7597-0 Fax +49 711 7597-303 oliver.laier@euchner.de uwe.kupka@euchner.de

EUCHNER electric s.r.o. Trnkova 3069/117h 628 00 Brno Tel. +420 533 443-150 Fax +420 533 443-153 info@euchner.cz

#### **Türkei**

EUCHNER End. Emn. Tek. Ltd. Şti. Girne Mahallesi, Dörtel Çıkmazı Sokak, Bina No. 1/A, No. 4, 34852 Maltepe-İstanbul Tel. +90 216 5211000 Fax +90 216 3595660 info@euchner.com.tr

#### **Ungarn**

EUCHNER Magyarország Kft. FSD Park 2. 2045 Törökbálint Tel. +36 1 919 0855 info@euchner.hu

#### **USA**

**EUCHNER USA Inc.**<br>1860. Jarvis Avenue 1860 Jarvis Avenue Elk Grove Village, Illinois 60 Tel. +1 315 701-0315 info@euchner-usa.com

EUCHNER USA Inc. Detroit Office 130 Hampton Circle Rochester Hills, MI 48307 Tel. +1 248 537-1092 Fax +1 248 537-1095 info@euchner-usa.com

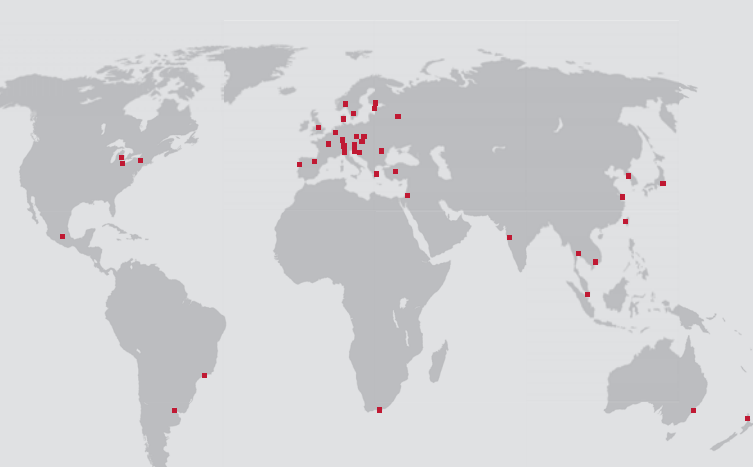

# **EUCHNER** More than safety.

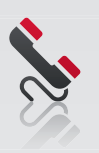

### Support-Hotline

Sie haben technische Fragen zu unseren Produkten oder deren Einsatzmöglichkeiten? Unser technischer Support steht Ihnen unter +49 711 7597-500 oder support@euchner.de gerne zur Verfügung.

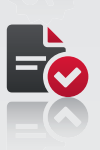

### Hilfestellung bei der Umsetzung von Normen

Sie benötigen Unterstützung bei der Umsetzung einer neuen Norm? Wir beraten Sie gerne! Neben einer persönlichen Beratung, stellen wir ausführliches Informationsmaterial zur Verfügung (z. B. SISTEMA Datenbank, Performance Level Calculator).

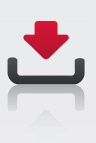

### Umfassender Downloadbereich

Sie sind auf der Suche nach ergänzenden Informationen zu unseren Produkten? Auf www.euchner.de können Sie Betriebsanleitungen, CAD- oder ePLAN-Daten sowie begleitende Software zu unseren Produkten einfach und schnell downloaden.

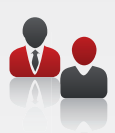

### Kundenindividuelle Lösungen

Sie benötigen eine spezifische Lösung oder haben einen besonderen Wunsch? Bitte setzen Sie sich mit uns in Verbindung. Bereits ab kleinen Stückzahlen fertigen wir Ihr individuelles Produkt.

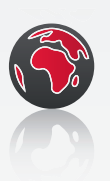

### EUCHNER in Ihrer Nähe

Sie sind auf der Suche nach einem Ansprechpartner vor Ort? Neben dem Hauptsitz in Leinfelden-Echterdingen gehören 20 Tochtergesellschaften und zahlreiche Vertretungen im In- und Ausland zum weltweiten Vertriebsnetz – so finden Sie uns bestimmt auch in Ihrer Nähe.

www.euchner.de

### EUCHNER GmbH + Co. KG

Kohlhammerstraße 16 70771 Leinfelden-Echterdingen Deutschland Tel. +49 711 7597-0 Fax +49 711 753316 info@euchner.de www.euchner.de

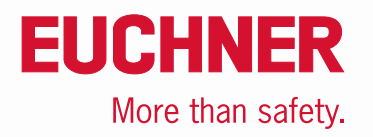